# **Drother BRUGSANVISNING** MFC-5440CN MFC-5840CN

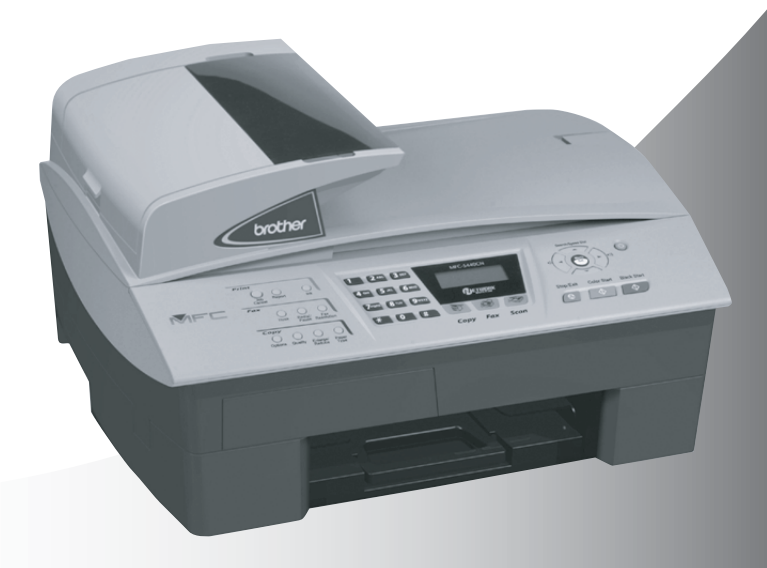

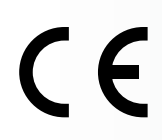

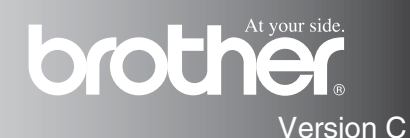

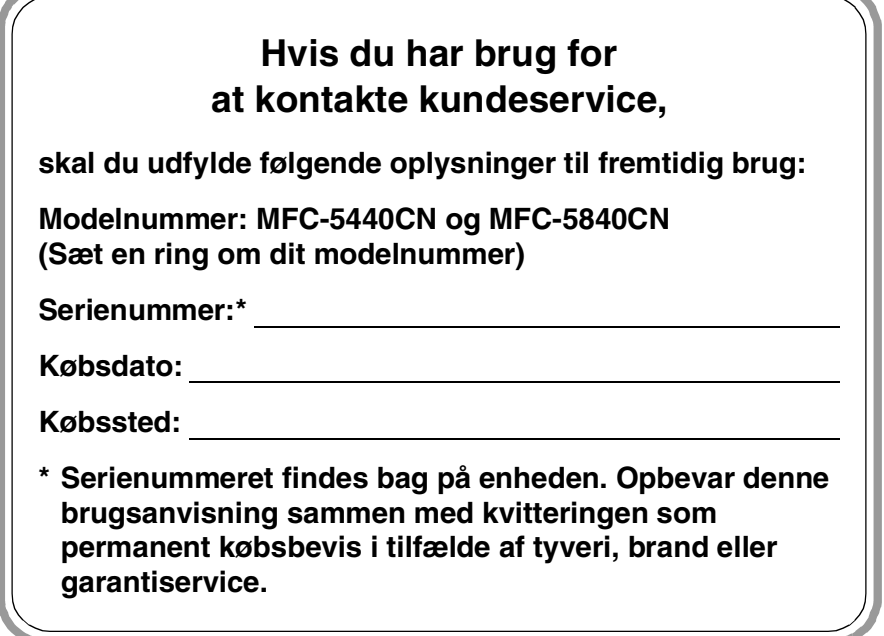

#### **Registrer dit produkt online på**

**<http://www.brother.com/registration>**

Ved at registrere dit produkt hos Brother, vil du blive registreret som den originale ejer af produktet.

DETTE UDSTYR ER DESIGNET TIL AT FUNGERE MED EN TOTRÅDS ANALOG PSTN LINJE MONTERET MED DET RELEVANTE STIK.

# **GODKENDELSESINFORMATION**

Brother meddeler hermed, at dette produkt muligvis ikke kan fungere korrekt i andre lande end de, produktet oprindeligt blev købt i, og yder ingen garanti i tilfælde af, at dette produkt anvendes i et offentligt telefonnet i et andet land.

# **Bemærkning til kompilering og publikation**

Under overvågning af Brother Industries Ltd. er denne brugsanvisning blevet kompileret og publiceret til at dække de nyeste produktbeskrivelser og specifikationer.

Indholdet af denne brugsanvisning og specifikationerne for dette produkt er underlagt ændringer uden varsel.

Brother forbeholder sig ret til at foretage ændringer uden forudgående varsel i specifikationerne og materialet indeholdt heri og vil ikke være ansvarlig for nogen skade (inklusive følgeskade) som følge af tillid til det præsenterede materiale, inklusive, men ikke begrænset til, typografiske fejl og andre fejl i forbindelse med publikationen.

brother

#### "EC" Declaration of Conformity

Manufacturer

 $\mathbf{v}_\mathrm{in}$ 

Brother Industries, Ltd. 15-1, Naeshiro-cho, Mizuho-ku, Nagoya 467-8561, Japan

Plant

Brother Industries (Shen Zhen) Ltd G02414-1, Bao Chang Li Bonded Transportation Industrial Park. Bao Long Industrial Estate. Longgang, Shenzhen, China

Herewith declare that: Products description: Facsimile Machine Type: : Group 3 Model Name : MFC-5440CN, MFC-5840CN

is in conformity with provisions of the R & TTE Directive (1999/5/EC) and we declare compliance with the following standards:

Standards applied: Harmonized:

Safety : EN60950:2000

**EMC** : EN55022:1998 Class B EN55024:1998 EN61000-3-2:2000 EN61000-3-3:1995

Year in which CE marking was First affixed : 2004

Issued by : Brother Industries, Ltd.

 $\ddot{\cdot}$ 

Date : 25th February, 2004

Place

: Nagoya, Japan

Signature

Jakasho Maeda

Takashi Maeda Manager **Quality Management Group** Quality Management Dept. Information & Document Company

#### EU-overensstemmelseserklæring

#### Producent

Brother Industries, Ltd. 15-1, Naeshiro-cho, Mizuho-ku, Nagoya 467-8561, Japan

#### Fabrik

Brother Industries (Shen Zhen) Ltd G02414-1, Bao Chang Li Bonded Transportation Industrial Park, Bao Lung Industrial Estate, Longgang, Shenzhen, China

Erklærer hermed at:

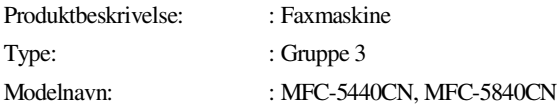

er i overensstemmelse med bestemmelserne i R & TTE-direktivet (1999/5/EC), og at produktet er i overensstemmelse med følgende standarder:

Anvendte standarder:

Harmoniseret:

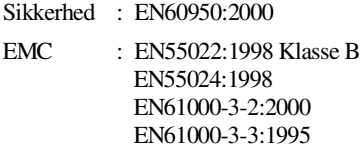

Det år, hvor CE-mærkning første gang blev vedhæftet: 2004

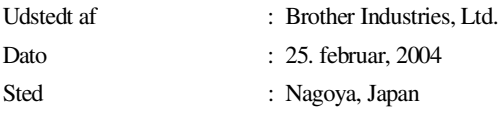

# **Sikkerhedsforanstaltninger**

# **Sådan bruges MFC'en sikkert**

Læs disse instruktioner til senere reference, og før der forsøges udført vedligeholdelse.

# **ADVERSEL**

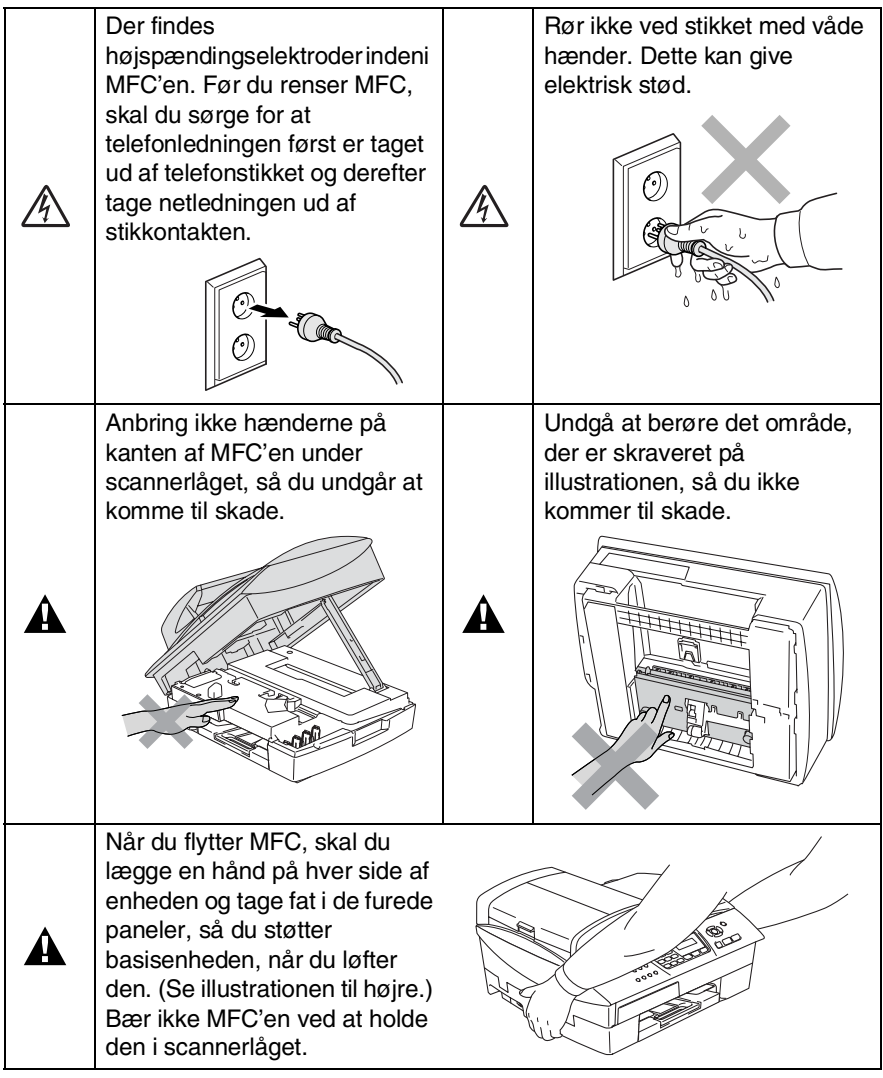

De fleste illustrationer i denne Brugsanvisning viser MFC-5440CN.

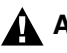

# **A** ADVERSEL

- Vær forsigtig ved installation eller ændring af telefonlinier. Berør aldrig telefonledninger eller -stik, der ikke er isolerede, medmindre telefonlinjen er afbrudt ved vægstikket. Installér aldrig telefonledninger under tordenvejr. Installér aldrig et telefonstik i væggen på et vådt sted.
- Dette produkt skal installeres i nærheden af en stikkontakt med nem adgang. Hvis der opstår en nødsituation, skal du trække netstikket ud at stikkontakten for at afbryde strømmen helt.

#### **VIGTIGE SIKKERHEDSINSTRUKTIONER**

Når du anvender telefonudstyret, skal du altid følge grundlæggende sikkerhedsforanstaltninger for at reducere risikoen for brand, elektrisk stød og personskade, inklusive følgende:

1. Brug ikke produktet i nærheden af vand, f.eks. i nærheden af et badekar, en vaskebalje eller en køkkenvask eller en vaskemaskine, i en fugtig kælder eller i nærheden af en swimmingpool.

2. Undgå, at bruge dette produkt i tordenvejr. Der kan være en lille risiko for elektrisk stød ved lynnedslag.

3. Brug ikke dette produkt til at rapportere en gaslækage i nærheden af lækagen.

GEM DISSE INSTRUKTIONER

# **Valg af placering**

Anbring MFC'en på et fladt, stabilt underlag, der er fri for vibrationer og stød, f.eks. et skrivebord. Anbring MFC'en i nærheden af et telefonstik og en almindelig jordforbundet stikkontakt. Vælg et sted, hvor temperaturen forbliver imellem 10° og 35°C. For at sikre, at ADF kan fremføre et maksimum af 35 sider, skal temperaturen holdes mellem 20°C og 30°C.

## **Forsigtig**

- Undgå at anbringe MFC'en i et befærdet område.
- Undgå at anbringe MFC 'en på et gulvtæppe.
- Undgå at anbringe den i nærheden af varmeapparater, klimaanlæg, vand, kemikalier eller køleskabe.
- Undgå at udsætte MFC'en for direkte sollys, stærk varme, fugtighed eller støv.
- Undgå at tilslutte MFC'en til stikkontakter, der styres af vægafbrydere eller automatiske tidsure.
- Afbrydelse af strømmen kan slette oplysningerne i MFC'ens hukommelse.
- Tilslut ikke MFC'en til stikkontakter på samme kredsløb som store apparater eller andet udstyr, der kan forstyrre strømforsyningen.
- Undgå interferenskilder, som f.eks. højttalere eller basisenheder til trådløse telefoner.

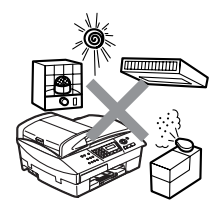

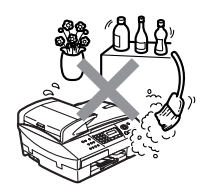

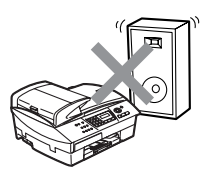

# **Hurtig referencevejledning**

# **Afsendelse af faxmeddelelser**

# **Automatisk transmission**

- *1* Hvis den ikke lyser grønt, skal du trykke på  $\sqrt{\frac{1}{2}}$ (**Fax**).
- *2* Ilæg dokumentet.
- *3* Indtast faxnummeret ved hjælp af hurtigopkalds- eller søgefunktionen eller med tastgruppen.
- *4* Tryk på **Mono Start** eller **Colour Start**.

# **Gemme numre**

# **Gemme Hurtigopkaldsnumre**

- *1* Tryk på **Menu/Set**, **2**, **3**, **1**.
- *2* Brug tastgruppen til at angive et tocifret hurtigopkaldsnummer, og tryk derefter på **Menu/Set**.
- *3* Indtast et nummer (op til 20 cifre), og tryk derefter på **Menu/Set**.
- *4* Skriv et navn på op til 15 tegn (eller lad feltet stå tomt), og tryk derefter på **Menu/Set**.
- *5* Tryk på **Stop/Exit**.

# **Opkaldsfunktioner**

# **Hurtigopkald**

- *1* Hvis den ikke lyser grønt, skal du trykke på (**Fax**).
- *2* Ilæg dokumentet.
- *3* Tryk på **Search/Speed Dial**, tryk på **#**, og tryk derefter på det tocifrede hurtigopkaldsnummer.
- *4* Tryk på **Mono Start** eller **Colour Start**.

# **Bruge Søg**

- *1* Hvis den ikke lyser grønt, skal du trykke på  $\sqrt{\mathscr{B}}$ (**Fax**).
- *2* Ilæg dokumentet.
- *3* Tryk på **Search/Speed Dial**, og indtast derefter det første bogstav i det navn, du søger.
- 4 Tryk på  $\triangleleft$  eller  $\triangleright$  for at søge i hukommelsen.
- *5* Tryk på **Mono Start** eller **Colour Start**.

# **Tage kopier**

- *1* Tryk på (**Copy**) for at få den til at lyse grønt.
- *2* Ilæg dokumentet.
- *3* Tryk på **Mono Start** eller **Colour Start**.

# **Indholdsfortegnelse**

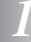

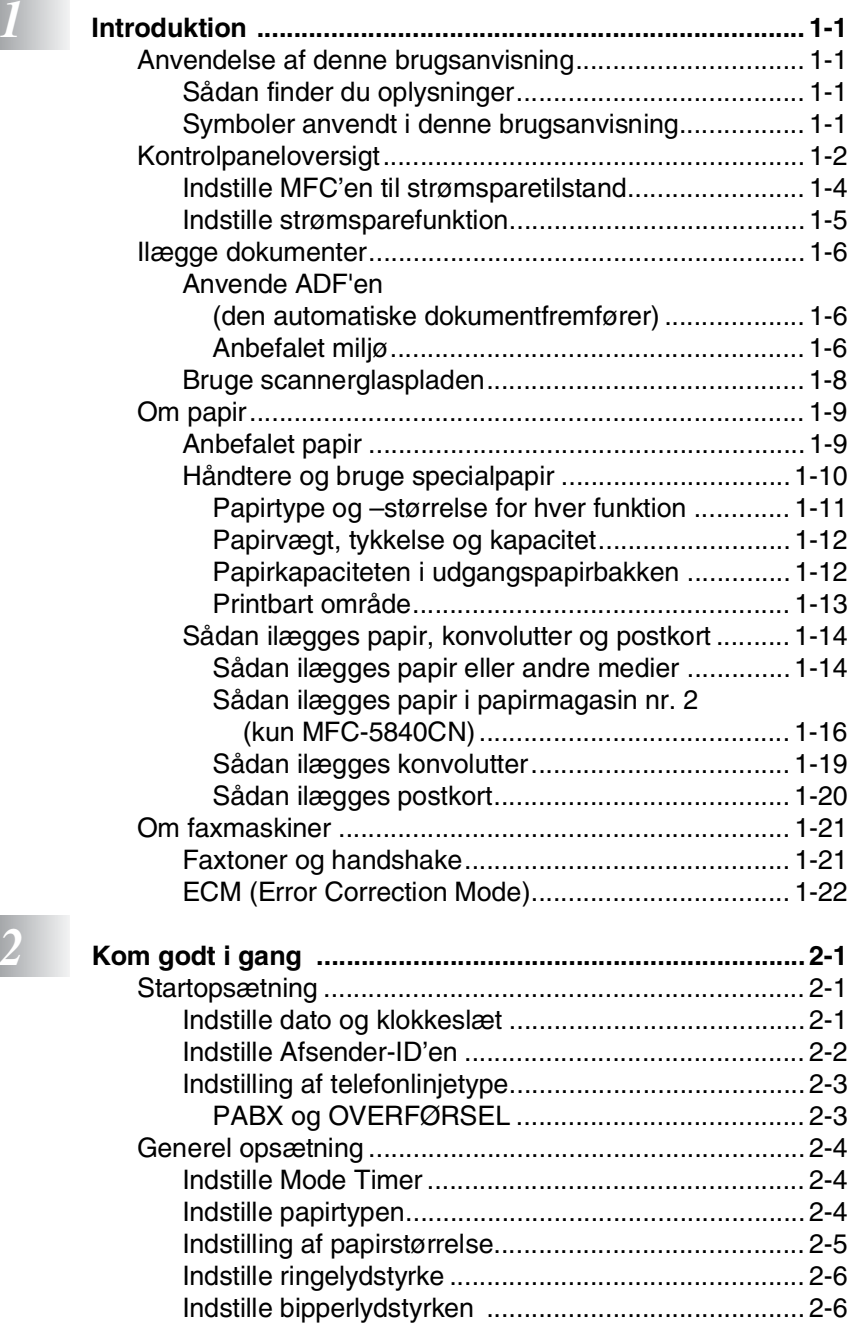

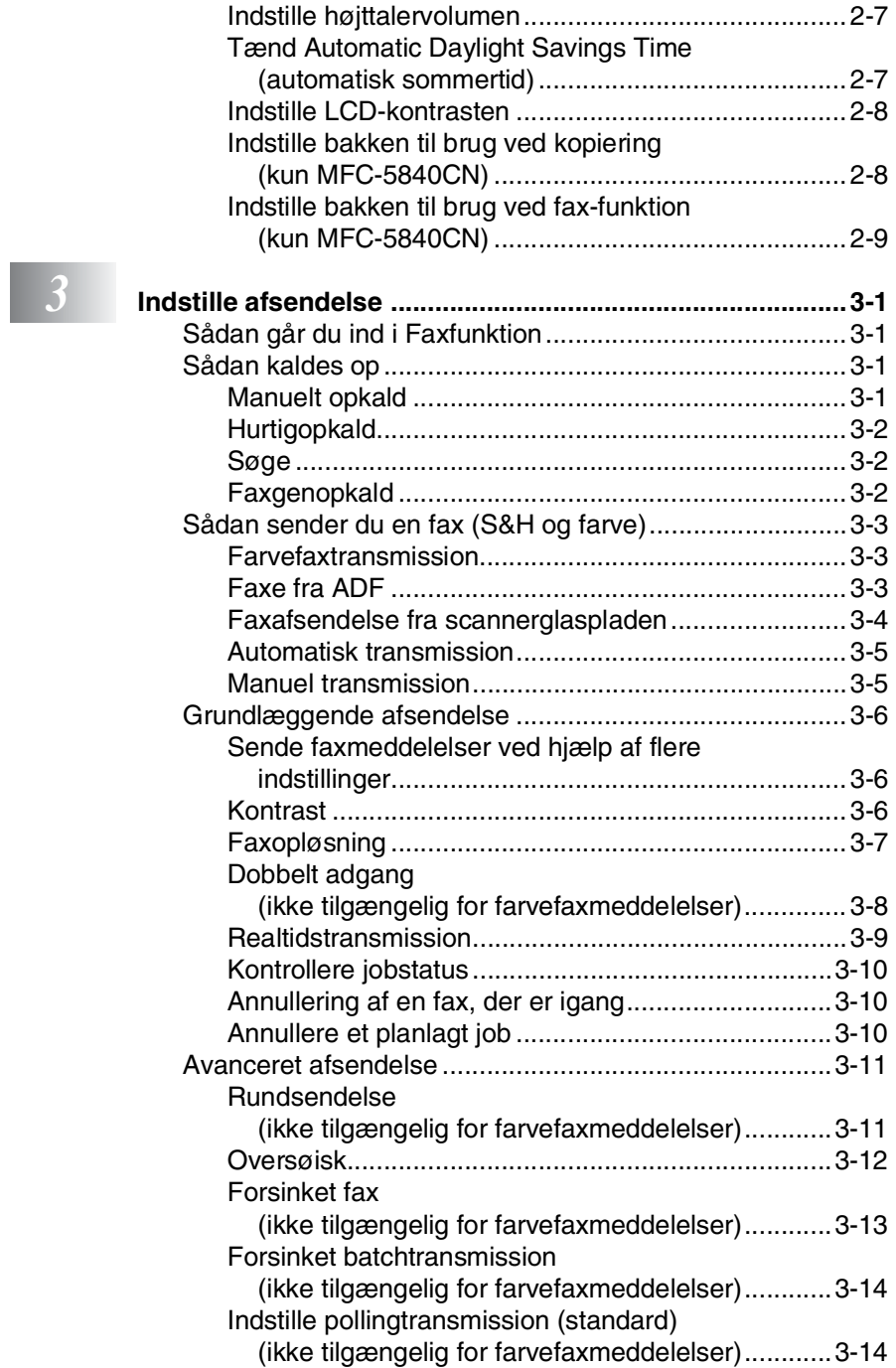

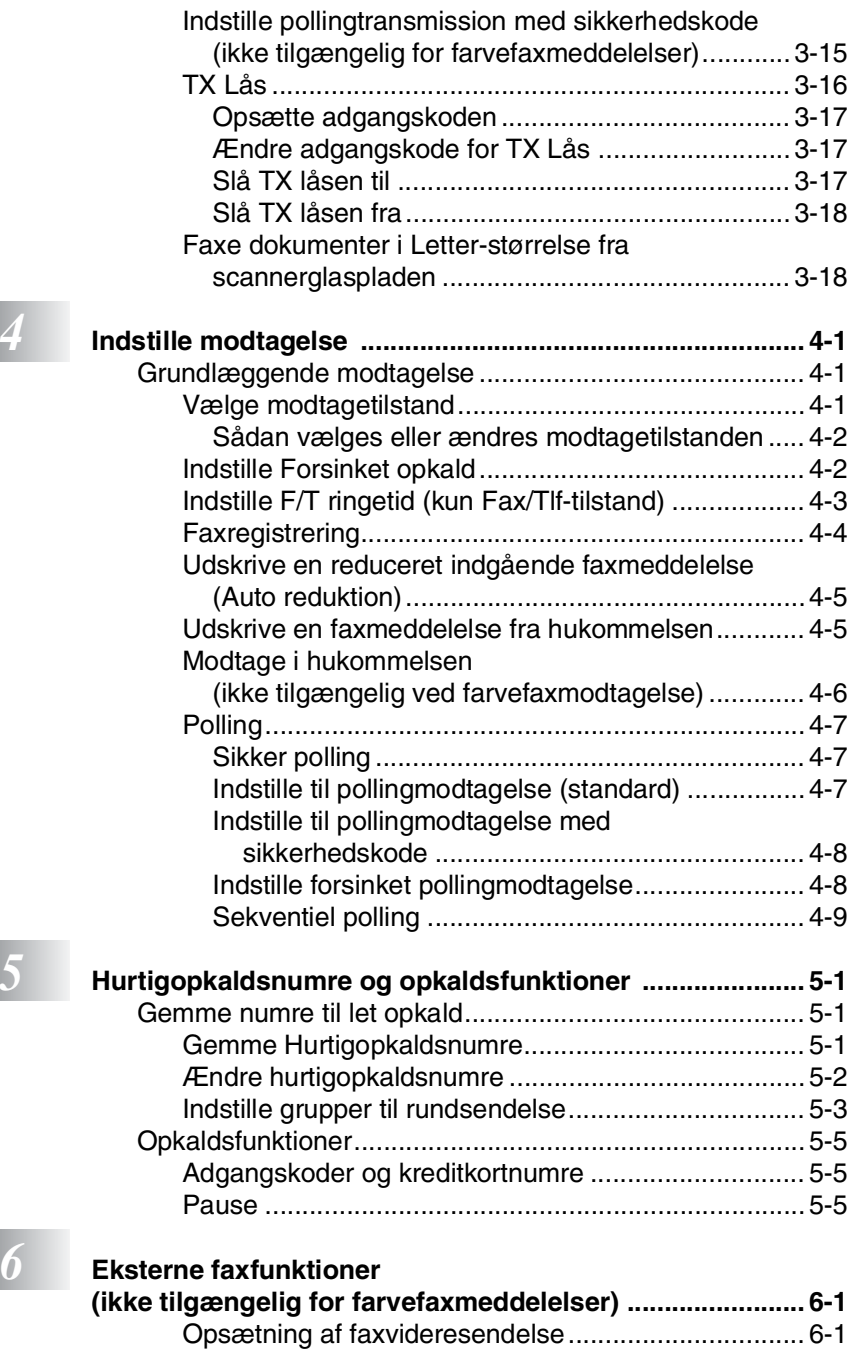

[Indstille Faxlager ........................................................ 6-2](#page-80-0) [Opsætning af PC Fax Receive...................................6-2](#page-80-1)

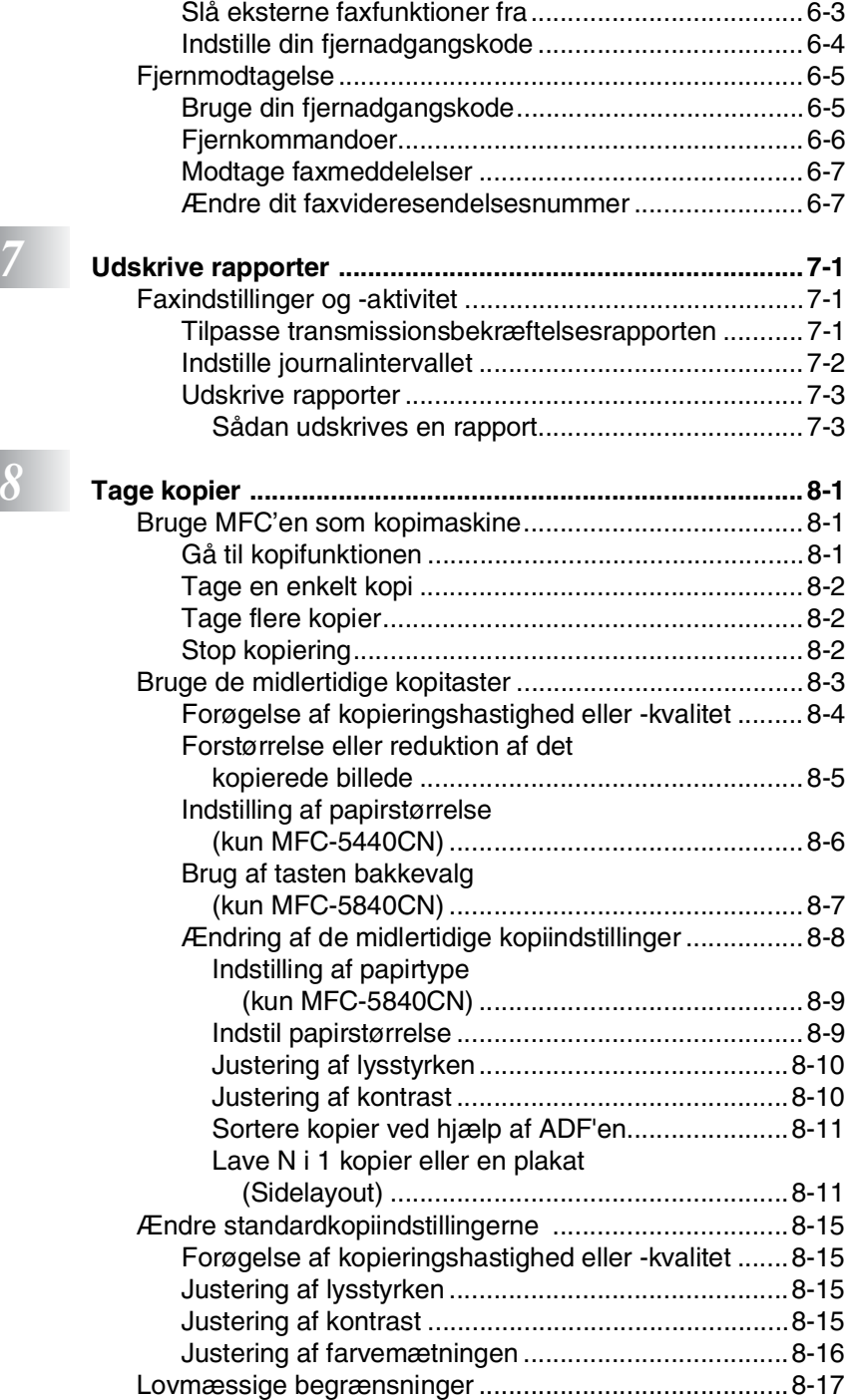

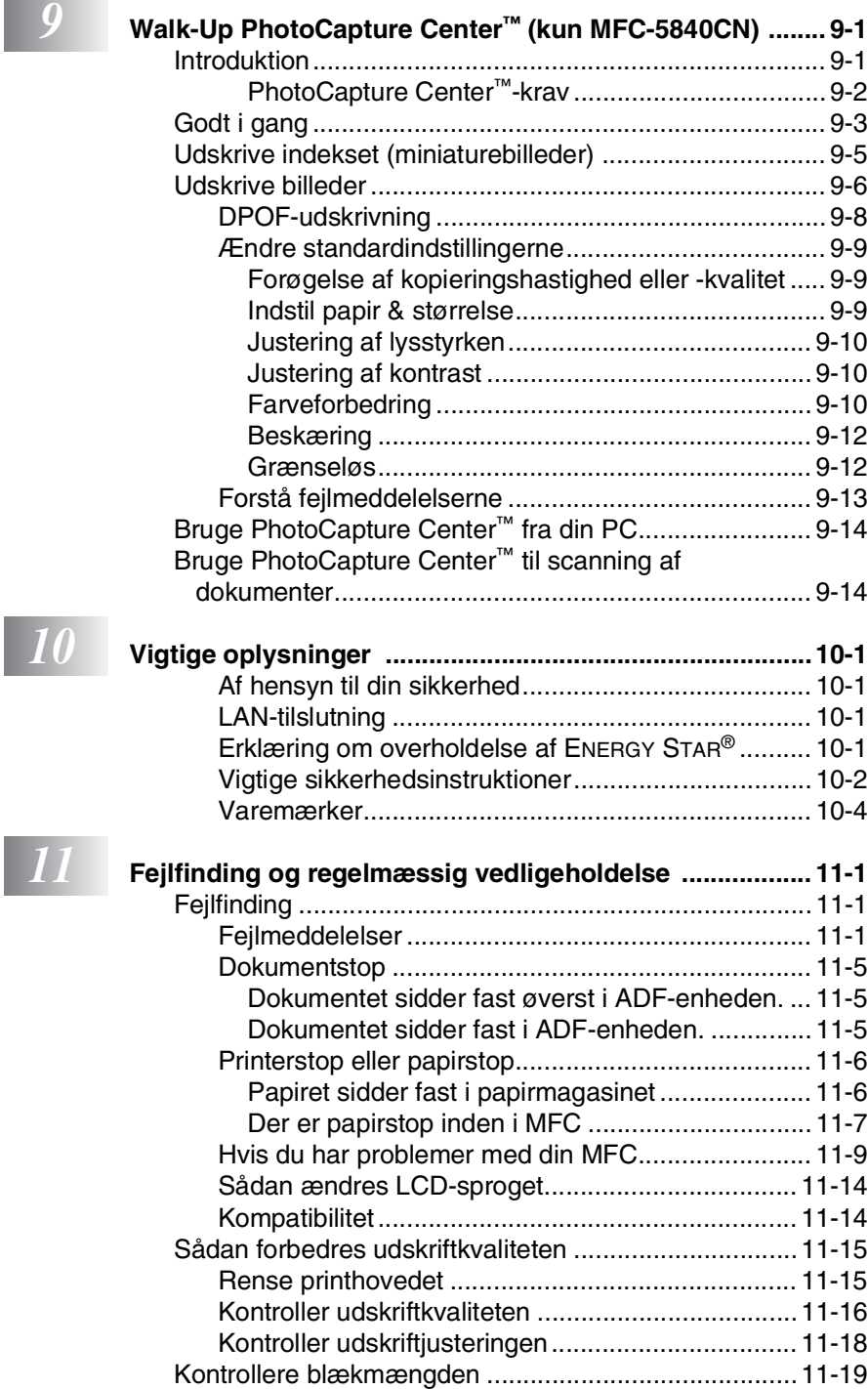

I

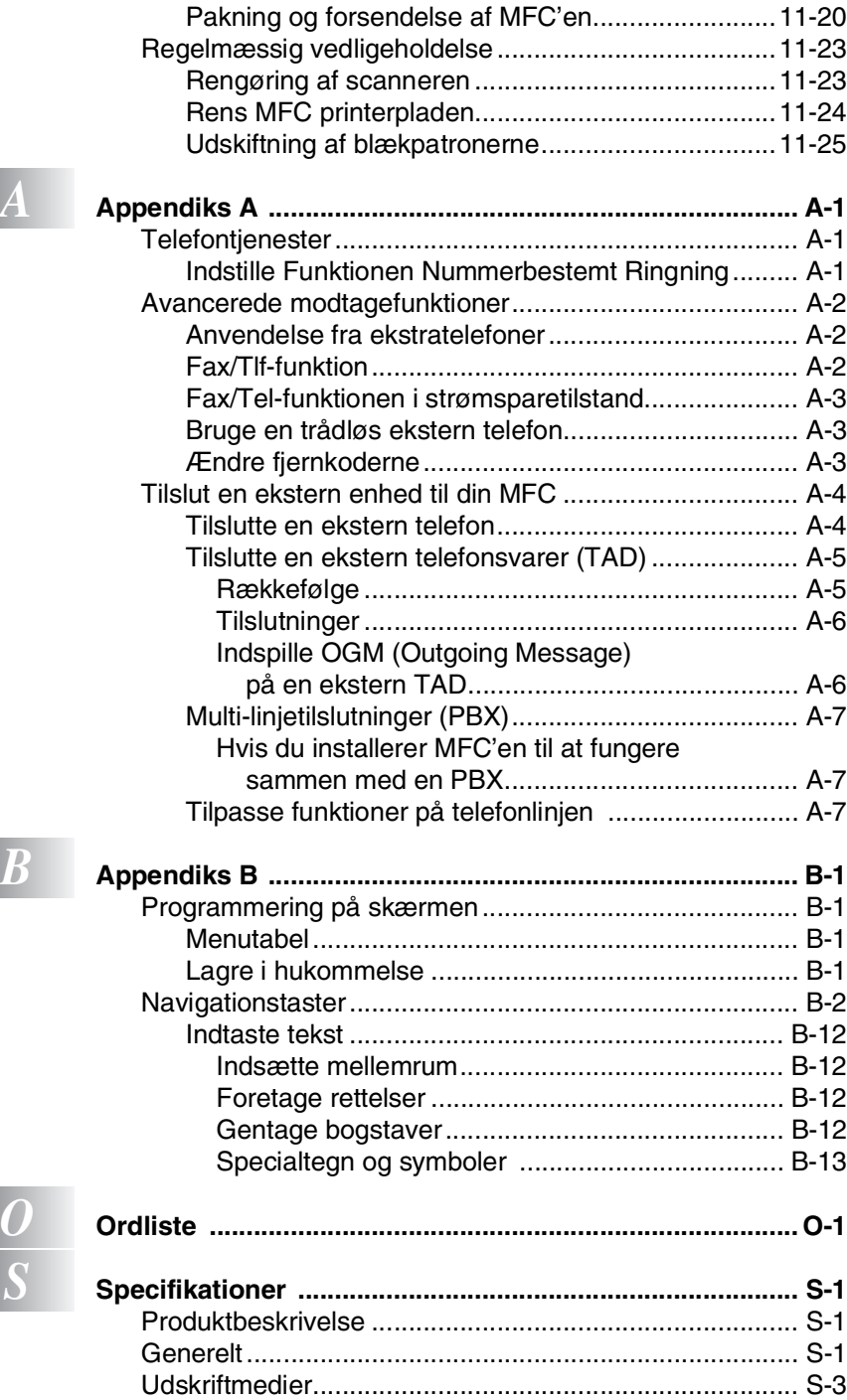

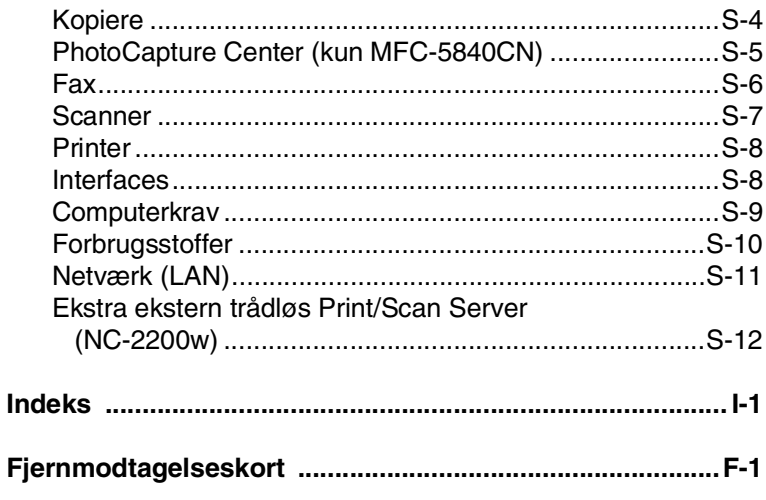

# <span id="page-16-0"></span>*1* **Introduktion**

# <span id="page-16-1"></span>**Anvendelse af denne brugsanvisning**

Tak fordi du valgte at købe Brother Multi-Function Center (MFC). Din MFC er nem at bruge med en vejledning på LCD-skærmen, som hjælper dig igennem programmering af den. Du kan få det optimale ud af din MFC, hvis du læser denne brugsanvisning.

# <span id="page-16-2"></span>**Sådan finder du oplysninger**

Alle kapiteloverskrifter og underoverskrifter findes i indholdsfortegnelsen. Du vil kunne finde oplysninger om et bestemt emne eller en bestemt funktion ved at slå op i indekset bag i denne brugsanvisning.

# <span id="page-16-3"></span>**Symboler anvendt i denne brugsanvisning**

Igennem hele denne brugsanvisning kan du finde symboler, der henleder din opmærksomhed på vigtige advarsler, bemærkninger og handlinger. For at gøre tingene tydeligere og hjælpe dig med at trykke på de rigtige taster, har vi anvendt en speciel skrifttype og tilføjet nogle meddelelser, der vises på LCD-skærmen.

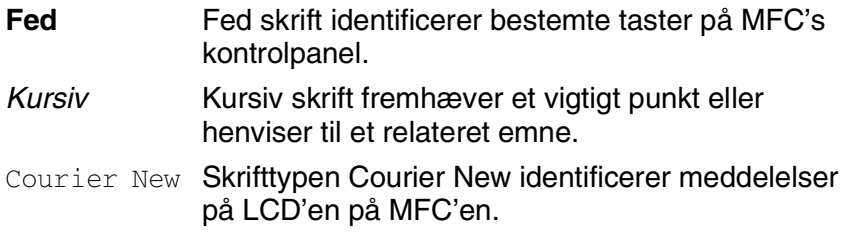

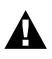

Advarsler giver dig besked om, hvordan du undgår personskade.

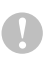

Forsigtighedsforanstaltninger angiver procedurer, du skal følge eller undgå for at forhindre eventuel beskadigelse af MFC'en.

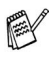

Bemærkninger fortæller, hvordan du skal reagere i en situation, der kan opstå, eller giver tip om, hvordan den aktuelle funktion virker sammen med andre faciliteter.

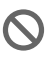

Forkert opsætning gør opmærksom på enheder og funktioner, der ikke er kompatible med MFC'en.

# <span id="page-17-0"></span>**Kontrolpaneloversigt**

## MFC-5840CN

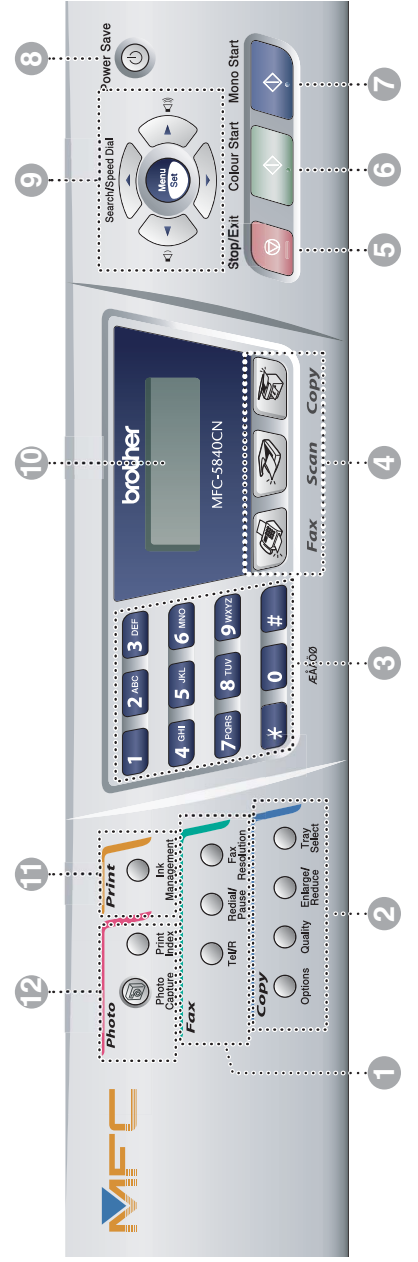

#### 1 **Fax- og telefontaster:**

#### **Tel/R**

Denne tast benyttes til at gå ind i en telefonsamtale efter at have løftet røret på en eksterne telefon i F/T pseudo-ringning.

Med denne tast kan du også viderestille et opkald til et andet lokalnummer, hvis det er forbundet med en PABX.

#### **Redial/Pause**

Kalder op igen til det sidst kaldte nummer. Den indsætter også en pause i hurtigopkaldsnumrene.

#### **Faxopløsning**

Indstiller opløsningen, når du sender en faxmeddelelse.

2 **Kopitaster (midlertidige indstillinger):**

#### **Indstillinger**

Du kan hurtigt og nemt vælge midlertidige indstillinger til kopiering.

#### **Kvalitet**

Brug denne tast til midlertidig ændring af kvaliteten ved kopiering.

#### **Forstør/Reducer**

Gør det muligt at forstørre eller reducere kopier, afhængig af det størrelsesforhold, du vælger.

#### **Bakkevalg (kun MFC-5840CN)**

Du kan vælge, hvilken bakke du vil bruge til den næste kopi.

#### 3 **Opkaldstastatur**

Brug disse taster til opkald til telefon- eller faxnumre og som tastatur til indtastning af information i MFC'en.

#### 4 **Funktionstaster:**

## **Fax**

Giver adgang til faxfunktionen.

#### **D Scan**

Giver adgang til scannefunktionen.

#### **Kopi**

Giver adgang til kopifunktionen.

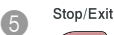

#### **Stop/Exit**

Stopper en funktion eller afslutter menuen.

**Colour Start** 

6

7

#### **Colour Start**

Giver dig mulighed for at sende faxmeddelelser eller lave farvekopier.

Giver også mulighed for at starte en scanning (i farve eller s/h, afhængigt af scanningsindstillingen på din pc).

Mono Start  $\Diamond$ 

#### **Mono Start**

Giver dig mulighed for at sende faxmeddelelser eller lave sort-hvide kopier.

Giver også mulighed for at starte en scanning (i farve eller s/h,

afhængigt af scanningsindstillingen på din pc).

#### 8 **Strømspare**

Du kan indstille MFC'en til strømsparetilstand.

9 **Navigationstaster:**

#### **Menu/Set (Menu/Indstil)**

Den samme tast bruges til Menu og Set.

Giver dig adgang til Menu for at programmere og gemme dine indstillinger i MFC'en.

 $\Box$   $\Box$ 

Når du bruger envejshøjttaleren eller foretager opkald i faxtilstand, kan du trykke på disse taster for at indstille lydstyrken.

#### ▲ **Søg/Hurtigopkaldl**

Gør det muligt at søge efter numre, der er gemt i opkaldshukommelsen. Den giver også mulighed for at gemme numre ved at trykke på **#** og et tocifret nummer.

#### ▲

Tryk for at rulle tilbage til et menuvalg.

▲ eller ▼

Tryk for at rulle gennem menuerne og indstillingerne.

#### *CD* (Liquid Crystal Display)

Viser meddelelser på skærmen som hjælp til opsætning og brug af MFC'en.

#### A **Print-taster:**

#### **Blækstyring**

Gør det muligt at rense printhovedet, kontrollere udskriftkvaliteten og den tilgængelige mængde blæk.

B **Fototaster: (Kun MFC-5840CN)**

#### **PhotoCapture**

Giver adgang til funktionen PhotoCapture Center™.

#### **Udskriv indeks**

Du kan hurtigt og nemt udskrive indekset med miniaturebilleder fra dit mediekort.

# <span id="page-19-0"></span>**Indstille MFC'en til strømsparetilstand**

Når MFC'en er ledig, kan du indstille den til strømsparetilstand ved at trykke på strømsparetasten. I strømsparetilstand modtager MFC'en telefonopkald som normalt. For yderligere oplysninger om modtagelse af faxmeddelelser i strømsparetilstand, se tabellen på side [1-5.](#page-20-0) De forsinkede faxmeddelelser, der er indstillet, sendes. Du kan også modtage faxmeddelelser ved hjælp af fjernmodtagelse, hvis du ikke er i nærheden af MFC'en. Hvis du vil udføre andre funktioner, skal du tænde MFC'en igen.

#### **Indstille MFC'en til strømsparetilstand**

Tryk på tasten **Power Save**, og hold den nede, indtil LCD'en viser:

Lukker ned

LCD lyset slukkes.

#### **Indstil MFC'en til strømsparetilstand**

Tryk på tasten **Power Save**, og hold den nede, indtil LCD'en viser:

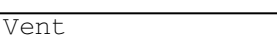

LCD'en viser dato og klokkeslæt (faxtilstand).

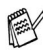

Selvom du har slukket MFC'en, vil den med jævne mellemrum rense printhovedet for at bevare udskriftkvaliteten.

Hvis du trækker netstikket ud, kan MFC'en ikke udføre funktioner.

Du kan slukke MFC'en ved at tilpasse **Power Save**-tasten, som vist på næste side. I lukket tilstand er ingen af MFC'ens funktioner tilgængelige. (Se *[Indstille strømsparefunktion](#page-20-0)* på side [1-5.](#page-20-0))

Den eksterne telefon eller TAD er altid tilgængelig.

# <span id="page-20-0"></span>**Indstille strømsparefunktion**

Du kan tilpasse maskinens **Power Save** -tast. Standardfunktionen er Faxmodt:Til, så maskinen kan modtage faxmeddelelser eller opkald, når den er i strømsparetilstand. Hvis du ikke ønsker, at maskinen skal kunne modtage faxmeddelelser eller opkald, skal du angive denne indstilling til Faxmodt:Fra. (Se *[Indstille MFC'en til](#page-19-0)  [strømsparetilstand](#page-19-0)* på side 1-4.)

- *1* Tryk på **Menu/Set**, **1**, **6**.
- *2* Tryk på ▲ eller ▼ for at vælge Faxmodt:Fra (eller Faxmodt:Til).
- *3* Tryk på **Menu/Set**.
- *4* Tryk på **Stop/Exit**.

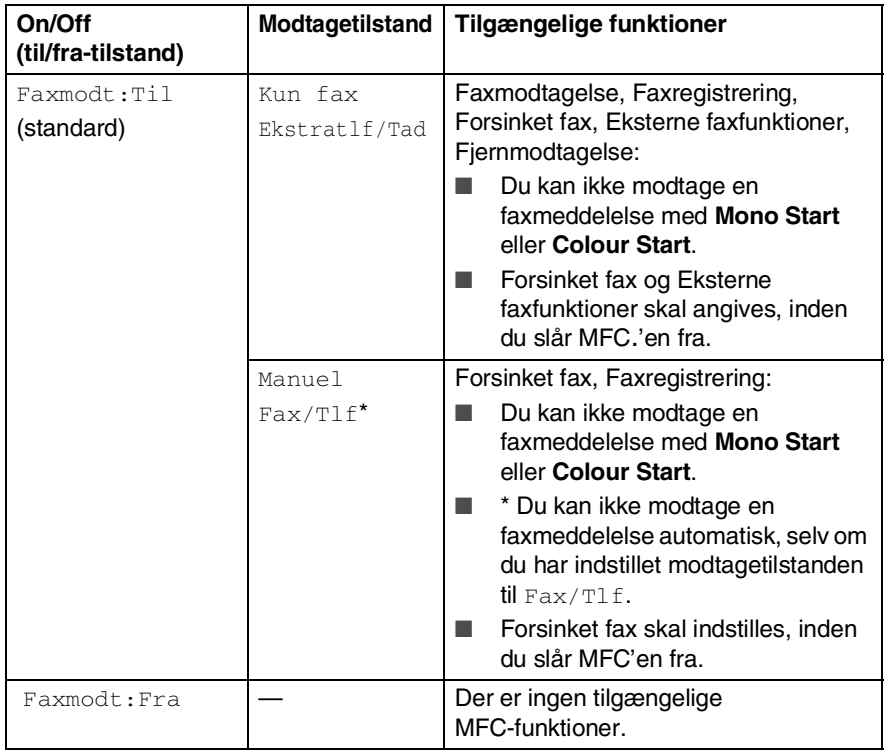

# <span id="page-21-0"></span>**Ilægge dokumenter**

Du kan sende en fax, kopiere og scanne fra ADF'en (automatisk dokumentfremfører) eller fra scannerglaspladen.

# <span id="page-21-1"></span>**Anvende ADF'en (den automatiske dokumentfremfører)**

ADF'en kan indeholde op til 35 sider og fremfører hvert ark enkeltvis. Brug standard (80 g/m2) papir, og luft altid siderne, før du lægger dem i ADF'en

## <span id="page-21-2"></span>**Anbefalet miljø**

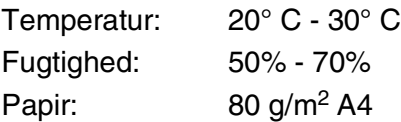

Brug IKKE papir, der er krøllet, rynket, foldet, skævt, hæftet, er forsynet med papirclips, sammenklistret eller forsynet med tape.

Brug IKKE karton, avispapir eller stof. (Hvis du vil faxe, kopiere eller scanne denne type dokument, kan du se *[Bruge](#page-23-0)  [scannerglaspladen](#page-23-0)* på side 1-8.)

■ Sørg for, at dokumenter, der er skrevet med blæk, er helt tørre.

■ Dokumenter, der skal faxes, skal være fra 14,8 til 21,6 cm brede og 14,8 til 35,6 cm lange.

*1* Fold ADF-dokumentstøtten ud.

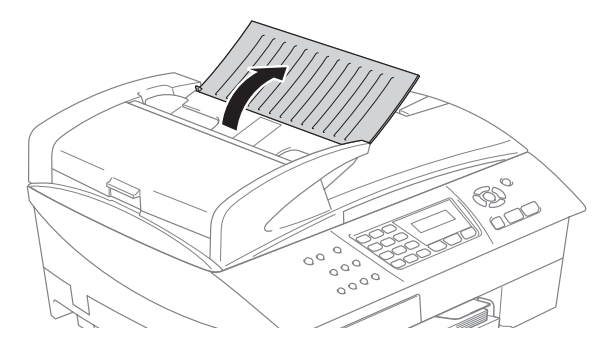

- *2* Luft siderne godt, og anbring dem i en vinkel. Sørg for at anbringe dokumenterne med **forsiden opad og øverste kant forrest** i ADF'en, indtil du kan føle, at de berører fremføringsrullen.
- *3* Indstil papirstyrene, indtil de passer til dokumenternes bredde.
- *4* Fold ADF-outputstøtteklappen ud.

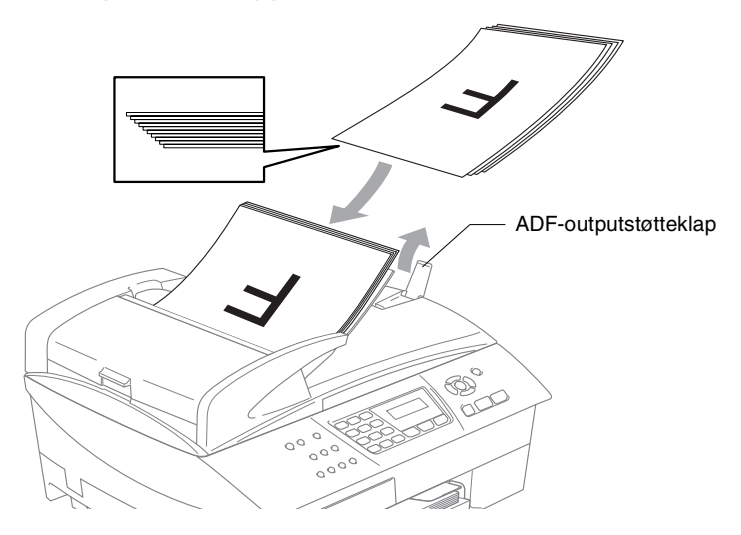

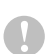

Træk **IKKE** i dokumentet, mens det fremføres.

Når ADF'en skal anvendes, skal scannerglaspladen være tom.

# <span id="page-23-0"></span>**Bruge scannerglaspladen**

Du kan bruge scannerglaspladen til at faxe sider i en bog eller én side ad gangen. Dokumentets kan være A4 størrelse (21,6 til 29,7 cm).

Når scannerglaspladen skal anvendes, skal ADF'en være tom.

*1* Løft dokumentlåget.

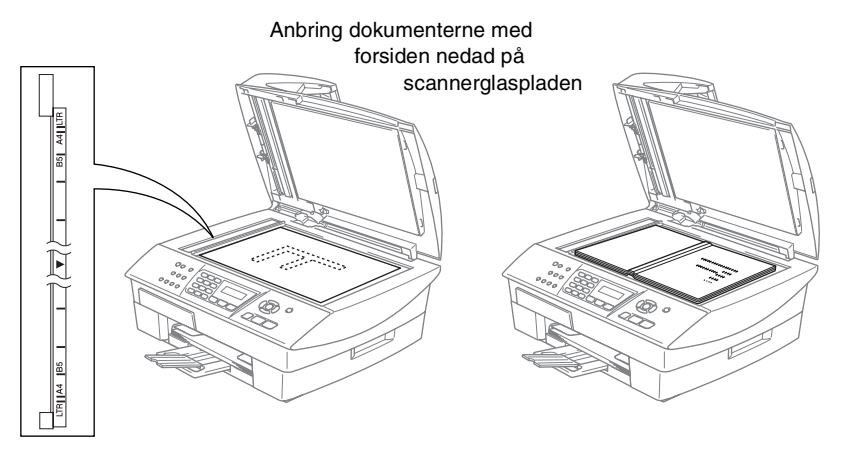

- *2* Centrér dokumentet med forsiden nedad på scannerglaspladen ved hjælp af dokumentstyrene til venstre.
- *3* Luk dokumentlåget.
- Hvis dokumentet er en bog eller er tykt, må du ikke smække låget ned eller trykke på det.

# <span id="page-24-0"></span>**Om papir**

Udskriftkvaliteten kan påvirkes af den type papir, du anvender i MFC'en.

Du opnår den bedste udskriftkvalitet for de valgte indstillinger, hvis du altid indstiller Papirtype til at passe til den type papir, du lægger i.

Du kan bruge almindeligt papir, inkjetpapir (papir med belægning), glittet papir, transparenter og konvolutter.

Det anbefales at teste de forskellige papirtyper før indkøb af store mængder.

Brug det anbefalede papir for at opnå de bedste resultater.

- Når du udskriver på inkjet-papir (papir med belægning), transparenter og glittet papir, skal du sørge for at vælge det rigtige medie under fanen "Grundlæggende" i printerdriveren eller i indstillingen Papirtype i menuen(**Menu/Set**, **1**, **2**).
	- Når du udskriver på Brother glittet papir, skal du først ilægge instruktionsarket, der er vedlagt det glittede papir i papirbakken, og derefter anbringe det glittede papir på instruktionsarket.
	- Når du bruger transparenter eller glittet papir, skal du fjerne hvert ark med det samme for at forhindre udtværing eller papirstop.
	- Undgå at berøre den udskrevne overflade af papiret lige efter udskrivning. Overfladen kan stadig være fugtig og du kan få blæk på fingrene.

# <span id="page-24-1"></span>**Anbefalet papir**

For at få den bedste udskriftkvalitet, anbefaler vi, at du bruger Brother-papir. (Se tabellen herunder.)

Hvis du ikke kan få Brother-papir i dit land, anbefaler vi, at du tester forskellige typer papir før du køber større mængder.

Vi anbefaler brug af "3M Transparency Film", når du udskriver på transparenter.

#### **Brother-papir**

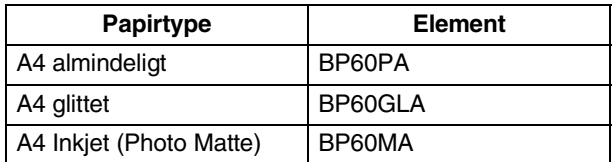

# <span id="page-25-0"></span>**Håndtere og bruge specialpapir**

- Opbevar papir i originalemballagen, og hold denne lukket. Opbevar papiret fladt og væk fra fugt, direkte sollys og varme.
- Den belagte side af glittet papir er skinnende. Undgå at berøre den skinnende (belagte) side. Ilæg det glittede papir med den skinnende side nedad.
- Undgå at berøre begge sider af transparenter, da de let absorberer vand og sved, hvorved der kan forekomme forringet udskriftkvalitet. Transparenter designet til laserprintere/kopimaskiner kan plette dit næste dokument. Brug kun transparenter, der er anbefalet til inkjetudskrivning.
	- Brug ikke papir:
		- der er beskadiget, krøllet, rynket eller har en uregelmæssig form

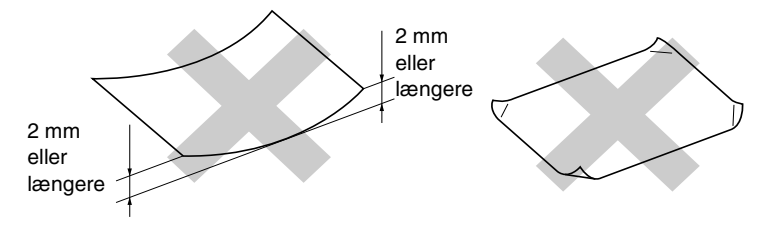

- der er meget skinnende eller har en kraftig struktur
- der tidligere er udskrevet på en printer
- der ikke kan arrangeres ensartet ved stakning
- der er fremstillet med korte fibre

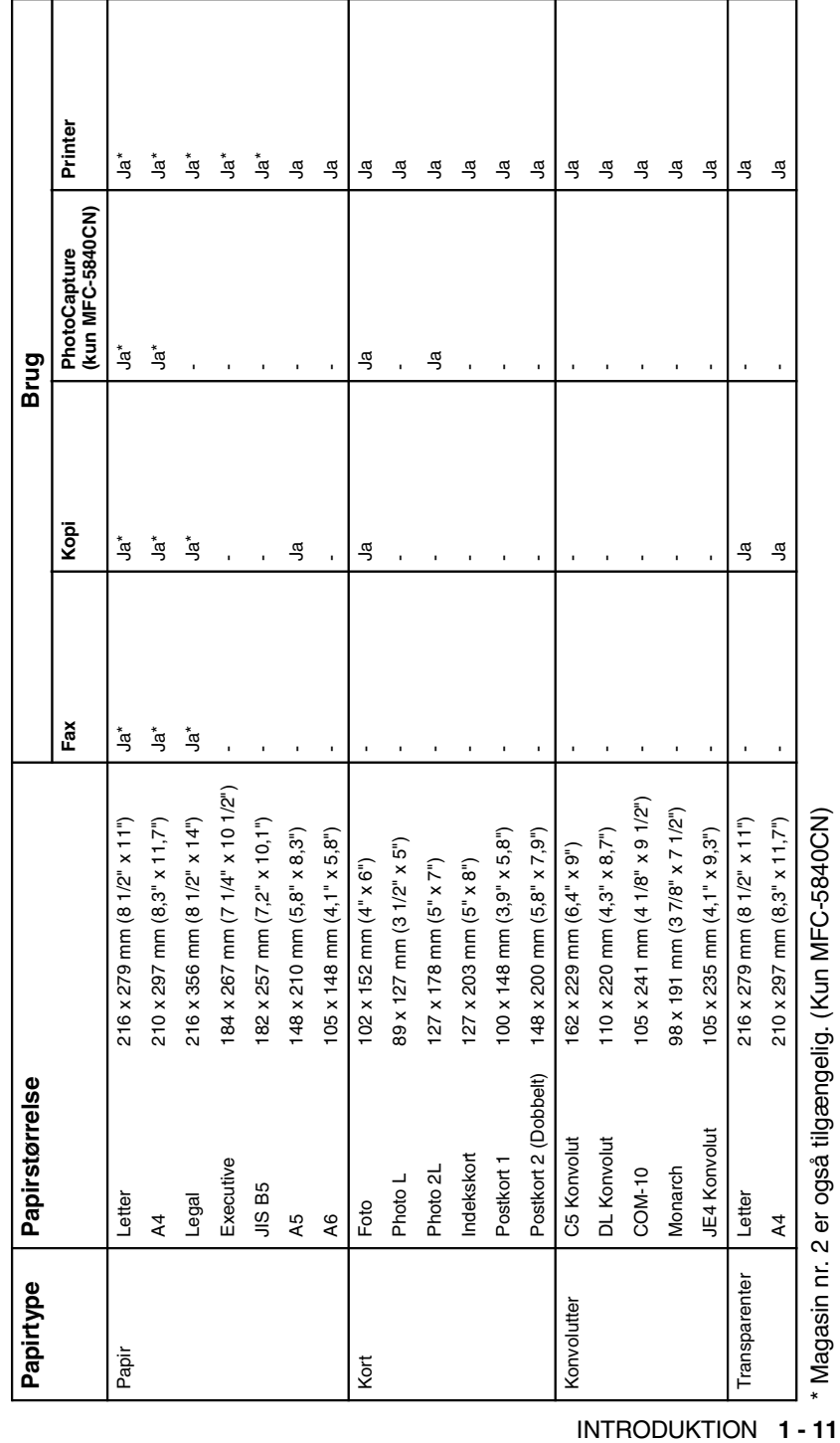

<span id="page-26-0"></span>Papirtype og -størrelse for hver funktion **Papirtype og –størrelse for hver funktion**

\* Magasin nr. 2 er også tilgængelig. (Kun MFC-5840CN)

## <span id="page-27-0"></span>**Papirvægt, tykkelse og kapacitet**

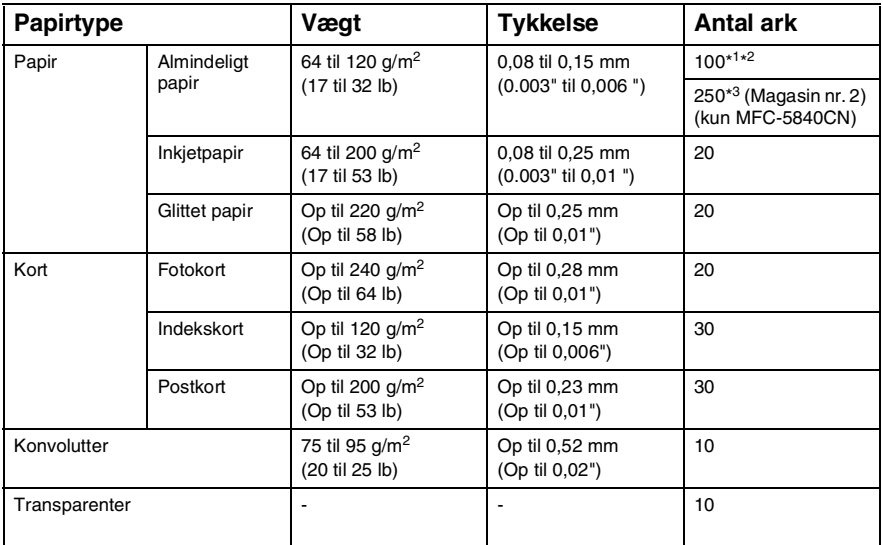

\*1 Op til 50 ark for papir i Legal-format (80 g/m2).

 $*$ <sup>2</sup> Op til 100 ark af 80 g/m<sup>2</sup>.

 $*3$  Op til 250 ark af 80 g/m<sup>2</sup>.

## <span id="page-27-1"></span>**Papirkapaciteten i udgangspapirbakken**

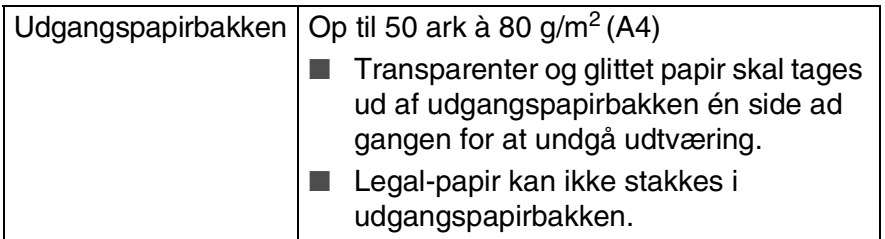

## <span id="page-28-0"></span>**Printbart område**

Det printbare område afhænger af indstillingerne i det program, du bruger. Nedenstående tal viser ikke-printbare områder på papirark og konvolutter.

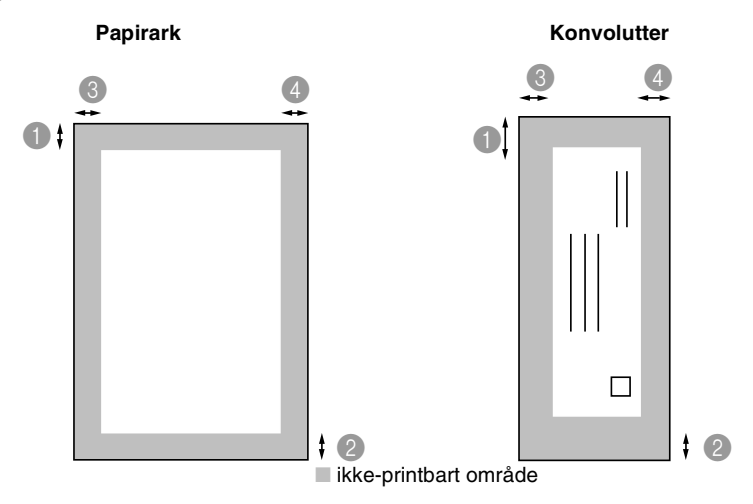

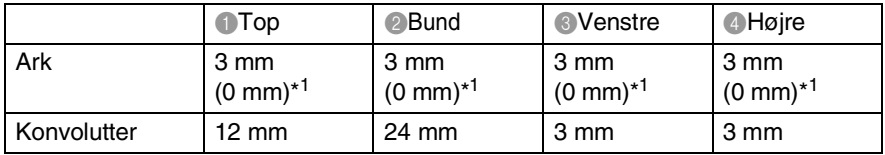

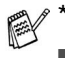

\*1 Når du har sat den grænseløse funktion på On.

■ Det printbare område afhænger af printerindstillingerne.

■ Ovenstående tal er tilnærmede værdier, og det printbare område varierer, afhængigt af den type papirark du bruger.

■ (Kun MFC-5840CN) Du kan kun bruge den grænseløse funktion med magasin nr.1.

# <span id="page-29-0"></span>**Sådan ilægges papir, konvolutter og postkort**

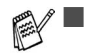

■ Til magasin nr. 2, se *[Sådan ilægges papir i papirmagasin nr.](#page-31-0)  [2 \(kun MFC-5840CN\)](#page-31-0)* på side 1-16.

■ (Kun MFC-5840CN) Hvis du bruger Autovalg, skal du efter at have genopfyldt papirmagasinet åbne og derefter lukke scannerlåget for at nulstille den.

#### <span id="page-29-1"></span>**Sådan ilægges papir eller andre medier**

*1* Tag papirbakken helt ud af MFC'en og fjern udgangspapirbakken.

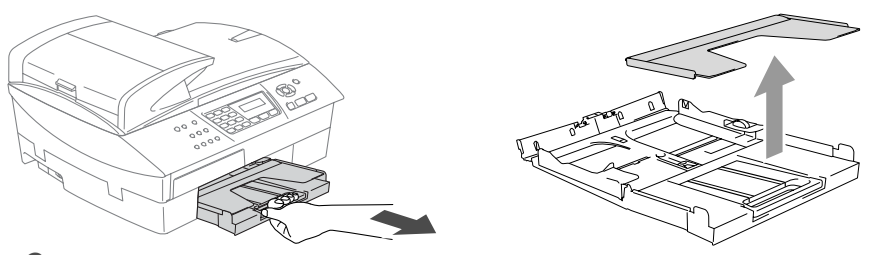

*2* Tryk og lad papirsidestyrene glide på plads, så de passer til papirbredden.

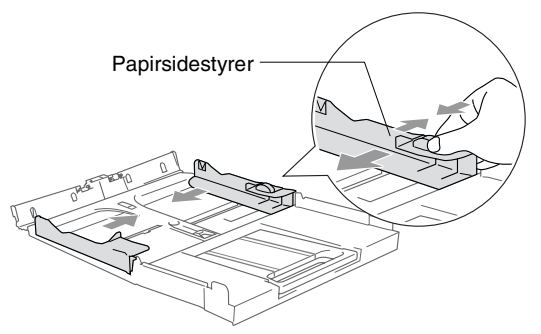

*3* Tag papirstøtten ud og fold papirstøtteklappen ud.

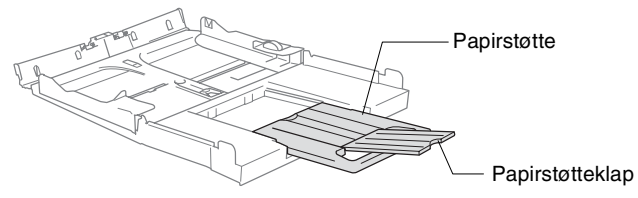

Brug papirstøtteklappen til Letter, Legal og A4.

*4* Luft papirstakken godt for at undgå papirstop og fremføringsfejl.

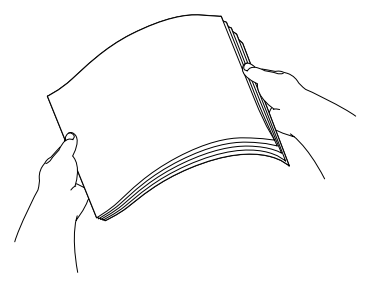

*5* Sæt forsigtigt papiret i papirbakken med udskriftsiden nedad og overkanten (papirets top) først.

Check, at papiret er fladt og under maksimumpapirmærket.

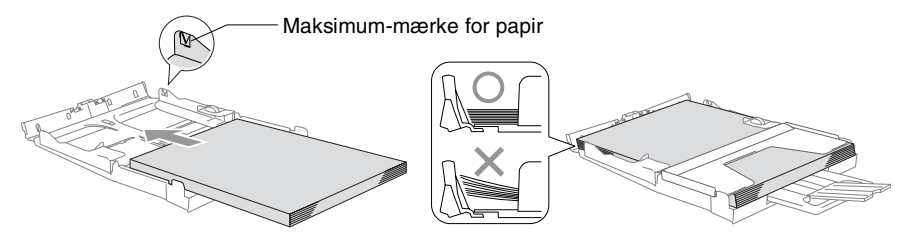

- Sørg for, at papirsidestyrene berører papirets sider.
	- Pas på ikke at skubbe papiret for langt ind. Det kan løfte sig bag i bakken og medføre fremføringsproblemer.
- *6* Sæt udgangspapirbakkens låg på igen og skub papirbakken helt ind i MFC.

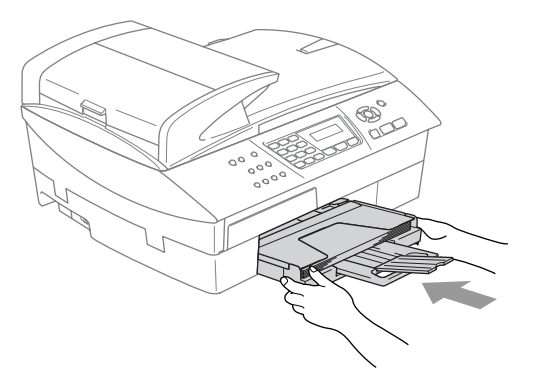

#### <span id="page-31-0"></span>**Sådan ilægges papir i papirmagasin nr. 2 (kun MFC-5840CN)**

Du kan kun bruge almindeligt papir i størrelserne Letter, Legal, A4, Executive eller B5 i papirmagasin nr. 2.

*1* Tag papirbakken helt ud af MFC'en.

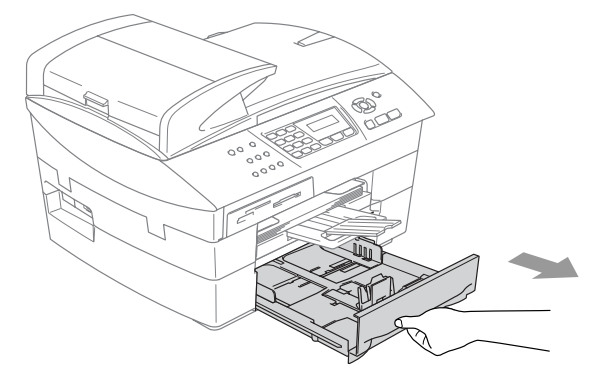

*2* Tryk og lad papirsidestyrene og papirlængdestyrene glide på plads, så de passer til papirbredden og -længden.

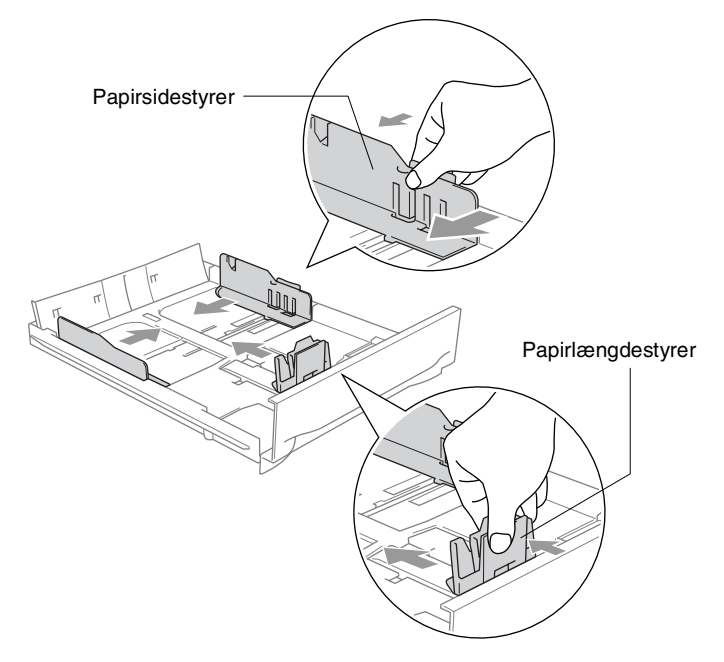

Ved papir i Legal-format skal du trykke på udløserknappen til det universelle styr og holde den trykket ind samtidigt med, at du trækker forsiden af papirbakken ud.

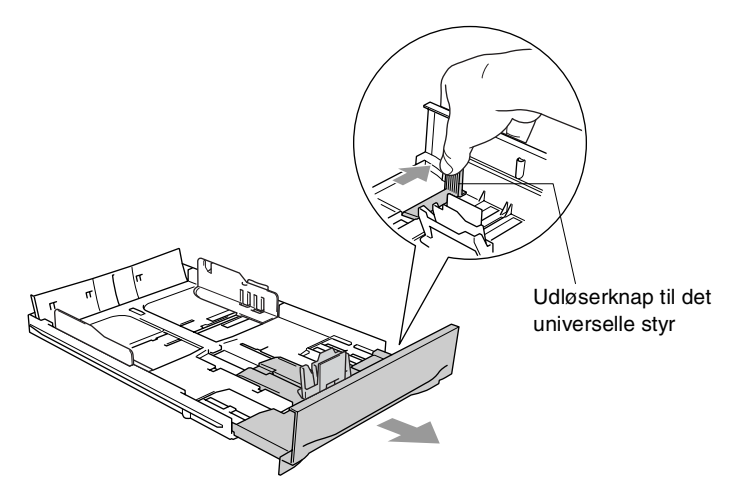

*3* Luft papirstakken godt for at undgå papirstop og fremføringsfejl.

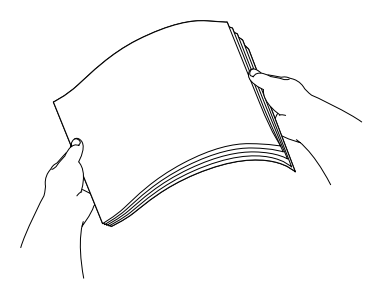

*4* Sæt forsigtigt papiret i papirbakken med udskriftsiden nedad og overkanten (papirets top) først.

Check, at papiret er fladt og under maksimumpapirmærket.

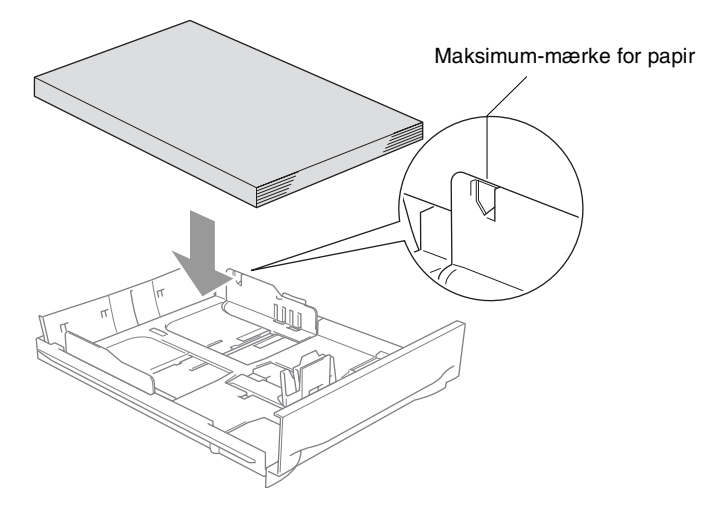

- Sørg for, at papirsidestyrerne og papirlængdestyrerne berører papirets sider.
- *5* Sæt papirbakken helt tilbage i MFC'en.

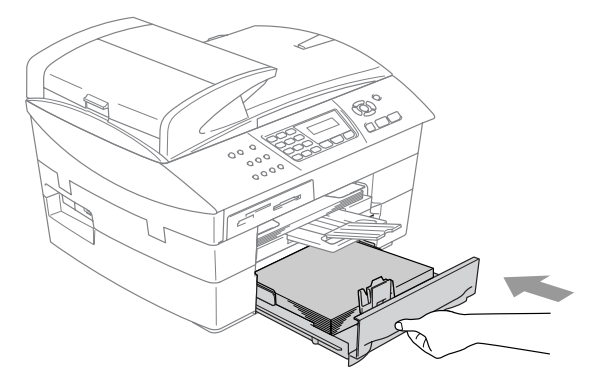

## <span id="page-34-0"></span>**Sådan ilægges konvolutter**

- **■** Brug konvolutter på 75-95 g/m<sup>2</sup>.
- Nogle konvolutter kræver margenindstillinger i programmet. Sørg for, at der først foretages en testudskrift.

For at undgå mulig skade på fremføringsmekanismen, må de konvolutter, der er vist herunder, ikke bruges.

# **BRUG IKKE KONVOLUTTER:**

- der har en poset udformning
- der er præget (er forsynet med hævet skrift)
- der er forsynet med lukkeanordninger
- der ikke er foldet skarpt
- der er fortrykt på indersiden

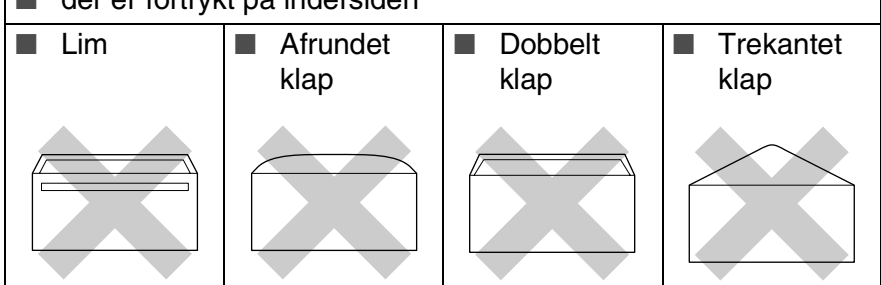

## *Sådan ilægges konvolutter*

- *1* Tryk konvolutternes hjørner og sider sammen for at gøre dem så flade som muligt, før du lægger dem i.
- Hvis konvolutterne fremføres dobbelt, skal du lægge én konvolut i papirbakken ad gangen.

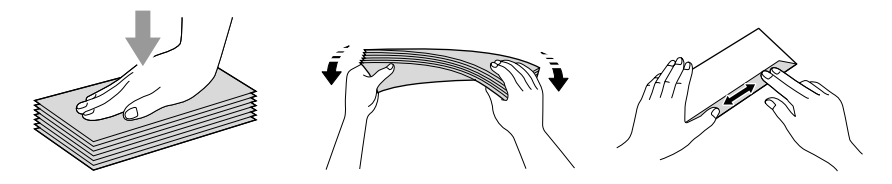

2 Sæt forsigtigt kuverterne i papirbakken med adressesiden nedad og overkanten (toppen af konvolutterne) først. Lad papirstyrene glide på plads, så de passer til konvolutternes bredde.

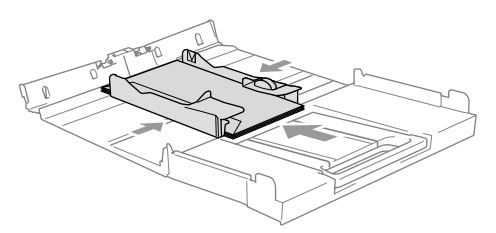

#### *Hvis der er problemer med udskrivning på konvolutter, kan du prøve følgende muligheder:*

- *1* Åbn konvoluttens flap.
- *2* Sørg for, at den åbne flap enten er i siden af konvolutten eller på konvoluttens bagkant, når der udskrives.
- *3* Juster størrelsen og margen i dit program.

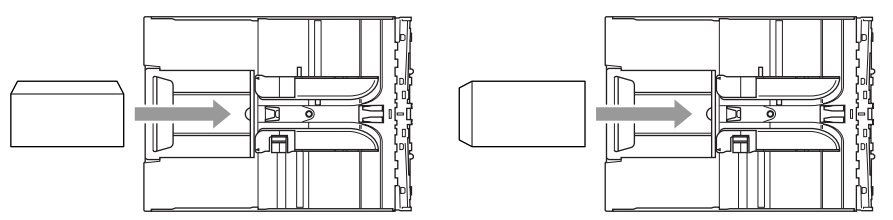

# <span id="page-35-0"></span>**Sådan ilægges postkort**

*1* Løft papirstoppet og læg postkort i papirbakken. Lad papirstyrene glide på plads, så de passer til postkortenes bredde.

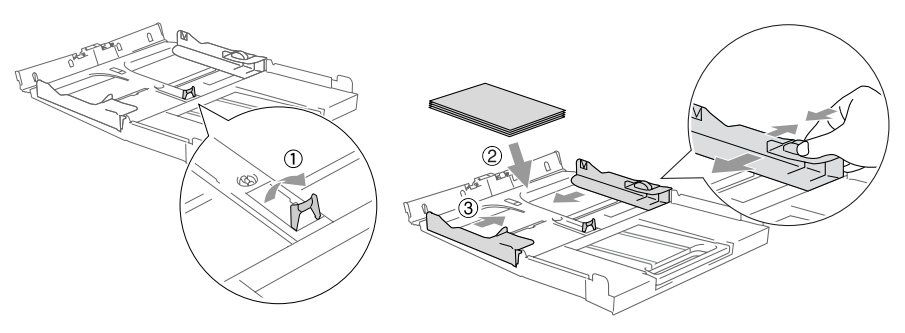
# **Om faxmaskiner**

# **Faxtoner og handshake**

Når nogen sender en faxmeddelelse, sender MFC'en faxkaldetoner (CNG-toner). Dette er stille bip hvert fjerde sekund. Du kan høre dem, når du har kaldt op og trykker på **Mono Start** eller **Colour Start**, og de fortsætter ca. 60 sekunder efter opkaldet. Inden for dette tidsrum skal den opkaldende maskine påbegynde "handshake" med den modtagende maskine.

Hver gang du bruger automatiske procedurer til at sende en faxmeddelelse, sender du CNG-toner via telefonlinjen. Du lærer snart at lytte til de stille bip, hver gang du tager en telefon på faxlinjen, så du ved, hvornår du modtager en faxmeddelelse.

Den modtagende fax svarer med faxmodtagetoner, der er høje hyletoner. En modtagende faxmaskine sender hyletoner over telefonlinjen i ca. 40 sekunder, og LCD'en viser Modtager.

Hvis din MFC er indstillet til Kun Fax-tilstand, besvarer den automatisk hvert opkald med faxmodtagetoner. Hvis modparten lægger på, fortsætter din MFC med at sende hyletoner i ca. 40 sekunder, og LCD'en viser fortsat Modtager. Tryk på **Stop/Exit** for at annullere.

Faxens 'handshake' er det tidsrum, hvor den sendende maskines CNG-toner og den modtagende maskines hyletoner overlapper. Dette tidsrum skal være mindst 2-4 sekunder, så begge maskinerne kan forstå, hvordan hver af dem sender og modtager faxmeddelelsen. Handshake kan ikke begynde, før opkaldet er besvaret, og CNG-tonerne varer kun i ca. 60 sekunder efter opkald til nummeret. Så det er vigtigt, at den modtagende maskine besvarer opkaldet inden for så få ringninger som muligt.

Når du har en ekstern telefonsvarer (TAD – Telephone Answering Device) på faxlinjen, vil den afgøre antallet af ringninger, før opkaldet besvares.

# **ECM (Error Correction Mode)**

ECM (Error Correction Mode) er en måde, hvorpå MFC'en kan checke en faxtransmission, mens den er i gang. Hvis MFC'en registrerer fejl under en faxtransmission, sender den de sider i dokumentet igen, hvor der opstod en fejl. ECM-transmissioner er kun mulige mellem faxmaskiner, der begge har denne funktion. Hvis de har det, kan du sende og modtage faxmeddelelser, der konstant checkes af MFC'en.

Din MFC skal have tilstrækkelig hukommelse, hvis denne funktion skal fungere.

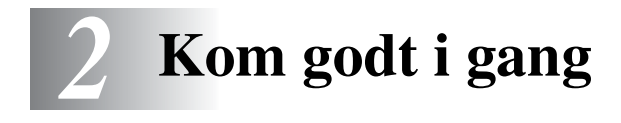

# **Startopsætning**

# **Indstille dato og klokkeslæt**

Når MFC'en ikke er i brug, vises dato og tidspunkt. Hvis du opsætter Afsender-id'et vil den dato og det tidspunkt, der vises af MFC blive udskrevet på hver fax du sender. Hvis der opstår strømsvigt, skal du indstille dato og klokkeslæt. Alle andre indstillinger påvirkes ikke.

- *1* Tryk på **Menu/Set**, **0**, **2**.
- *2* Indtast de to sidste cifre i året. Tryk på **Menu/Set**.

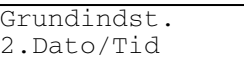

- *3* Indtast de to cifre i måneden. Tryk på **Menu/Set**. (F.eks. 09 for september eller 10 for oktober).
- *4* Indtast to cifre for dagen. Tryk på **Menu/Set**.

(Indtast f.eks. 06 for 6.)

*5* Indtast klokkeslættet i 24-timers format. Tryk på **Menu/Set**.

(Indtast f.eks. 15:25 for 3:25 P.M.)

*6* Tryk på **Stop/Exit**.

LCD'en viser nu datoen og klokkeslættet, når MFC'en er i Faxfunktion.

# **Indstille Afsender-ID'en**

Du bør gemme dit navn eller firmanavn og faxnummer, så det kan blive udskrevet på alle de faxsider, du sender.

Det er vigtigt, at du indtaster faxnummeret i det internationale standardformat, dvs. i overensstemmelse med følgende præcise rækkefølge:

- **■** Tegnet "+" (plus) (ved at trykke på tasten  $\star$ )
- Din landekode (f.eks. "44" for Danmark og "41" for Schweiz)
- Dit områdenummer minus eventuelle foranstillede "0" ("9" i Spanien)
- Et mellemrum
- Dit nummer på den lokale central med mellemrum for at gøre det mere læseligt.

Hvis maskinen f.eks. er installeret i Danmark, og den samme linje bruges til både fax- og samtaleopkald, og dit nationale telefonnummer er 0161 444 5555, skal du indstille delene af fax- og telefonnummeret på dit afsender-id som: +44 161 444 5555.

> Grundindst. 3.Afsender ID

- *1* Tryk på **Menu/Set**, **0**, **3**.
- *2* Indtast dit faxnummer (op til 20 cifre).

Tryk på **Menu/Set**.

- Du kan ikke indtaste bindestreg i faxnummeret. For at indtaste et mellemrum, skal du trykke på  $\blacktriangleright$  en gang mellem numrene.
- *3* Brug tastgruppen til at indtaste dit navn (op til 20 tegn). (Se *[Indtaste tekst](#page-170-0)* på side B-12.)

Tryk på **Menu/Set**.

- *4* Tryk på **Stop/Exit**.
- Hvis afsender-id'et allerede er blevet programmeret, bliver du bedt om at trykke på **1** for at foretage en ændring eller **2** for at afslutte uden ændring.

# **Indstilling af telefonlinjetype**

Hvis du tilslutter MFC'en til en linje med en PABX (PBX), ADSL eller ISDN til at sende og modtage faxmeddelelser, er det også nødvendigt at ændre telefonlijetypen derefter ved at udføre følgende trin.

- *1* Tryk på **Menu/Set**, **0**, **5**.
- 2 Trvk på ▲ eller ▼ for at vælge PBX, ADSL, ISDN (eller Normal). Tryk på **Menu/Set**.
- *3* Tryk på **Stop/Exit**.

## **PABX og OVERFØRSEL**

MFC er oprindelig indstillet til tilslutning til PSTN-linjer (Public Switched Telephone Network – almindelig telefon). Mange kontorer anvender imidlertid et centralt telefonsystem eller PABX (Private Automatic Branch Exchange). Din MFC kan tilsluttes de fleste typer PABX. MFC'ens genopkaldsfunktion understøtter TBR (Timed Break Recall – tidsindstillet afbrydelse-genopkald). TBR fungerer med de fleste PABX-systemer, der tillader dig at få adgang til en udenbys-linie, eller overføre opkald til en anden linje. Funktionen virker, når du trykker på tasten **Tel/R**.

Du kan programmere et tryk på **Tel/R** som en del af et nummer, der er gemt i et hurtigopkaldsnummer. Når du programmerer hurtigopkaldsnummeret (**Menu/Set 2**-**3**-**1**), skal du først trykke på **Tel/R** (skærmen viser "!"), og derefter indtaste telefonnummeret. Hvis du gør dette, behøver du ikke at trykke på **Tel/R** hver gang før opkald ved hjælp af et hurtigopkaldsnummer. (Se *[Gemme numre til let opkald](#page-74-0)* på side [5-1.](#page-74-0))

# **Generel opsætning**

# **Indstille Mode Timer**

MFC'en har tre temporære funktionstaster på kontrolpanelet: Fax, Scan og Copy. PhotoCapture-tasten (kun MFC-5840CN) er også en midlertidig tilstandstast. Du kan ændre det antal sekunder eller minutter, som MFC'en varer før den sidste Scan, Copy- eller PhotoCapture-funktion vender tilbage til Fax-funktionen. Hvis du vælger Fra, forbliver MFC'en i den sidst anvendte tilstand.

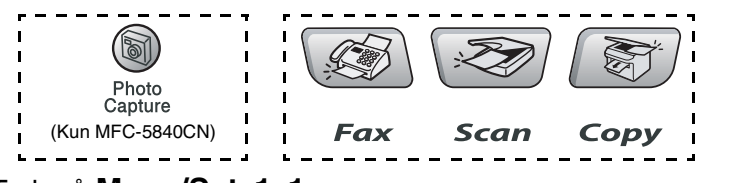

- *1* Tryk på **Menu/Set**, **1**, **1**.
- 2 Tryk på ▲ eller ▼ for at vælge 0 Sek, 30 Sek, 1 Min, 2 Min, 5 Min eller Fra.

Tryk på **Menu/Set**.

*3* Tryk på **Stop/Exit**.

# **Indstille papirtypen**

Indstil MFC'en til den type papir, du bruger, for at opnå den bedste udskriftkvalitet.

- *1* Tryk på **Menu/Set**, **1**, **2**.
- 2 Tryk på ▲ eller ▼ for at vælge Almindelig, Inkjet, Glittet eller Transparent.

Tryk på **Menu/Set**.

- *3* Tryk på **Stop/Exit**.
	- MFC'en sender papiret ud med udskriftsiden opad i papirbakken foran på maskinen. Når du bruger transparenter eller glittet papir, skal du fjerne hvert ark med det samme for at forhindre udtværing eller papirstop.
		- (Kun MFC-5840CN) Du kan kun bruge almindeligt papir i bakke nr. 2.

Gen opsætning 1.Mode timer

Gen opsætning 2.Papirtype

# **Indstilling af papirstørrelse**

Du kan bruge fem størrelser papir til udskrivning af kopier: Letter, Legal, A4, A5, og 10 x 15 cm samt tre størrelser til udskrivning af fax-meddelelser: Letter, Legal og A4. Når du ændrer typen på papiret i MFC'en, skal du samtidigt ændre indstillingen af papirstørrelsen, så din MFC kan tilpasse en indkommende fax på siden.

*1* Tryk på **Menu/Set**, **1**, **3**.

Gen opsætning 3.Papirstørrelse

*2* (kun MFC-5840CN) Tryk på ▲ eller ▼ for at vælge Øvre eller Nedre.

Tryk på **Menu/Set**.

*3* Tryk på ▲ eller ▼ for at vælge Letter, Legal, A4, A5 eller 10x15cm.

Tryk på **Menu/Set**.

*4* Tryk på **Stop/Exit**.

**X** (Kun MFC-5840CN)

Du kan kun bruge almindeligt papir i størrelsen Letter, Legal eller A4 i bakke nr. 2.

# **Indstille ringelydstyrke**

Du kan slå ringningen Fra, eller du kan vælge lydstyrkeniveauet.

- *1* Tryk på **Menu/Set**, **1**, **4**, **1**.
- 2 Tryk på ▲ eller ▼ for at vælge Lav, Med, Høj eller Fra. Tryk på **Menu/Set**.
- *3* Tryk på **Stop/Exit**.

#### —**ELLER**—

Du kan indstille lydstyrken, når MFC'en er ledig (ikke bruges). Tryk  $p\mathring{a} \triangleleft$  eller  $\triangleleft$  i faxfunktionen  $\Box$ , for at indstille lydstyrken. Hver gang du trykker på disse taster, ringer MFC'en, så du kan høre den aktive indstilling, som vises på LCD'en. Lydstyrken ændres med hvert tastetryk. Den nye indstilling bevares, indtil du ændrer den igen.

# **Indstille bipperlydstyrken**

Du kan ændre bippervolumen. Standardindstillingen (fra fabrikken) er Lav. Når bipperen er slået til, bipper MFC'en når du trykker på en tast eller begår en fejl eller når du sender eller modtager en faxmeddelelse.

- *1* Tryk på **Menu/Set**, **1**, **4**, **2**.
- 2 Tryk på ▲ eller ▼ for at vælge tilstanden. (Lav, Med, Høj eller Fra)

Tryk på **Menu/Set**.

*3* Tryk på **Stop/Exit**.

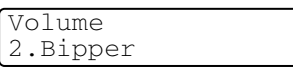

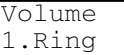

# **Indstille højttalervolumen**

Du kan ændre højttalervolumen.

- *1* Tryk på **Menu/Set**, **1**, **4**, **3**.
- 2 Tryk på ▲ eller ▼ for at vælge Lav, Med, Høj eller Fra. Tryk på **Menu/Set**.
- *3* Tryk på **Stop/Exit**.

### **Tænd Automatic Daylight Savings Time (automatisk sommertid)**

Du kan indstille MFC'en til automatisk at ændre til sommertid. Den stille sig selv en time frem om foråret og en time tilbage om efteråret. Sørg for, at du har indstillet den korrekte dag og det rigtige tidspunkt i indstillingen Dato/Tid.

- *1* Tryk på **Menu/Set**, **1**, **5**.
- 2 Trvk på ▲ eller  $\blacktriangledown$  for at vælge Til (eller Fra). Tryk på **Menu/Set**.
- *3* Tryk på **Stop/Exit**.

Volume 3.Højttaler

# **Indstille LCD-kontrasten**

Du kan indstille LCD-kontrasten for at opnå en skarpere og mere klar visning. Hvis du har problemer med at læse LCD'en fra din plads, kan du prøve at ændre kontrastindstillinger som forbedring.

- *1* Tryk på **Menu/Set**, **1**, **7**.
- 2 Tryk på ▲ eller ▼ for at vælge Lys eller Mørk.

Gen opsætning 7.LCD Kontrast

Tryk på **Menu/Set**.

*3* Tryk på **Stop/Exit**.

### **Indstille bakken til brug ved kopiering (kun MFC-5840CN)**

Du kan ændre den standardbakke, som vil blive brugt til kopiering.

- *1* Tryk på **Menu/Set**, **1**, **8**.
- 2 Tryk på ▲ eller ▼ for at vælge Bakke#1 Kun, Bakke#2 Kun, eller Autovalg.

Tryk på **Menu/Set**.

- *3* Tryk på **Stop/Exit**.
	- Hvis begge bakker er indstillet til den samme størrelse og papirtype, vil Autovalg først lade MFC'en tage fra bakke nr. 1 og derefter fra bakke nr. 2, hvis bakke nr. 1 mangler papir.
		- Du kan kun bruge almindeligt papir i størrelserne Letter, Legal eller A4 i bakke nr. 2.

Gen opsætning 8.Bakkeanv:Kopi

## **Indstille bakken til brug ved fax-funktion (kun MFC-5840CN)**

Du kan ændre det standardbakke, som vil blive brugt til udskrivning af modtagede faxmeddelelser.

- *1* Tryk på **Menu/Set**, **1**, **9**.
- 2 Trvk på ▲ eller ▼ for at vælge Bakke#1 Kun, Bakke#2 Kun, eller Autovalg.

Tryk på **Menu/Set**.

# *3* Tryk på **Stop/Exit**.

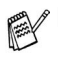

Autovalg lader først MFC'en tage papir fra bakke nr. 1, eller tage fra bakke nr. 2, hvis:

- Bakke nr. 1 mangler papir.
- Bakke nr. 2 er opsat med en anden papirstørrelse, der passer mere til modtagede faxmeddelelser.
- Begge bakker bruger samme papirstørrelse og bakke nr. 1 er ikke indstillet til brug med almindeligt papir.
- Du kan kun bruge almindeligt papir i størrelserne Letter, Legal eller A4 i bakke nr. 2.

Gen opsætning 9.Bakkeanv:Fax

# *3* **Indstille afsendelse**

# **Sådan går du ind i Faxfunktion**

Før du sender faxmeddelelser, skal du kontrollere, at  $\langle \langle \rangle$  (**Fax**)

lyser grønt. Hvis ikke, skal du trykke på (**Fax**) for at gå til faxfunktionen. Standardindstillingen er Fax.

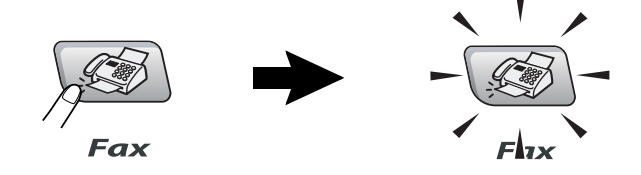

# <span id="page-47-0"></span>**Sådan kaldes op**

Du kan kalde op på enhver af følgende måder.

# **Manuelt opkald**

Tryk alle cifrene i telefon- eller faxnummeret.

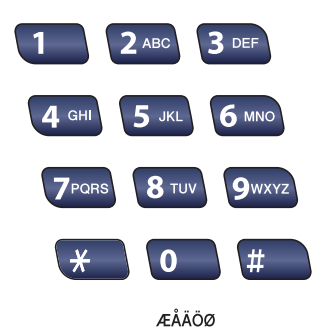

# **Hurtigopkald**

Tryk på **Search/Speed Dial**, **#** og derefter på det tocifrede hurtigopkaldsnummer. (Se *[Gemme Hurtigopkaldsnumre](#page-74-1)* på side [5-1.](#page-74-1))

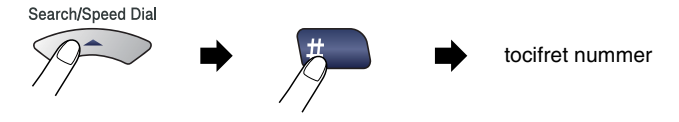

Hvis LCD'en viser Ikke registr., når du indtaster hurtigopkaldsnummeret, er nummeret ikke blevet gemt.

# **Søge**

Du kan søge efter navne, der er gemt i hukommelsen med hurtigopkaldsnumre. Tryk på **Search/Speed Dial** og navigationstasterne for at søge. (Se *[Gemme Hurtigopkaldsnumre](#page-74-1)* på [side 5-1.](#page-74-1))

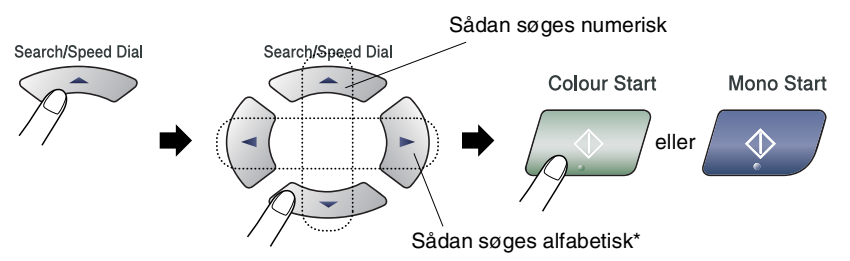

\* Hvis du vil søge alfabetisk, kan du bruge opkaldstastaturet til at indtaste det første bogstav i det navn, du søger efter.

# **Faxgenopkald**

Hvis du sender en faxmeddelelse manuelt, og linjen er optaget, skal du trykke på **Redial/Pause**, og derefter trykke på **Mono Start** eller **Colour Start** for at forsøge igen. Hvis du vil foretage endnu et opkald til det sidst kaldte nummer, kan du spare tid ved at trykke på **Redial/Pause** og **Mono Start** eller **Colour Start**.

**Redial/Pause** fungerer kun, hvis du kalder op fra kontrolpanelet. *Hvis du sender en faxmeddelelse automatisk* og linjen er optaget, kalder MFC automatisk op igen tre gange med fem minutters intervaller.

# **Sådan sender du en fax (S&H og farve)**

# **Farvefaxtransmission**

Din MFC kan sende en farvefaxmeddelelse til maskiner, der understøtter denne funktion.

Men farvefaxmeddelelser kan ikke gemmes i hukommelsen. Når du sender en farvefaxmeddelelse, sender MFC'en i realtid (selvom Realtid TX er indstillet til Fra).

Viste fax- og Pollingtransmissionsfunktioner er ikke tilgængelige i farve.

# **Faxe fra ADF**

Læg dokumentet med forsiden opad i ADF'en. Tryk på **Stop/Exit** for at annullere.

- *1* Hvis den ikke lyser grønt, skal du trykke på (**Fax**).
- *2* Ilæg dokumentet.
- *3* Kald op til faxnummeret.

Tryk på **Mono Start** eller **Colour Start**. MFC'en begynder at scanne den første side.

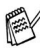

Hvis hukommelsen er fuld, og du faxer en enkelt side, sendes den i realtid.

## **Faxafsendelse fra scannerglaspladen**

Du kan bruge scannerglaspladen til at faxe sider i en bog eller én side ad gangen. Dokumenterne kan være i op til A4-størrelse. Tryk på **Stop/Exit** for at annullere.

*1* Hvis den ikke lyser grønt, skal du trykke på (**Fax**).

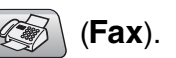

- *2* Læg dokumentet på scannerglaspladen.
- *3* Kald op til faxnummeret.

#### Tryk på **Mono Start** eller **Colour Start**.

- Hvis du trykker på **Mono Start**, begynder maskinen at scanne den første side.
- Hvis du trykker på **Colour Start**, begynder maskinen at sende.
- *4* Hvis du vil sende en enkelt side, skal du trykke på **2** (eller trykke på **Mono Start** igen).

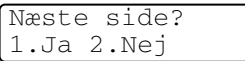

MFC'en begynder at sende dokumentet.

#### —**ELLER**—

Hvis du vil sende mere end én side, skal du trykke på **1** og gå til Trin 5.

*5* Anbring den næste side på scannerglaspladen.

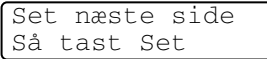

#### Tryk på **Menu/Set**.

MFC'en påbegynder scanningen. (Gentag Trin 4 og 5 for hver ekstra side).

Hvis hukommelsen er fuld, og du faxer en enkelt side, sendes den i realtid.

■ Du kan ikke afsende flere sider ved faxmeddelelser i farver.

# **Automatisk transmission**

#### **Dette er den nemmeste måde at sende en faxmeddelelse på.**

- *1* Hvis den ikke lyser grønt, skal du trykke på (**Fax**).
- *2* Ilæg dokumentet.
- *3* Indtast faxnummeret ved hjælp af tastgruppen, Speed Dial eller Search. (Se *[Sådan kaldes op](#page-47-0)* på side 3-1.)
- *4* Tryk på **Mono Start** eller **Colour Start**.

# **Manuel transmission**

Manuel transmission gør det muligt at høre opkaldet, ringningen og faxmodtagelsestonerne under afsendelse af en faxmeddelelse.

- *1* Hvis den ikke lyser grønt, skal du trykke på (**Fax**).
- *2* Ilæg dokumentet.
- *3* Løft røret på den eksterne telefon, og lyt efter en opkaldstone.
- *4* Kald op til faxnummeret.
- *5* Når du hører faxtonen, skal du trykke på **Mono Start** eller **Colour Start**.
- *6* Hvis du har løftet røret på den eksterne telefon, skal du lægge det på igen.

# **Grundlæggende afsendelse**

### **Sende faxmeddelelser ved hjælp af flere indstillinger**

Når du sender en faxmeddelelse, kan du vælge en hvilken som helst kombination af disse indstillinger: kontrast, opløsning, oversøisk tilstand, forsinket fax-timer, pollingtransmission eller realtidstransmission.

- *1* Hvis den ikke lyser grønt, skal du trykke på (**Fax**). Når alle indstillinger er accepteret, spørger LCD'en, om du vil indtaste flere indstillinger:
- *2* Tryk på **1** for at vælge flere indstillinger. LCD'en vender tilbage til menuen Afsenderindst..

### —**ELLER**—

Tryk på **2**, hvis du er færdig med at vælge indstillinger, og gå til næste trin.

# **Kontrast**

Hvis dokumentet er meget lyst eller meget mørkt, ønsker du måske at indstille kontrasten.

Brug Lys for at sende et lyst dokument.

Brug Mørk for at sende et mørkt dokument.

- *1* Hvis den ikke lyser grønt, skal du trykke på (**Fax**).
- *2* Ilæg dokumentet.
- *3* Tryk på **Menu/Set**, **2**, **2**, **1**.
- *4* Tryk på ▲ eller ▼ for at vælge Auto, Lys eller Mørk.

Tryk på **Menu/Set**.

Afsenderindst. 1.Kontrast

Næste 1.Ja 2.Nej

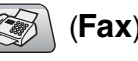

# **Faxopløsning**

Du kan bruge **Fax Resolution**-tasten til at ændre indstillingen midlertidigt (kun for denne faxmeddelelse). I faxfunktionen  $\otimes$ , skal du trykke på **Fax Resolution** og ▲ eller ▼ for at vælge den indstilling du ønsker og tryk derefter på **Menu/Set**.

### —**ELLER**—

Du kan ændre standardindstillingen:

- *1* Hvis den ikke lyser grønt, skal du trykke på (**Fax**).
- 2 Ilæg dokumentet.<br>3 Tryk på **Menu/Se**
- *3* Tryk på **Menu/Set**, **2**, **2**, **2**.
- *4* Tryk på▲ eller ▼ for at vælge den ønskede opløsning.

### Tryk på **Menu/Set**.

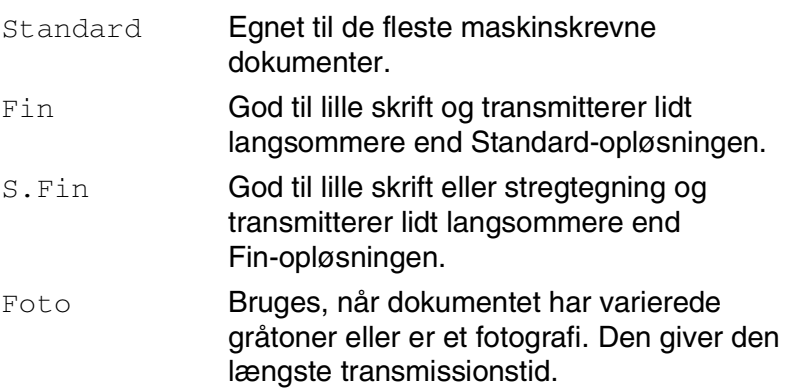

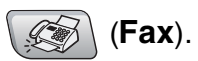

Afsenderindst. 2.Fax opløsning

## **Dobbelt adgang (ikke tilgængelig for farvefaxmeddelelser)**

Du kan kalde op til et nummer og begynde at scanne faxmeddelelsen ind i hukommelsen—selvom MFC'en sender fra hukommelsen eller modtager faxmeddelelser. LCD'en viser det nye jobnummer og den tilgængelige hukommelse.

MFC'en bruger normalt Dobbelt adgang. Hvis du imidlertid vil sende en farvefaxmeddelelse, sender MFC'en dokumentet i realtid (selvom Realtid TX er Fra).

Det antal sider du kan scanne ind i hukommelsen, vil variere afhængigt af de data, som er trykt på dem.

**Hvis du får meddelelsen** Hukommelse fuld **under scanning af** den første faxside, skal du trykke på **Stop/Exit** for at annullere scanningen. Hvis du får meddelelsen Hukommelse fuld under scanning af en efterfølgende side, kan du trykke på **Mono Start** for at sende de sider, der er scannet indtil nu, eller trykke på **Stop/Exit** for at annullere funktionen.

# **3 - 9** INDSTILLE AFSENDELSE

### **Realtidstransmission**

Når du sender en faxmeddelelse, scanner MFC'en dokumenterne ind i hukommelsen, før den sender dem. Derefter starter MFC'en opkald og afsendelse, så snart telefonlinjen er ledig.

Hvis hukommelsen bliver fuld, sender MFC'en dokumentet i realtid (selvom Realtid TX er sat til Fra).

Sommetider ønsker du måske at sende et vigtigt dokument med det samme uden at vente på transmission fra hukommelsen. Du kan indstille  $\text{Realtid }$  TX til Til for alle dokumenter eller kun for næste faxmeddelelse.

Hvis du vil faxe flere sider fra scannerglaspladen, skal Realtidstransmission indstilles til Fra.

- *1* Hvis den ikke lyser grønt, skal du trykke på (**Fax**).
- *2* Ilæg dokumentet.
- *3* Tryk på **Menu/Set**, **2**, **2**, **5**.
- *4* Hvis du vil ændre standardindstillingen, skal du trykke på ▲ eller v for at vælge Til (eller Fra).

#### Tryk på **Menu/Set**.

#### —**ELLER**—

Hvis det kun gælder den næste faxmeddelelse, skal du trykke på **▲ eller v for at vælge** Kun næste fax.

Tryk på **Menu/Set** og gå til Trin 5.

*5* Kun for den næste fax, tryk på ▲ eller ▼ for at vælge Til (eller Fra).

#### Tryk på **Menu/Set**.

Ved transmission i realtid virker genopkaldsfunktionen ikke.

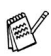

 $\ell$  Hvis du sender en farvefaxmeddelelse, sender MFC'en i realtid (selvom Realtid TX er indstillet til Fra).

Afsenderindst. 5.Realtid TX

# **Kontrollere jobstatus**

Check, hvilke job der fortsat venter på at blive sendt i hukommelsen. (Hvis der ikke er nogen job, viser LCD'en Ingen jobkø).

- *1* Tryk på **Menu/Set**, **2**, **6**.
- *2* Hvis der venter mere end ét job, skal du trykke på ▲ eller ▼ for at rulle gennem listen.
- *3* Tryk på **Stop/Exit**.

# **Annullering af en fax, der er igang**

Hvis du vil annullere en fax, mens MFC'en scanner, kalder op eller sender faxen, skal du trykke på **Stop/Exit**.

# <span id="page-56-0"></span>**Annullere et planlagt job**

Du kan annullere et faxjob, der er gemt og venter i hukommelsen.

*1* Tryk på **Menu/Set**, **2**, **6**.

Alle ventende job vises på LCD'en.

*2* Hvis der venter mere end ét job, skal du trykke på ▲ eller ▼ for at vælge det job, du vil annullere.

Tryk på **Menu/Set**.

#### —**ELLER**—

Hvis der kun venter ét job, skal du gå til Trin 3.

*3* Tryk på **1** for at annullere.

Hvis du vil annullere et andet job, skal du gå til Trin 2.

#### —**ELLER**—

Tryk på **2** for at afslutte uden at annullere.

*4* Tryk på **Stop/Exit**.

Fax 6.Mgl.jobs

Fax 6.Mgl.jobs

# **Avanceret afsendelse**

### **Rundsendelse (ikke tilgængelig for farvefaxmeddelelser)**

Rundsendelse betyder, at den samme faxmeddelelse automatisk sendes til mere end ét faxnummer. Du kan medtage grupper, hurtigopkaldsnumre og op til 50 manuelt opkaldte numre i samme rundsendelse.

Tryk på **Menu/Set** mellem hvert af numrene.

Med **Search/Speed Dial** er det hurtigt og nemt at vælge numrene. (For at opsætte Gruppe opkaldsnumre, se *[Indstille grupper til](#page-76-0)  [rundsendelse](#page-76-0)* på side 5-3.)

Når rundsendelsen er afsluttet, udskrives en rundsendelsesrapport, så du kender resultaterne.

- *1* Hvis den ikke lyser grønt, skal du trykke på (**Fax**).
- *2* Ilæg dokumentet.
- *3* Indtast et nummer ved hjælp af et hurtigopkalds- eller gruppenummer eller Search, eller kald op manuelt ved hjælp af tastgruppen.

(F.eks.: Gruppenummer)

*4* Når LCD'en viser modpartens faxnummer eller navn, skal du trykke på **Menu/Set**.

Du bliver anmodet om det næste nummer.

- *5* Indtast det næste nummer. (F.eks.: Hurtigopkaldsnummer)
- *6* Når LCD'en viser modpartens faxnummer eller navn, skal du trykke på **Menu/Set**.
- *7* Når du har indtastet alle faxnumrene, skal du gå til Trin 8 for at starte rundsendelse.
- *8* Tryk på **Mono Start**.

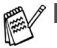

Hvis du ikke har brugt nogen af numrene til grupper. adgangskoder eller kreditkortnumre, kan du 'rundsende' faxmeddelelser til 90 (MFC-5440C) eller 150 (MFC-5840CN) forskellige numre.

- Den tilgængelige hukommelse vil variere afhængigt af den type job, der er i hukommelsen, og det antal modtagere, du rundsender til. Hvis du rundsender til det maksimale antal tilgængelige numre, kan du ikke bruge Dobbelt adgang og Forsinket fax.
- Indtast de lange opkaldssekvensnumre som normalt, men husk, at hvert hurtigopkaldsnummer tæller som ét nummer, så det antal modtagere, du kan gemme, er begrænset.
- Hvis hukommelsen er fuld, skal du trykke på **Stop/Exit** for at stoppe jobbet, eller hvis der scannes mere end én side, skal du trykke på **Mono Start** for at sende den del, der er i hukommelsen.

# **Oversøisk**

Hvis du har problemer med at sende en faxmeddelelse til en oversøisk destination på grund af mulig interferens på telefonlinjen, anbefaler vi, at du slår Oversøisk til. Når du sender en faxmeddelelse ved hjælp af denne funktion, slår den selv fra.

*1* Hvis den ikke lyser grønt, skal du trykke på (**Fax**).

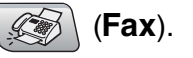

Afsenderindst. 7.Oversøisk fax

- *2* Ilæg dokumentet.
- *3* Tryk på **Menu/Set**, **2**, **2**, **7**.
- *4* Tryk på ▲ eller ▼ for at vælge Til (eller Fra).

Tryk på **Menu/Set**.

## **Forsinket fax (ikke tilgængelig for farvefaxmeddelelser)**

I løbet af dagen kan du gemme op til 50 faxmeddelelser i hukommelsen til senere afsendelse inden for 24 timer. Disse faxmeddelelser vil blive sendt på det tidspunkt af dagen, som du indtaster i trin 4.

- **1** Hvis den ikke lyser grønt, skal du trykke på  $($
- 
- *2* Ilæg dokumentet.
- *3* Tryk på **Menu/Set**, **2**, **2**, **3**.
- *4* Tryk på **Menu/Set** for at acceptere den viste tid.

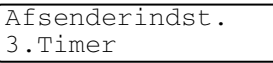

#### —**ELLER**—

Indtast det klokkeslæt (i 24-timers format), hvor du vil påbegynde polling.

Tryk på **Menu/Set**.

(Indtast f.eks. 19:45 for 7:45 P.M.)

Det antal sider, du kan scanne ind i hukommelsen, afhænger af mængden af data, som er trykt på hver side.

## **Forsinket batchtransmission (ikke tilgængelig for farvefaxmeddelelser)**

Før du sender forsinkede faxmeddelelser, vil din MFC forsøge at spare ved at sortere alle faxmeddelelserne i hukommelsen efter modtager og planlagt tid. Alle forsinkede faxmeddelelser, som er til det samme faxnummer, på det samme tidspunkt, sendes som én transmission for at spare transmissionstid.

- *1* Hvis den ikke lyser grønt, skal du trykke på (**Fax**).
- *2* Tryk på **Menu/Set**, **2**, **2**, **4**.
- **3** Tryk på ▲ eller  $\blacktriangledown$  for at vælge Til (eller Fra).

Tryk på **Menu/Set**.

*4* Tryk på **Stop/Exit**.

## **Indstille pollingtransmission (standard) (ikke tilgængelig for farvefaxmeddelelser)**

Pollingtransmission sker, når du indstiller MFC'en til at vente med et dokument, så en anden faxmaskine kan hente det.

- *1* Hvis den ikke lyser grønt, skal du trykke på (**Fax**).
- *2* Ilæg dokumentet.
- *3* Tryk på **Menu/Set**, **2**, **2**, **6**.
- *4* Tryk på ▲ eller ▼ for at vælge Standard. Tryk på **Menu/Set**.

Afsenderindst. 4.Batch afs

### **Indstille pollingtransmission med sikkerhedskode (ikke tilgængelig for farvefaxmeddelelser)**

Når du vælger Polling Afs.:Sikker, skal alle, der poller maskinen, indtaste pollingsikkerhedskoden.

*1* Hvis den ikke lyser grønt, skal du trykke på (**Fax**).

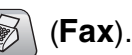

- *2* Ilæg dokumentet.
- *3* Tryk på **Menu/Set**, **2**, **2**, **6**.
- *4* Tryk på ▲ eller ▼ for at vælge Sikker. Tryk på **Menu/Set**.
- *5* Indtast et firecifret nummer. Tryk på **Menu/Set**.
- Dokumentet gemmes og kan hentes fra enhver faxmaskine, indtil du sletter faxmeddelelsen i hukommelsen ved at bruge indstillingen til annullering af et job. (Se *[Annullere et planlagt job](#page-56-0)* [på side 3-10](#page-56-0).)

Du kan kun bruge sikker polling sammen med en anden Brother-faxmaskine.

# **TX Lås**

TX Lås gør det muligt at forhindre uautoriseret adgang til MFC'en. Når TX låsen er slået Til, er følgende funktioner tilgængelige:

- Modtage faxmeddelelser
- Faxvideresendelse (hvis Faxvideresendelse allerede var slået Til)
- **Fjernmodtagelse (Hvis faxlager allerede var slået til**  $Til$ **)**
- PC FAX Receive

Når TX Lås er slået Til, er følgende funktioner tilgængelige:

- Afsendelse af faxmeddelelser
- Kopi
- PC-udskrivning
- PC-scanning
- PhotoCapture (kun MFC-5840CN)
- Du vil ikke kunne fortsætte med at planlægge forsinkede faxmeddelelser eller polling af job. Imidlertid sendes alle forudplanlagte forsinkede faxmeddelelser, når du slår TX Lås Til så de ikke går tabt.

Hvis du har valgt Faxvideresendelse eller Faxlager (**Menu/Set**, **2, 5)** *før* du slår TX låsen TilTil, vil Faxvideresendelse og Fjernmodtagelse fortsætte med at fungere.

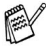

For at udskrive faxmeddelelser, der befinder sig i hukommelsen, skal du slå TX Lås Fra.

### **Opsætte adgangskoden**

Hvis du har glemt TX Lås-adgangskoden, skal du kontakte Brother-forhandleren eller Brother for at få hjælp.

- *1* Tryk på **Menu/Set**, **2**, **0**, **1**.
- *2* Indtast et firecifret nummer som adgangskode. Tryk på **Menu/Set**.
- **3** Hvis LCD'en viser verificer:, genindtastes adgangskoden. Tryk på **Menu/Set**.
- *4* Tryk på **Stop/Exit**.

### **Ændre adgangskode for TX Lås**

- *1* Tryk på **Menu/Set**, **2**, **0**, **1**.
- *2* Tryk på ▲ eller ▼ for at vælge Sæt passwd. Tryk på **Menu/Set**.
- *3* Indtast et firecifret nummer som aktuel adgangskode. Tryk på **Menu/Set**.
- *4* Indtast et firecifret nummer som en ny adgangskode. Tryk på **Menu/Set**.
- *5* Hvis LCD'en viser Verificer:, genindtastes adgangskoden. Tryk på **Menu/Set**.
- *6* Tryk på **Stop/Exit**.

### **Slå TX låsen til**

- *1* Tryk på **Menu/Set**, **2**, **0**, **1**.
- 2 Tryk på **▲** eller  $\blacktriangledown$  for at vælge Sæt TX lås. Tryk på **Menu/Set**.
- *3* Indtast den firecifrede adgangskode. Tryk på **Menu/Set**. MFC'en går offline, og LCD'en viser TX lås mode.

### **Slå TX låsen fra**

- *1* Tryk på **Menu/Set**.
- *2* Indtast den firecifrede adgangskode.

Tryk på **Menu/Set**.

TX låsen slås automatisk fra.

Hvis du indtaster den forkerte adgangskode, viser LCD'en Forkert pswd og forbliver offline. MFC'en forbliver i TX låse-tilstand, indtil den registrerede adgangskode indtastes.

### **Faxe dokumenter i Letter-størrelse fra scannerglaspladen**

Når dokumenter er i Letter-størrelse, skal du indstille scannerglaspladens størrelse til Letter. Hvis du ikke gør det, vil siden af faxen mangle.

- *1* Tryk på **Menu/Set**, **2**, **2**, **0**.
- *2* Tryk på ▲ eller ▼ for at vælge Letter (eller A4). Tryk på **Menu/Set**.
- *3* Tryk på **Stop/Exit**.

*4* **Indstille modtagelse**

# **Grundlæggende modtagelse**

## **Vælge modtagetilstand**

Der findes fire forskellige modtagetilstande i MFC'en. Du kan vælge den tilstand, som passer bedst til dit behov.

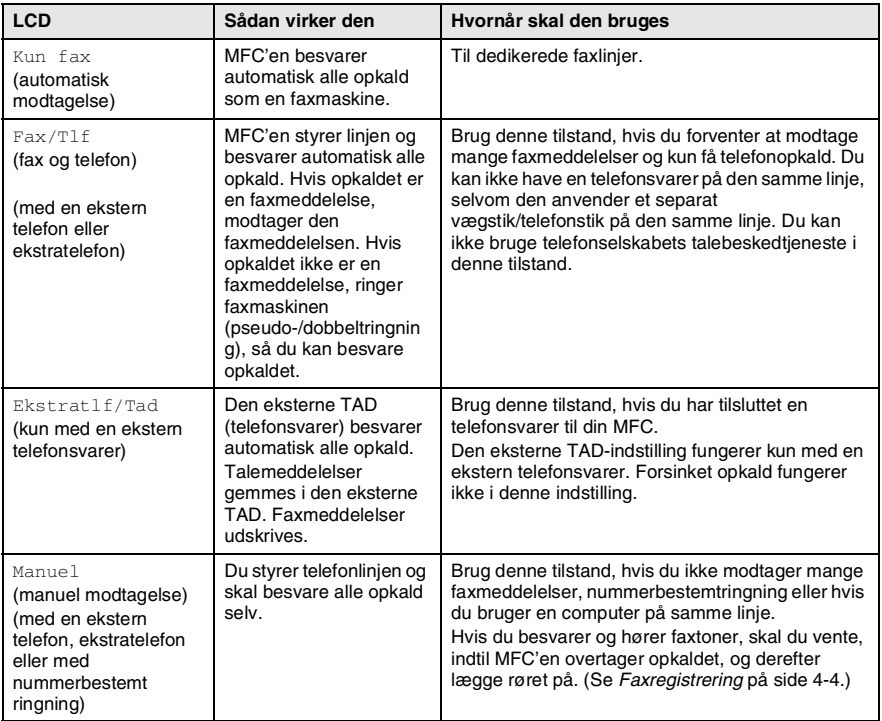

### **Sådan vælges eller ændres modtagetilstanden**

- *1* Tryk på **Menu/Set**, **0**, **1**.
- *2* Tryk på ▲ eller ▼ for at vælge Kun fax, Fax/Tlf, Ekstratlf/Tad eller Manuel.
	- Tryk på **Menu/Set**.
- *3* Tryk på **Stop/Exit**.

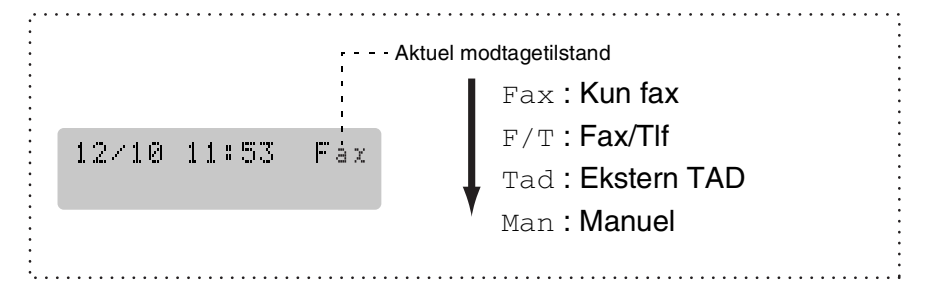

# **Indstille Forsinket opkald**

Forsinket opkald indstiller det antal gange, som MFC'en ringer, før den svarer i tilstanden Kun fax eller Fax/Tlf. Hvis du har ekstratelefoner på den samme linje som MFC'en eller abonnerer på telefonselskabets tjeneste Nummerbestemt ringning, skal du bevare indstillingen af Forsinket opkald som 4.

(Se *[Anvendelse fra ekstratelefoner](#page-153-0)* på side A-2 og *[Faxregistrering](#page-68-0)* på [side 4-4.](#page-68-0))

- *1* Hvis den ikke lyser grønt, skal du trykke på (**Fax**).
- *2* Tryk på **Menu/Set**, **2**, **1**, **1**.
- *3* Tryk på ▲ eller ▼ for at vælge, hvor mange gange, linjen skal ringe, før MFC'en svarer (00 - 05).

Tryk på **Menu/Set**.

(Hvis du vælger 00, ringer linjen slet ikke).

*4* Tryk på **Stop/Exit**.

# **Indstille F/T ringetid (kun Fax/Tlf-tilstand)**

Hvis du har indstillet modtagetilstanden til Fax/Tlf, skal du beslutte, hvor længe MFC'en skal give signal med den specielle pseudo-/dobbelte ringning, når der kommer et *samtale* opkald. (Hvis opkaldet er en faxmeddelelse, udskriver MFC'en faxmeddelelsen).

Denne pseudo-/dobbeltringning forekommer efter den første ringning fra telefonselskabet. Det er kun MFC'en, der ringer, og ingen anden telefon på den samme linje ringer med den specielle pseudo-/dobbeltringning. Du kan imidlertid besvare opkaldet på en telefon på den samme linje som MFC'en. (Se *[Fax/Tlf-funktion](#page-153-1)* på [side A-2.](#page-153-1))

- *1* Hvis den ikke lyser grønt, skal du trykke på (**Fax**).
- *2* Tryk på **Menu/Set**, **2**, **1**, **2**.
- *3* Tryk på ▲ eller ▼ for at vælge, hvor lang tid MFC'en skal ringe for at gøre dig opmærksom på et samtaleopkald (20, 30, 40 eller 70 sekunder).

Tryk på **Menu/Set**.

*4* Tryk på **Stop/Exit**.

Selv om den, der kalder op, lægger på under en pseudo-/dobbeltringning, fortsætter MFC'en med at ringe i det angivne tidsrum.

# <span id="page-68-0"></span>**Faxregistrering**

Når du bruger denne funktion, behøver du ikke at trykke på **Mono Start**, **Colour Start**, eller faxmodtagekoden **51**, når du besvarer et faxopkald. Hvis du vælger **Til, kan MFC'en automatisk** modtage faxopkald, selvom du løfter røret på en ekstratelefon eller en ekstern telefon. Når du ser Modtager på LCD'en, eller når du hører hyletoner i røret på en ekstratelefon, der er forbundet til et andet vægstik/telefonstik, skal du blot lægge røret på, hvorefter MFC'en klarer resten.

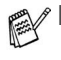

- Hvis denne funktion er slået Til, men MFC'en ikke modtager et faxopkald, når du løfter røret på en ekstratelefon eller en ekstern telefon, skal du trykke på faxmodtagekoden **51**.
- Hvis du sender faxmeddelelser fra en computer på den samme telefonlinje, og MFC'en opfanger dem, skal du slå faxregistreringen til Fra.
- Valg af Fra betyder, at du selv skal aktivere MFC'en ved at løfte røret på en ekstern telefon eller ekstratelefon og derefter trykke på **Mono Start** eller **Colour Start** på MFC. —**ELLER**—

ved at trykke på **51**, hvis du ikke er ved MFC'en. (Se *[Anvendelse fra ekstratelefoner](#page-153-0)* på side A-2.)

- *1* Hvis den ikke lyser grønt, skal du trykke på (**Fax**).
- 
- *2* Tryk på **Menu/Set**, **2**, **1**, **3**.
- **Brug ▲ eller ▼ for at vælge Til (eller Fra).** Tryk på **Menu/Set**.
- *4* Tryk på **Stop/Exit**.

### **Udskrive en reduceret indgående faxmeddelelse (Auto reduktion)**

Hvis du vælger Til, vil MFC'en automatisk reduceres en indgående fax, så den passer på et ark med A4, letter eller legal størrelse. MFC'en beregner reduktionsforholdet ved hjælp af dokumentets papirstørrelse og din indstilling af Papirstørrelse (**Menu/Set**, **1**, **3**).

- *1* Hvis den ikke lyser grønt, skal du trykke på (**Fax**).
- *2* Tryk på **Menu/Set**, **2**, **1**, **5**.
- **3** Brug ▲ eller ▼ for at vælge Til (eller Fra).

Tryk på **Menu/Set**.

*4* Tryk på **Stop/Exit**.

Modtageindst. 5.Auto reduktion

- Hvis du modtager faxmeddelelser, der er delt over to sider, skal du slå denne indstilling til. Hvis du sender et dokument, der er for langt, udskriver MFC'en det måske over to sider.
	- Hvis venstre og højre margen skæres af, skal du slå denne indstilling til.

# **Udskrive en faxmeddelelse fra hukommelsen**

Hvis du har valgt faxvideresendelse eller faxlager (**Menu/Set**, **2**, **5**, **1**), kan du stadig udskrive en fax fra hukommelsen, når du er ved din MFC. (Se *[Indstille Faxlager](#page-80-0)* på side 6-2.)

- *1* Tryk på **Menu/Set**, **2**, **5**, **3**.
- *2* Tryk på **Mono Start**.

## **Modtage i hukommelsen (ikke tilgængelig ved farvefaxmodtagelse)**

Så snart papirmagasinet bliver tomt under faxmodtagelse, viser skærmen Check papir. Læg papir i papirmagasinet. (Se *[Sådan](#page-29-0)  [ilægges papir, konvolutter og postkort](#page-29-0)* på side 1-14.)

#### **Hvis Huk.modtagelse er Til på det tidspunkt...**

Den aktuelle faxmodtagelse fortsætter, mens de(n) resterende side(r) gemmes i hukommelsen afhængigt af den tilgængelige hukommelse. Efterfølgende indgående faxmeddelelser gemmes også i hukommelsen, indtil den er fuld, hvorefter der ikke automatisk besvares flere indgående faxmeddelelser. Hvis du vil udskrive alle data, skal du lægge nyt papir i papirmagasinet og trykke på **Mono Start** eller **Colour Start**.

#### **Hvis Huk.modtagelse er Fra på det tidspunkt...**

Den aktuelle faxmodtagelse fortsætter, mens de(n) resterende side(r) gemmes i hukommelsen afhængigt af den tilgængelige hukommelse. Efterfølgende indgående faxopkald besvares ikke automatisk, før der er lagt nyt papir i papirmagasinet. Hvis du vil udskrive den senest modtagne faxmeddelelse, skal du lægge papir i papirmagasinet og trykke på **Mono Start** eller **Colour Start**.

*1* Hvis den ikke lyser grønt, skal du trykke på (**Fax**).

- *2* Tryk på **Menu/Set**, **2**, **1**, **6**.
- **3** Brug  $\blacktriangle$  eller  $\blacktriangledown$  for at vælge  $\texttt{Nil}$  (eller  $\texttt{Fra}$ ). Tryk på **Menu/Set**.
- *4* Tryk på **Stop/Exit**.

# **Polling**

Polling er den proces, der består i at hente faxmeddelelser fra en anden faxmaskine. Du kan bruge din MFC til at 'polle' andre maskiner, eller nogen kan polle din MFC.

Alle, der er involveret i polling, skal indstille deres faxmaskine til polling. Når nogen poller din MFC til at modtage en faxmeddelelse, betaler de for opkaldet. Hvis du poller en andens faxmaskine til at modtage en faxmeddelelse, betaler du for opkaldet.

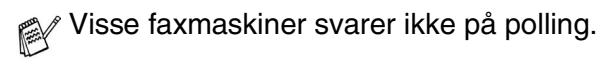

### **Sikker polling**

Sikker polling er en måde at forhindre, at dine og andres dokumenter falder i de forkerte hænder, mens MFC'en er indstillet til polling. Du kan kun bruge sikker polling sammen med en anden Brother-faxmaskine. Enhver, der poller for at modtage en faxmeddelelse, skal indtaste pollingsikkerhedskoden.

### **Indstille til pollingmodtagelse (standard)**

Pollingmodtagelse foregår, når du kalder op til en anden faxmaskine for at modtage en faxmeddelelse fra den.

*1* Hvis den ikke lyser grønt, skal du trykke på (**Fax**).

- *2* Tryk på **Menu/Set**, **2**, **1**, **7**.
- *3* Tryk på ▲ eller ▼ for at vælge Standard. Tryk på **Menu/Set**.
- *4* Indtast det faxnummer, du vil polle. Tryk på **Mono Start** eller **Colour Start**.
### **Indstille til pollingmodtagelse med sikkerhedskode**

Du skal være sikker på, at du bruger den samme sikkerhedskode som modparten.

- *1* Hvis den ikke lyser grønt, skal du trykke på (**Fax**).
- 
- *2* Tryk på **Menu/Set**, **2**, **1**, **7**.
- *3* Tryk på ▲ eller ▼ for at vælge Sikker. Tryk på **Menu/Set**.
- *4* Indtast en firecifret sikkerhedskode. Dette er den samme som sikkerhedskoden for den faxmaskine, du poller.

### Tryk på **Menu/Set**.

- *5* Indtast det faxnummer, du vil polle.
- *6* Tryk på **Mono Start** eller **Colour Start**.

## **Indstille forsinket pollingmodtagelse**

Du kan indstille MFC'en til at begynde pollingmodtagelse på et senere tidspunkt.

- *1* Hvis den ikke lyser grønt, skal du trykke på (**Fax**).
- *2* Tryk på **Menu/Set**, **2**, **1**, **7**.
- *3* Tryk på ▲ eller ▼ for at vælge Timer. Tryk på **Menu/Set**.
- *4* Indtast det klokkeslæt (i 24-timers format), hvor du vil påbegynde polling.

Indtast f.eks. 21:45 for 9:45 P.M.

Tryk på **Menu/Set**.

*5* Indtast det faxnummer, du vil polle.

Tryk på **Mono Start** eller **Colour Start**.

MFC'en foretager pollingopkaldet på det tidspunkt, du har indtastet.

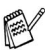

Du kan kun indstille én forsinket polling.

### **Sekventiel polling**

MFC'en kan anmode om dokumenter fra flere faxmaskiner i en enkelt aktivitet. Du skal blot angive flere destinationer i Trin 5. Herefter udskrives en sekventiel pollingrapport.

- *1* Hvis den ikke lyser grønt, skal du trykke på (**Fax**).
- 
- *2* Tryk på **Menu/Set**, **2**, **1**, **7**.
- *3* Tryk på ▲ eller ▼ for at vælge Standard, Sikker eller Timer. Tryk på **Menu/Set**, når skærmen viser den ønskede indstilling.
- *4* Hvis du har valgt Standard, skal du gå til Trin 5.
	- Hvis du har valgt Sikker, skal du indtaste et firecifret nummer, trykke på **Menu/Set** og derefter gå til Trin 5.
	- $\blacksquare$  Hvis du har valgt  $\tt\tt Timer$ , skal du indtaste det tidspunkt (i 24-timers format), hvor du vil påbegynde polling, trykke på **Menu/Set** og derefter gå til Trin 5.
- *5* Angiv de destinationsfaxmaskiner, som du vil polle ved hjælp af hurtigopkald, søg, en gruppe (se *[Indstille grupper til](#page-76-0)  [rundsendelse](#page-76-0)* på side 5-3) eller opkaldstastaturet. Du skal trykke på **Menu/Set** mellem hver destination.

### *6* Tryk på **Mono Start** eller **Colour Start**.

MFC'en poller hvert nummer eller hver gruppe efter tur for at hente et dokument.

Tryk på **Stop/Exit**, mens MFC'en kalder op, for at annullere pollingprocessen.

Du kan annullere alle sekventielle pollingmodtagejob ved at trykke på **Menu/Set**, **2**, **6**. (Se *[Annullere et planlagt job](#page-56-0)* på side [3-10.](#page-56-0))

# *5* **Hurtigopkaldsnumre og opkaldsfunktioner**

# **Gemme numre til let opkald**

Du kan indstille din MFC til at foretage to typer lette opkald: Hurtigopkald (Speed Dial) og grupper (Groups) til rundsendelse af faxmeddelelser. Når du trykker på en Enkelttryk-tast, viser LCD'en navnet, hvis du har gemt det, eller nummeret.

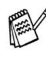

*Hvis der sker en strømafbrydelse, går hurtigopkaldsnumrene i hukommelsen ikke tabt.*

# <span id="page-74-0"></span>**Gemme Hurtigopkaldsnumre**

Du kan gemme hurtigopkaldsnumre, så du kun behøver at anvende nogle få taster, når du kalder op (**Search/Speed Dial**, **#**, det tocifrede nummer og **Mono Start** eller **Colour Start**). MFC-5440CN kan gemme 40 hurtigopkaldsnumre og MFC-5840CN kan gemme 100 numre.

*1* Tryk på **Menu/Set**, **2**, **3**, **1**.

Hurtig opkald 1.Totastopkald

- *2* Brug opkaldstastaturet til at indtaste et hurtigopkaldsnummer (01-40 for MFC-5440C, 00-99 for MFC-5840CN). (Tryk f.eks. på **05**). Tryk på **Menu/Set**.
- *3* Indtast telefon- eller faxnummeret (op til 20 cifre). Tryk på **Menu/Set**.

*4* Brug tastgruppen til at indtaste navnet (op til 15 tegn).

Tryk på **Menu/Set**.

(Du kan bruge skemaet [på side B-12](#page-170-0) som hjælp til at indtaste bogstaver.)

—**ELLER**—

Tryk på **Menu/Set** for at gemme nummeret uden et navn.

*5* Gå til Trin 2 for at gemme et andet hurtigopkaldsnummer. —**ELLER**—

Tryk på **Stop/Exit**.

# **Ændre hurtigopkaldsnumre**

Hvis du forsøger at gemme et hurtigopkaldsnummer, hvor der allerede er gemt et nummer, viser LCD'en det navn, som er gemt der (eller nummeret), og spørger, om du vil gøre ét af følgende:

*1* Tryk på **1** for at ændre det gemte nummer.

#### —**ELLER**—

Tryk på **2** for at afslutte uden ændringer.

*Sådan ændres det gemte nummer eller navn:*

- Hvis du vil ændre et tegn, skal du bruge < eller  $\blacktriangleright$  til at placere markøren under det tegn, du vil ændre, og overskrive det.
- Hvis du vil slette hele nummeret eller hele navnet, skal du trykke på **Stop/Exit**, når markøren befinder sig under det første ciffer eller bogstav. Tegnene over og til højre for markøren slettes.
- *2* Indtast et nyt nummer.
	- Tryk på **Menu/Set**.
- *3* Følg vejledningen i begyndelsen af Trin 4 under Gemme hurtigopkaldsnumre. (Se side [5-1.](#page-74-0))

## <span id="page-76-0"></span>**Indstille grupper til rundsendelse**

Grupper gør det muligt at sende den samme faxmeddelelse til mange faxnumre ved blot at trykke på nogle få taster (**Search/Speed Dial**, **#**, det tocifrede nummer og **Mono Start**). Først skal du gemme hvert faxnummer som et hurtigopkaldsnummer.

Derefter kan du kombinere dem i en gruppe. Hver gruppe optager et hurtigopkaldsnummer. Du kan have op til seks grupper, eller du kan knytte op til 39 (MFC-5440CN) eller op til 99 numre (MFC-5840CN) til én stor gruppe.

(Se *[Gemme Hurtigopkaldsnumre](#page-74-0)* på side 5-1 og *[Rundsendelse \(ikke](#page-57-0)  [tilgængelig for farvefaxmeddelelser\)](#page-57-0)* på side 3-11.)

- *1* Tryk på **Menu/Set**, **2**, **3**, **2**.
- *2* Brug tastgruppen til at indtaste det tocifrede hurtigopkaldsnummer, hvor du ønsker at gemme gruppen.

#### Tryk på **Menu/Set**.

(Tryk for eksempel på **07** og **Menu/Set**.)

*3* Brug opkaldstastaturet til at indtaste gruppenummeret (1 til 6).

#### Tryk på **Menu/Set**.

(Tryk f.eks. på **1** for Gruppe 1).

Gruppenummeret skal ligge mellem 1 og 6.

*4* Hvis du vil medtage

hurtigopkaldsnumre i gruppen, skal du trykke dem på denne måde:

Hvis du for eksempel vil have hurtigopkaldsnumrene 05 og 09, skal du trykke på **Search/Speed Dial**, **05**,

**Search/Speed Dial**, **09**. LCD'en viser: #05#09.

#### Hurtig opkald 2.Indst.Grupper

Indst.Grupper Totastopkald#

Indst.Grupper Indst.Gruppe:G01

Indst.Grupper G01:#05#09

- *5* Tryk på **Menu/Set** for at acceptere hurtigopkaldsnumrene til denne gruppe.
- *6* Brug tastgruppen og skemaet på side [B-12](#page-170-0) til at indtaste et navn for gruppen.

Tryk på **Menu/Set**.

(Indtast f.eks. NYE KUNDER).

*7* Tryk på **Stop/Exit**.

Du kan udskrive en liste over alle hurtigopkaldsnumrene. Gruppenumre vil være markeret i kolonnen "GRUPPE". (Se *[Udskrive rapporter](#page-88-0)* på side 7-3.)

# **Opkaldsfunktioner**

Der er tre måder at kalde op på. (Se *[Sådan kaldes op](#page-47-0)* på side [3-1.](#page-47-0))

# **Adgangskoder og kreditkortnumre**

Sommetider ønsker du måske at vælge mellem flere teleoperatører ved langdistanceopkald. Taksterne kan variere afhængigt af tid og destination. Du kan udnytte de lave takster ved at gemme adgangskoder eller teleoperatører til langdistanceopkald samt kreditkortnumre som hurtigopkaldsnumre. Du kan gemme disse langdistancesekvenser ved at opdele dem og indstille dem i separate Hurtigopkalds-taster i en vilkårlig kombination. Du kan også inkludere manuelt opkald ved hjælp af tastgruppen. (Se *[Gemme](#page-74-0)  [Hurtigopkaldsnumre](#page-74-0)* på side 5-1.)

Du kan f.eks. gemme '555' som hurtigopkaldsnummer 03 og '7000' som hurtigopkaldsnummer 02. Hvis du trykker på **Search/Speed Dial**, **#03**, **Search/Speed Dial**, **#02**, og **Mono Start** eller **Colour Start**, kalder du op til '555-7000'.

For at ændre et nummer midlertidigt, kan du erstatte den del af nummeret med manuelt opkald ved hjælp af opkaldstastaturet. Du kan for eksempel ændre nummeret til 555-7001 ved at trykke **Search/Speed Dial**, **#03** og derefter trykke på **7001** ved hjælp af opkaldstastaturet.

Hvis du skal vente på en anden opkaldstone eller et andet opkaldssignal på et tidspunkt i opkaldssekvensen, kan du gemme en pause på dette sted i nummeret ved at trykke på **Redial/Pause**. Hvert tastetryk tillægger en forsinkelse på 3,5 sekunder.

### **Pause**

Tryk på **Redial/Pause** for at indsætte en pause på 3,5 sekunder mellem numrene. Hvis du kalder op til et oversøisk nummer, kan du trykke på **Redial/Pause** så mange gange, det er nødvendigt for at forlænge pausen.

# *6* **Eksterne faxfunktioner (ikke tilgængelig for farvefaxmeddelelser)**

Du kan kun bruge en ekstern faxfunktion ad gangen: Faxvideresendelse—ELLER—Faxlager—ELLER—PC FAX Receive—ELLER—Slukket.

Du kan til enhver tid ændre dit valg (**Menu/Set**, **2**, **5**, **1**). (Se *[Slå eksterne faxfunktioner fra](#page-81-0)* på side 6-3.)

# **Opsætning af faxvideresendelse**

Når du vælger faxvideresendelse, gemmer din MFC den modtagne faxmeddelelse i hukommelsen. Derefter kalder MFC'en op til det faxnummer, du har programmeret, og videresender faxmeddelelsen.

- *1* Tryk på **Menu/Set**, **2**, **5**, **1**.
- 2 Tryk på ▲ eller ▼ for at vælge Send fax.

#### Tryk på **Menu/Set**.

LCD'en anmoder dig om at indtaste det faxnummer, som faxmeddelelserne skal videresendes til.

*3* Indtast nummeret til videresendelse (op til 20 cifre).

#### Tryk på **Menu/Set**.

*4* Tryk på ▲ eller ▼ for at vælge Backup udsk.:Til eller Backup udsk.:Fra.

Send fax Backup udsk.:Til

### Tryk på **Menu/Set**.

- Hvis du vælger Backup udsk.: Til, vil MFC også udskrive faxen på din MFC, så du har en kopi i tilfælde af strømsvigt, før den videresendes.
	- Hvis faxvideresendelse er slået til, kan maskinen ikke modtage en farvefax med mindre afsendermaskinen konverterer den til sort/hvid før afsendelse.
- *5* Tryk på **Stop/Exit**.

# **Indstille Faxlager**

Når du vælger faxlager, gemmer din MFC den modtagne faxmeddelelse i hukommelsen. Du vil kunne hente faxmeddelelser fra et andet sted ved at bruge fjernmodtagelseskommandoerne.

- *1* Tryk på **Menu/Set**, **2**, **5**, **1**.
- 2 Trvk på ▲ eller v for at vælge Fax lager. Tryk på **Menu/Set**.
- *3* Tryk på **Stop/Exit**.
- Hvis du har indstillet faxlager, vil der automatisk blive udskrevet en backup af udskriften i MFC.
	- Hvis faxlager er slået til, kan maskinen ikke modtage en farvefax med mindre afsendermaskinen konverterer den til sort/hvid.

# **Opsætning af PC Fax Receive**

Hvis du vælger PC Fax modtager, vil din MFC gemme de modtagede faxmeddelelser midlertidigt og derefter automatisk sende faxmeddelelserne til pc'en. Derefter kan du bruge din pc til at se og lagre disse faxmeddelelser.

- *1* Tryk på **Menu/Set**, **2**, **5**, **1**.
- *2* Tryk på ▲ eller ▼ for at vælge PC fax modtag. Tryk på **Menu/Set**.
- *3* Tryk på ▲ eller ▼ for at vælge Backup udsk.:Til eller Backup udsk.:Fra. Tryk på **Menu/Set**.
- *4* Tryk på **Stop/Exit**.

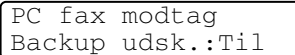

- Før du kan indstille PC Fax modtageren, skal du installere MFL-Pro Suite-softwaren på din pc. Sørg for, at din pc er tilsluttet og tændt. (For oplysninger, se *Bruge PC-FAX-programmet* på side 5-1 i brugsanvisningen til softwaren på cd-rom'en.)
	- Hvis du vælger Backup udsk.: Til, vil MFC også udskrive faxen på din MFC så du har en kopi i tilfælde af strømsvigt, før den sendes til pc'en.
	- Hvis du får en fejlmeddelelse og MFC'en ikke kan udskrive faxmeddelelserne i hukommelsen, kan du bruge denne indstilling til at overføre dine faxmeddelelser til din pc. (For oplysninger, se *[Fejlmeddelelser](#page-124-0)* på side 11-1.)
	- Når PC Fax modtageren er slået til, kan maskinen kun udskrive de farvefaxmeddelelser den modtager. Den kan ikke gemme dem i hukommelsen.

# <span id="page-81-0"></span>**Slå eksterne faxfunktioner fra**

Hvis du indstiller eksterne faxfunktioner til Fra og der er faxmeddelelser i MFC's hukommelse, giver LCD'en dig to muligheder.

- Hvis du trykker på **1**, vil alle faxmeddelelser, der ikke er udskrevede blive udskrevet og slettede før indstillingen slås fra. Hvis der allerede er udskrevet en backup af udskriften, vil den ikke blive udskrevet igen.
- Hvis du trykker på 2, vil hukommelsen ikke blive slettet og indstillingen vil være uforandret.

(Se *[Udskrive en faxmeddelelse fra hukommelsen](#page-69-0)* på side 4-5.)

# **Indstille din fjernadgangskode**

Fjernadgangskoden giver dig adgang til

fjernmodtagelsesfunktionerne, når du er væk fra din MFC. Før du kan bruge fjernadgangs- og modtagelsesfunktionerne, skal du have indstillet din egen kode. Standardkoden er en inaktiv kode  $(-4)$ .

- *1* Tryk på **Menu/Set**, **2**, **5**, **2**.
- 2 Skriv en trecifret kode, hvor du bruger tallene 0-9 eller  $*$ .

Tryk på **Menu/Set**. (Forudindstillingen ' $\star$ ' kan ikke ændres)

**Brug ikke den samme kode, som bruges som din** faxmodtagekode ( **51**) eller telefonsvarerkode (**#51**). (Se *[Anvendelse fra ekstratelefoner](#page-153-0)* på side A-2.)

- *3* Tryk på **Stop/Exit**.
- $\mathscr P$  Du kan når som helst ændre din kode ved at indtaste en ny. Hvis du vil gøre din kode inaktiv, skal du trykke på **Stop/Exit** i Trin 2 for at gendanne den inaktive indstilling( $\leftarrow \star$ ).

# **Fjernmodtagelse**

Du kan kalde op til MFC'en fra enhver telefon eller faxmaskine med trykknaptonesystem og derefter bruge fjernadgangskoden og fjernkommandoerne til at hente faxmeddelelser.

# **Bruge din fjernadgangskode**

- *1* Kald op til dit faxnummer fra en telefon eller en anden faxmaskine med trykknaptonesystem.
- *2* Når MFC'en svarer, skal du straks indtaste din fjernadgangskode (3 cifre efterfulgt af  $\star$ ).
- *3* MFC'en signalerer, om den har modtaget faxmeddelelser:

### **1 langt bip — faxmeddelelser**

#### **Ingen bip — ingen meddelelser**

- *4* MFC'en giver to korte bip, hvilket fortæller, at du kan indtaste en kommando. MFC'en lægger på, hvis du venter med at indtaste en kommando i mere end 30 sekunder. MFC'en bipper tre gange, hvis du indtaster en ugyldig kommando.
- *5* Tryk på **90** for at nulstille MFC'en, når du er færdig.
- *6* Læg på.
- Hvis MFC'en er indstillet til Manuel-funktion, og du vil bruge fjernmodtagelsesfunktionerne, kan du få adgang til MFC'en ved at vente i ca. 2 minutter, efter at den begynder at ringe og derefter indtaste fjernadgangskoden inden for 30 sekunder.

## **Fjernkommandoer**

Følg nedenstående kommandoer for at få adgang til funktioner, når du er væk fra MFC'en. Når du kalder op til MFC'en og indtaster din fjernadgangskode (3 cifre efterfulgt af  $\star$ ), giver systemet to korte bip, hvorefter du skal indtaste en fjernkommando.

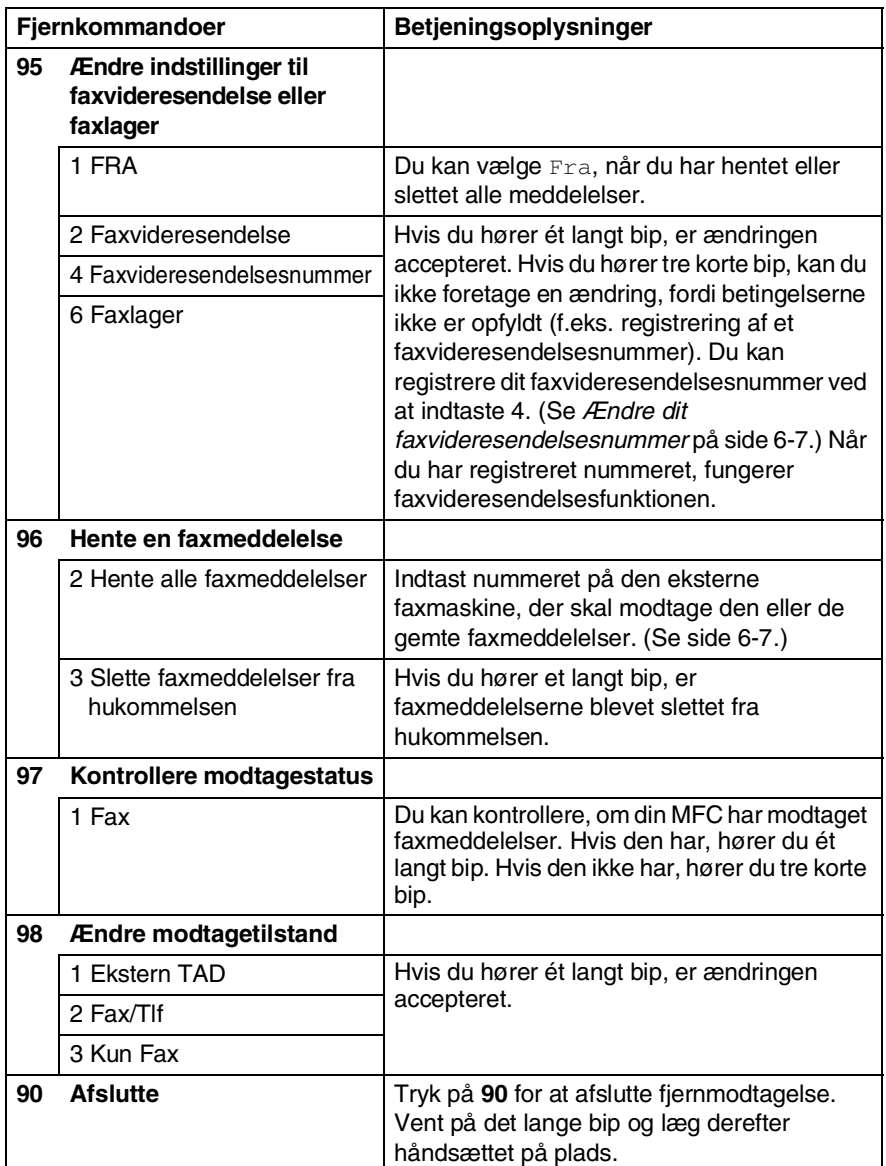

# <span id="page-85-1"></span>**Modtage faxmeddelelser**

Du kan kalde MFC'en frem fra enhver trykknaptelefon og få din faxmeddelelse sendt til en faxmaskine.

- *1* Kald op til dit faxnummer.
- *2* Når MFC'en svarer, skal du straks indtaste din fjernadgangskode (3 cifre efterfulgt af  $\star$ ). Hvis du hører ét langt bip, har du meddelelser.
- *3* Så snart du hører to korte bip, skal du bruge tastgruppen til at trykke på **962**.
- *4* Vent på det lange bip, og brug derefter opkaldstastaturet til at kalde op til nummeret på den eksterne faxmaskine, du vil modtage dine faxmeddelelser på, efterfulgt af **##** (op til 20 cifre).

- **Du kan ikke bruge**  $*$  **og # som opkaldsnumre. Du kan imidlertid** trykke på **#**, hvis du vil gemme en pause.
- *5* Læg på, når du hører MFC'en bippe. Din MFC kalder op til den anden maskine, som derefter udskriver dine faxmeddelelser.

### <span id="page-85-0"></span>**Ændre dit faxvideresendelsesnummer**

Du kan ændre standardindstillingen af dit faxvideresendelsesnummer fra en anden telefon eller faxmaskine ved hjælp af et trykknaptonesystem.

- *1* Kald op til dit faxnummer.
- *2* Når MFC'en svarer, skal du straks indtaste din fjernadgangskode (3 cifre efterfulgt af  $\star$ ). Hvis du hører ét langt bip, har du meddelelser.
- *3* Når du hører to korte bip, skal du bruge tastgruppen til at trykke på **954**.
- *4* Vent på det lange bip, og brug derefter tastgruppen til at indtaste det nye nummer på den eksterne faxmaskine, du vil modtage dine faxmeddelelser på, efterfulgt af **##** (op til 20 cifre).
- $\mathbb{R}$  Du kan ikke bruge  $\star$  og # som opkaldsnumre. Du kan imidlertid trykke på **#**, hvis du vil gemme en pause.
- *5* Læg på, når du hører MFC'en bippe.

# *7* **Udskrive rapporter**

# **Faxindstillinger og -aktivitet**

Du skal opsætte transmissionsbekræftelsesrapporten og journalintervallet i menutabellen.

Tryk på **Menu/Set**, **2**, **4**, **1**. —**ELLER**—

Tryk på **Menu/Set**, **2**, **4**, **2**.

# **Tilpasse transmissionsbekræftelsesrapporten**

Du kan bruge transmissionsrapporten som bevis på, at du har sendt en faxmeddelelse. Denne rapport viser klokkeslæt og dato for transmissionen og om transmissionen lykkedes (OK). Hvis du vælger Til eller Til+Image, udskrives rapporten for alle de faxmeddelelser, du sender.

Hvis du sender mange faxmeddelelser til den samme modtager, kan det være nødvendigt at kende andet end jobnumrene for at finde ud af, hvilke faxmeddelelser, der skal sendes igen. Hvis du vælger Til+Image eller Fra+Image, udskrives en del af faxmeddelelsens første side i rapporten, så du kan huske den.

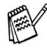

**Mår bekræftelsesrapporten er slået** Fra eller Fra+Image, udskrives rapporten kun, hvis der er opstået en transmissionsfejl, og i kolonnen RESULTAT vises NG.

- *1* Tryk på **Menu/Set**, **2**, **4**, **1**.
- *2* Tryk på ▲ eller ▼ for at vælge Fra+Image, Til, Til+Image eller Fra.

Tryk på **Menu/Set**.

*3* Tryk på **Stop/Exit**.

# **Indstille journalintervallet**

Du kan indstille MFC'en til at udskrive en journal med bestemte intervaller (for hver 50 faxmeddelelser, 6, 12 eller 24 timer, 2 eller 7 dage). Hvis du har slået intervallet Fra, kan du udskrive rapporten ved at følge trinnene på næste side.

Standardindstillingen er For hver 50 fax.

- *1* Tryk på **Menu/Set**, **2**, **4**, **2**.
- *2* Tryk på ▲ eller ▼ for at vælge et interval.

Rapportindst. 2.Journal Interv

Tryk på **Menu/Set**.

(Hvis du vælger 7 dage, anmoder LCD'en dig om at vælge en dag, der skal være starten på 7-dages nedtællingen.)

*3* Indtast klokkeslættet for start på udskrivningen i 24-timers format.

#### Tryk på **Menu/Set**.

(F.eks.: indtast 19:45 for 7:45 P.M.)

- *4* Tryk på **Stop/Exit**.
- Hvis du vælger 6, 12, 24 timer, 2 eller 7 dage, udskriver MFC'en rapporten på det valgte tidspunkt og sletter derefter alle job i hukommelsen. Hvis MFC's hukommelse løber fuld med 200 jobs, før det valgte tidsrum er forløbet, udskriver MFC'en journalen tidligere og sletter derefter alle job fra hukommelsen. Hvis du vil udskrive en ekstra rapport før tiden, skal du udskrive den uden at slette job i hukommelsen.

 $\ell$  Hvis du vælger For hver 50 fax, udskriver MFC'en journalen, når MFC'en har gemt 50 job.

## <span id="page-88-0"></span>**Udskrive rapporter**

#### Der er følgende tilgængelige rapporter:

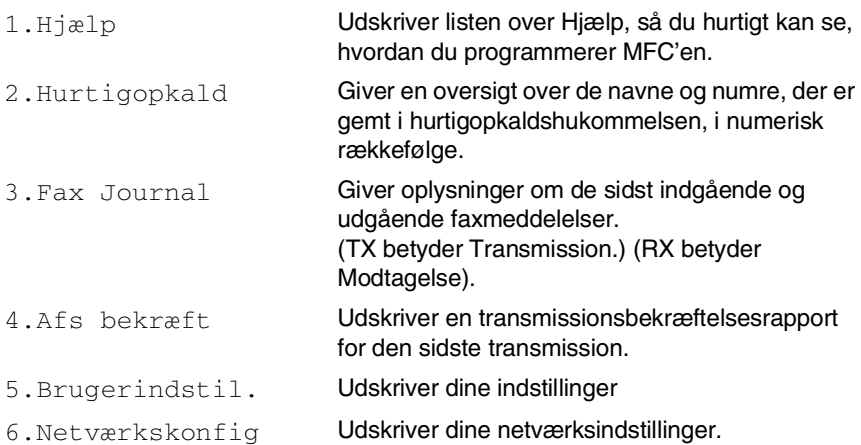

#### **Sådan udskrives en rapport**

- *1* Tryk **Reports** for MFC-5440CN. Tryk **Menu/Set**, **6** for MFC-5840CN.
- *2* Tryk på ▲ eller ▼ for at vælge den ønskede rapport. Tryk på **Menu/Set**.

#### —**ELLER**—

Indtast nummeret på den rapport, du vil udskrive. Tryk f.eks. på **1** for at udskrive Hjælp-listen.

*3* Tryk på **Mono Start**.

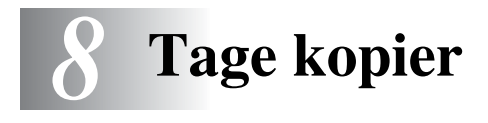

# **Bruge MFC'en som kopimaskine**

Du kan bruge din MFC som kopimaskine og tage op til 99 kopier ad gangen.

# **Gå til kopifunktionen**

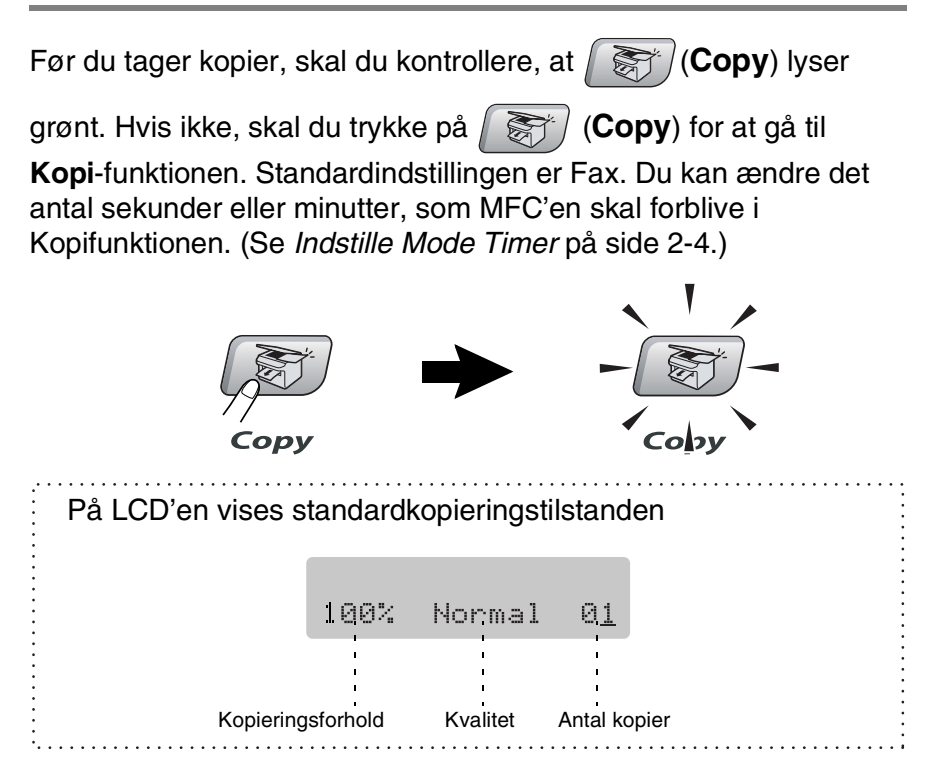

# **Tage en enkelt kopi**

- *1* Tryk på (**Copy**) for at få den til at lyse grønt.
- *2* Ilæg dokumentet.

(Se *[Ilægge dokumenter](#page-21-0)* på side 1-6.)

*3* Tryk på **Mono Start** eller **Colour Start**.

Du kan standse kopieringen ved at trykke på **Stop/Exit**.

## **Tage flere kopier**

- *1* Tryk på (**Copy**) for at få den til at lyse grønt.
- *2* Ilæg dokumentet.
- *3* Brug tastgruppen til at indtaste det ønskede antal kopier (op til 99).
- *4* Tryk på **Mono Start** eller **Colour Start**.

Tryk på tasten **Options** for at sortere kopierne. (Se *[Bruge de](#page-91-0)  [midlertidige kopitaster](#page-91-0)* på side 8-3.)

# **Stop kopiering**

Du kan standse kopieringen ved at trykke på **Stop/Exit**.

# <span id="page-91-0"></span>**Bruge de midlertidige kopitaster**

Hvis du hurtigt vil ændre kopiindstillingerne midlertidigt for den næste kopi, skal du bruge de midlertidige kopitaster. Du kan bruge forskellige kombinationer.

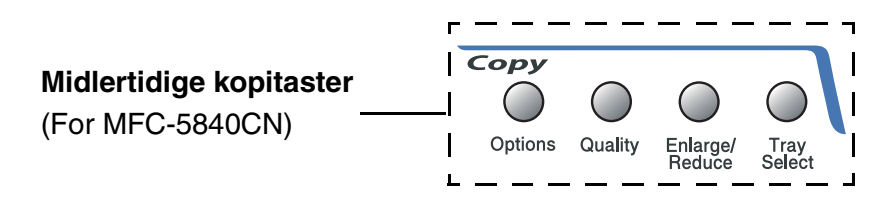

- Disse indstillinger er midlertidige, og MFC'en vender tilbage til standardindstillingerne 60 sekunder efter afslutningen på kopieringen. Hvis du imidlertid har indstillet Mode Timer til 0 til 30 sekunder vender MFC'en tilbage til standardindstillingerne efter det antal sekunder, der er angivet for Mode Timer. (Se *[Indstille Mode Timer](#page-41-0)* på side 2-4.)
- Du kan gemme de kopiindstillinger, du bruger mest ved at indstille dem som standard. (Se *[Ændre](#page-103-0)  [standardkopiindstillingerne](#page-103-0)* på side 8-15.)

# **Forøgelse af kopieringshastighed eller -kvalitet**

Du kan vælge kopikvaliteten. Standardindstillingen er Normal.

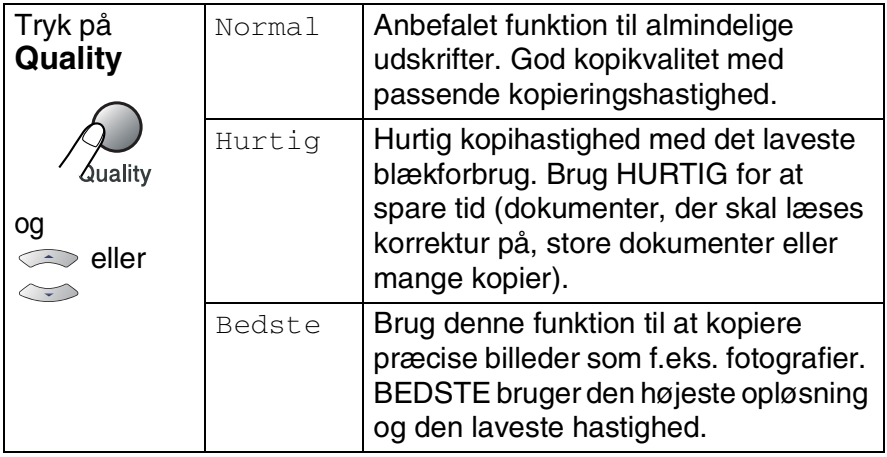

- **1** Tryk på  $\left(\frac{1}{\sqrt{2}}\right)$  (Copy) for at få den til at lyse grønt.
- *2* Ilæg dokumentet.
- *3* Brug tastgruppen til at indtaste det ønskede antal kopier (op til 99).
- *4* Tryk på **Quality**.
- *5* Tryk på ▲ eller ▼ for at vælge kopikvaliteten (Hurtig, Normal eller Bedste).

Tryk på **Menu/Set**.

*6* Tryk på **Mono Start** eller **Colour Start**.

### **Forstørrelse eller reduktion af det kopierede billede**

Du kan vælge følgende forstørrelses- eller formindskelsesforhold. Bruger(25-400%) gør det muligt at indtaste et forhold mellem 25% og 400%.

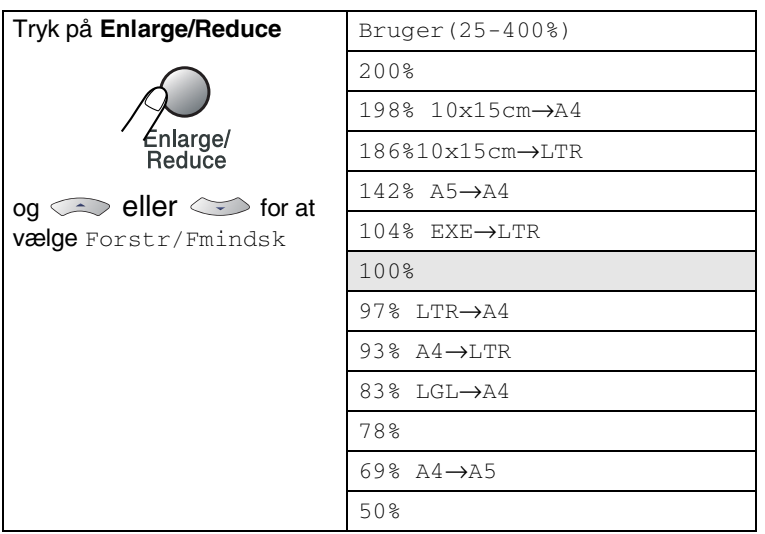

- *1* Tryk på (**Copy**) for at få den til at lyse grønt.
- *2* Ilæg dokumentet.
- *3* Brug tastgruppen til at indtaste det ønskede antal kopier (op til 99).
- *4* Tryk på **Enlarge/Reduce**.
- *5* Tryk på ▲ eller ▼ for at vælge den ønskede forstørrelse eller formindskelse.

#### Tryk på **Menu/Set**.

#### —**ELLER**—

Du kan vælge Bruger(25-400%) og trykke på **Menu/Set**. Brug opkaldstastaturet til at indtaste et forstørrelses- eller formindskelsesforhold fra 25% til 400%.

### Tryk på **Menu/Set**.

(Tryk f.eks. på **5 3** for at skrive 53%.)

## *6* Tryk på **Mono Start** eller **Colour Start**.

Specielle kopiindstillinger 2 i 1 (P), 2 i 1 (L), 4 i 1 (P), 4 i 1 (L) eller Plakat er ikke tilgængelig med Enlarge/Reduce.

# **Indstilling af papirstørrelse (kun MFC-5440CN)**

Hvis du kopierer på specielt papir, skal du sørge for at vælge en type papir, som giver den bedste udskriftskvalitet.

- *1* Tryk på (**Copy**) for at få den til at lyse grønt.
- *2* Ilæg dokumentet.
- *3* Brug tastgruppen til at indtaste det ønskede antal kopier (op til 99).
- *4* Tryk på **Paper Type**.
- *5* Tryk på ▲ eller ▼ for at vælge den papirtype du bruger (Almindelig, Inkjet, Glittet eller Transparnt).

Tryk på **Menu/Set**.

*6* Tryk på **Mono Start** eller **Colour Start**.

Du kan ændre standardindstillingen for papirtypen når som helst. (Se *[Indstille papirtypen](#page-41-1)* på side 2-4.)

# **Brug af tasten bakkevalg (kun MFC-5840CN)**

Du kan ændre den bakke, som kun vil blive brugt til næste kopiering.

- *1* Tryk på (**Copy**) for at få den til at lyse grønt.
- *2* Ilæg dokumentet.
- *3* Brug tastgruppen til at indtaste det ønskede antal kopier (op til 99).
- *4* Tryk på **Tray Select**.
- $5$  Tryk på ▲ eller  $\bullet$  for at vælge Auto, #1 (xxx) eller #2 (xxx). Tryk på **Menu/Set**.
- *6* Tryk på **Mono Start** eller **Colour Start**.
- Hvis begge bakker er indstillet til den samme størrelse og papirtype, vil Auto først lade MFC'en tage fra bakke nr. 1 og derefter fra bakke nr. 2, hvis bakke nr. 1 mangler papir.
	- Du kan kun bruge almindeligt papir i størrelserne Letter, Legal eller A4 i bakke nr. 2.

# **Ændring af de midlertidige kopiindstillinger**

Brug **Options**-tasten, hvis du hurtigt vil angive følgende kopiindstillinger midlertidigt for næste kopi.

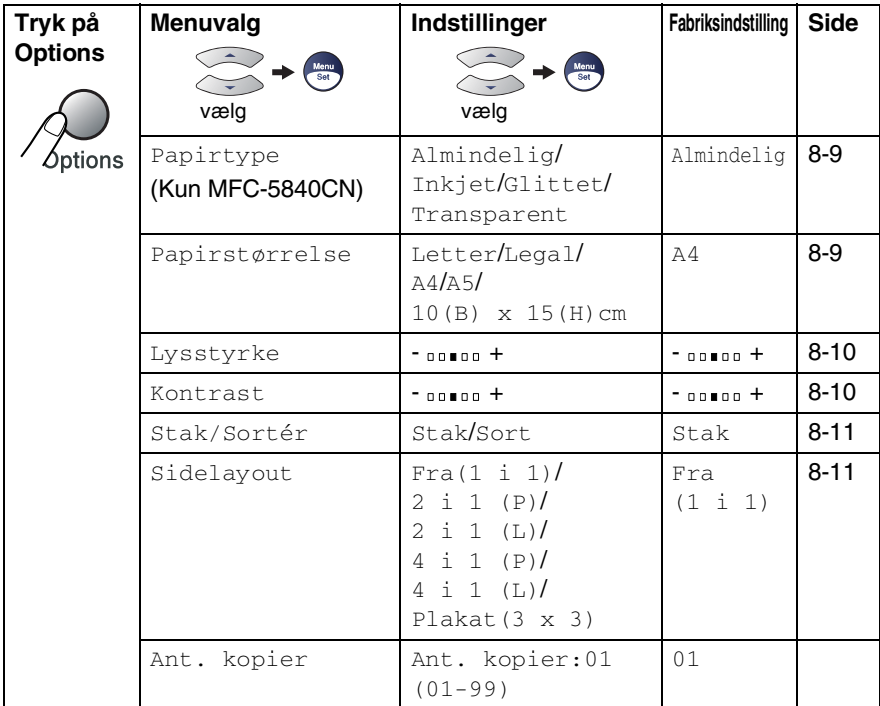

Efter at du har valgt indstillingerne ved at trykke på **Menu/Set**, viser LCD'en Prøveindstilling.

Tryk på **Mono Start** eller **Colour Start**, hvis du er færdig med at vælge indstillinger.

—**ELLER**—

Tryk på ▲ eller ▼ for at vælge flere indstillinger.

### <span id="page-97-0"></span>**Indstilling af papirtype (kun MFC-5840CN)**

Hvis der kopieres på en anden type papir end almindeligt papir, skal du vælge den papirtype, som du bruger til at få den bedste udskriftkvalitet.

- **1** Tryk på  $\circled{F}$  (**Copy**) for at få den til at lyse grønt.<br>**2** Ilæg dokumentet.
- *2* Ilæg dokumentet.
- *3* Brug tastgruppen til at indtaste det ønskede antal kopier (op til 99).
- *4* Tryk på **Options** og ▲ eller ▼ for at vælge Papirtype. Tryk på **Menu/Set**.
- *5* Tryk på ▲ eller ▼ for at vælge den papirtype du bruger (Almindelig, Inkjet, Glittet eller Transparent). Tryk på **Menu/Set**.

Du kan kun bruge almindeligt papir i bakke nr. 2.

*6* Tryk på **Mono Start** eller **Colour Start**.

Du kan ændre standardindstillingen for papirtypen når som helst. (Se *[Indstille papirtypen](#page-41-1)* på side 2-4.)

### <span id="page-97-1"></span>**Indstil papirstørrelse**

Hvis der kopieres på en anden papirtype end A4-papir, skal du ændre indstillingen for papirstørrelsen.

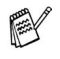

Du kan kopiere på papir af typen Letter, Legal, A4, A5 og Fotokort (10(B) x 15(H)).

■ Du kan kun bruge denne indstilling med bakke nr. 1.

- *1* Tryk på (**Copy**) for at få den til at lyse grønt.
- *2* Ilæg dokumentet.
- *3* Brug tastgruppen til at indtaste det ønskede antal kopier (op til 99).
- *4* Tryk på **Options** og ▲ eller ▼ for at vælge Papirstørrelse. Tryk på **Menu/Set**.
- *5* Tryk på ▲ eller ▼ for at vælge den papirstørrelse du bruger (Letter, Legal, A4, A5 eller 10(B) x 15(H)cm). Tryk på **Menu/Set**.
- *6* Tryk på **Mono Start** eller **Colour Start**.

### <span id="page-98-0"></span>**Justering af lysstyrken**

Du kan justere lysstyrken ved kopiering for at gøre kopier mørkere eller lysere.

- *1* Tryk på (**Copy**) for at få den til at lyse grønt.
- 2 Ilæg dokumentet.<br>3 Brug tastgruppen
- *3* Brug tastgruppen til at indtaste det ønskede antal kopier (op til 99).
- *4* Tryk på **Options** og ▲ eller ▼ for at vælge Lysstyrke. Tryk på **Menu/Set**.
- *5* Tryk på ▲ for at tage en lysere kopi.

—**ELLER**—

Tryk på ▼ for at tage en mørkere kopi.

Tryk på **Menu/Set**.

*6* Tryk på **Mono Start** eller **Colour Start**.

### <span id="page-98-1"></span>**Justering af kontrast**

Du kan justere kopikontrasten for at få et billede til at se mere skarpt og livagtigt ud.

- *1* Tryk på (**Copy**) for at få den til at lyse grønt.
- *2* Ilæg dokumentet.
- *3* Brug tastgruppen til at indtaste det ønskede antal kopier (op til 99).
- *4* Tryk på **Options** og ▲ eller ▼ for at vælge Kontrast. Tryk på **Menu/Set**.

*5* Tryk på ▲ for at forbedre kontrasten.

—**ELLER**—

Tryk på ▼ for at formindske kontrasten.

Tryk på **Menu/Set**.

*6* Tryk på **Mono Start** eller **Colour Start**.

### <span id="page-99-0"></span>**Sortere kopier ved hjælp af ADF'en**

Du kan sortere flere kopier. Siderne stakkes i rækkefølgen 321, 321, 321 osv.

- *1* Tryk på (**Copy**) for at få den til at lyse grønt.
- *2* Ilæg dokumentet.
- *3* Brug tastgruppen til at indtaste det ønskede antal kopier (op til 99).
- *4* Tryk på **Options** og ▲ eller ▼ for at vælge Stak/Sortér. Tryk på **Menu/Set**.
- 5 Tryk på ▲ eller v for at vælge Sort. Tryk på **Menu/Set**.
- *6* Tryk på **Mono Start** eller **Colour Start**.

# <span id="page-99-1"></span>**Lave N i 1 kopier eller en plakat (Sidelayout)**

Du kan reducere antallet af kopier ved at bruge N i 1 kopifunktion. Det giver dig mulighed for at kopiere to eller fire sider på en side, hvormed du sparer papir. Det er også muligt, at lave en plakat. Når du bruger Plakatfunktionen MFC deler du dit dokument i dele, hvorefter delene forstørres, så du kan samle dem til en plakat. Hvis du vil udskrive en plakat, skal du bruge scannerglaspladen.

- $\blacksquare$  Sørg for, at papirstørrelsen er indstillet til  $A4$  eller Letter.
	- Du kan bruge N i 1 kopifunktion med kun 100% kopistørrelse.
	- (P) betyder Portræt, og (L) betyder Landskab.
- *1* Tryk på (**Copy**) for at få den til at lyse grønt.
- *2* Ilæg dokumentet.
- *3* Brug tastgruppen til at indtaste det ønskede antal kopier (op til 99).
- *4* Tryk på **Options** og ▲ eller ▼ for at vælge Sidelayout. Tryk på **Menu/Set**.
- **5** Tryk på ▲ eller  $\bullet$  for at vælge 2 i 1 (P), 2 i 1 (L), 4 i 1 (P), 4 i 1 (L), Plakat(3 x 3) eller Fra(1 i 1). Tryk på **Menu/Set**.
- *6* Tryk på **Mono Start** eller **Colour Start** for at scanne dokumentet.
- *7* Hvis du laver en plakat eller anbragte dokumentet i ADF'en, scanner MFC'en dokumentet og begynder at udskrive.

*Hvis du bruger scannerglaspladen:*

*8* Efter at MFC scanner siden, viser LCD'en:

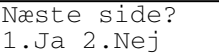

Tryk på **1** for at scanne næste side.

*9* Læg det næste dokument på scannerglaspladen.

Set næste side Så tast Set

#### Tryk på **Menu/Set**.

Gentag Trin 8 og 9 for hver side i layoutet.

- *10* Når alle siderne i dokumentet er blevet scannet, skal du trykke på **2** for at afslutte.
- **A** Hvis du har valgt Glittet i papirtypeindstillingen for N i 1 kopier, vil MFC'en udskrive billederne, som hvis du havde valgt Normalt papir.
	- Hvis du tager flere farvekopier, er N i 1 kopier ikke tilgængelig.
		- Til plakater kan du ikke tage mere end én kopi.

**Hvis du kopierer fra ADF'en, ilægges dokumentet med forsiden**  *opad* **i den retning, som er vist herunder.**

**2 i 1 (P)**

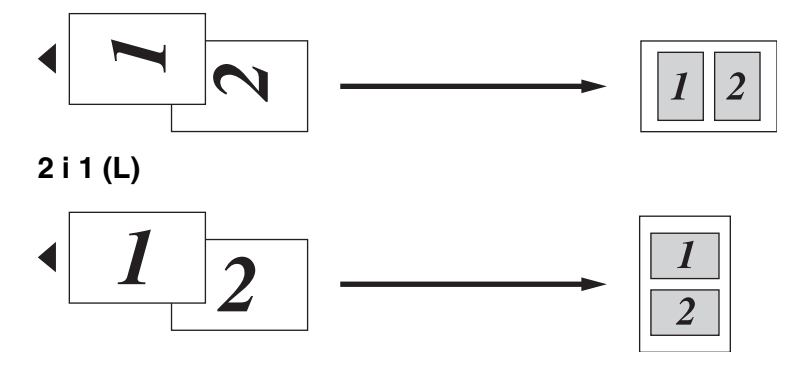

**4 i 1 (P)**

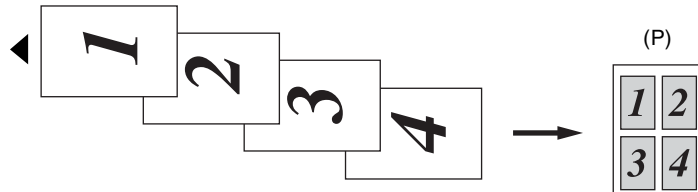

**4 i 1 (L)**

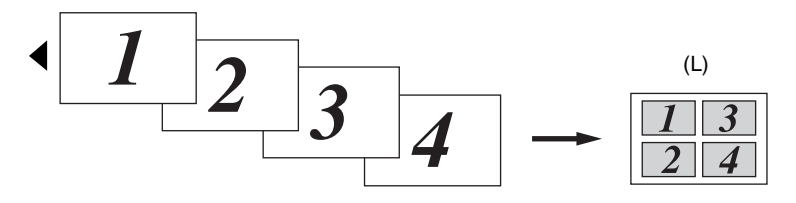

**Hvis du kopierer fra scannerglaspladen, ilægges dokumentet med forsiden** *nedad* **i den retning, som er vist herunder.**

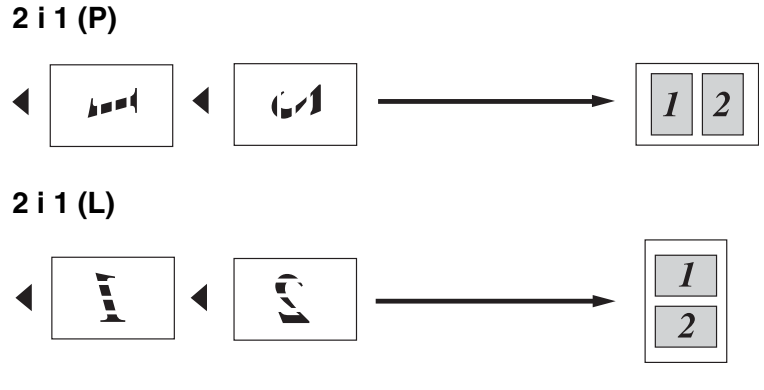

**4 i 1 (P)**

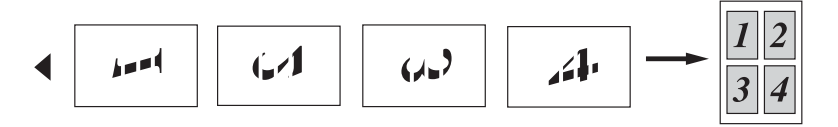

**4 i 1 (L)**

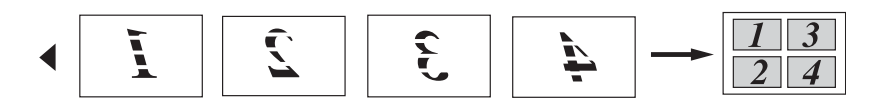

#### **Plakat (3X3)**

Du kan tage en kopi af et fotografi i plakatstørrelse.

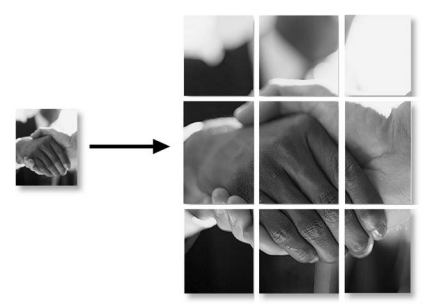

# <span id="page-103-0"></span>**Ændre standardkopiindstillingerne**

Du kan gemme de kopiindstillinger, du bruger mest ved at indstille dem som standard. Disse indstillinger bevares, indtil du ændrer dem igen.

# **Forøgelse af kopieringshastighed eller -kvalitet**

- *1* Tryk på **Menu/Set**, **3**, **1**.
- *2* Tryk på ▲ eller ▼ for at vælge Normal, Bedste eller Hurtig. Tryk på **Menu/Set**.
- *3* Tryk på **Stop/Exit**.

# **Justering af lysstyrken**

- *1* Tryk på **Menu/Set**, **3**, **2**.
- 2 Tryk på ▲ for at tage en lysere kopi. —**ELLER**—

Tryk på ▼ for at tage en mørkere kopi.

- Tryk på **Menu/Set**.
- *3* Tryk på **Stop/Exit**.

# **Justering af kontrast**

Du kan ændre kontrasten for at få et billede til at se mere skarpt og livagtigt ud.

- *1* Tryk på **Menu/Set**, **3**, **3**.
- 2 Tryk på ▲ for at forbedre kontrasten.

```
—ELLER—
```
Tryk på ▼ for at formindske kontrasten.

Tryk på **Menu/Set**.

*3* Tryk på **Stop/Exit**.

# **Justering af farvemætningen**

- *1* Tryk på **Menu/Set**, **3**, **4**.
- *2* Tryk på ▲ eller ▼ for at vælge Rød, Grøn eller Blå. Tryk på **Menu/Set**.
- *3* Tryk på ▲ for at forøge farvemætningen. —**ELLER**—

Tryk på ▼ for at formindske farvemætningen.

#### Tryk på **Menu/Set**.

*4* Gå tilbage til Trin 2 for at vælge den næste farve. —**ELLER**—

Tryk på **Stop/Exit**.

# **Lovmæssige begrænsninger**

Farvegengivelse af visse dokumenter er ulovlig og kan resultere i enten strafferetsligt eller civilretsligt ansvar. Denne optegnelse er beregnet som en vejledning mere end en komplet liste over alle mulige forbud. Hvis du er i tvivl, foreslår vi, at du taler med de pågældende myndigheder om eventuelle tvivlsomme dokumenter.

Det følgende er eksempler på dokumenter, der ikke må kopieres:

- Penge
- Obligationer eller andre gældsbeviser
- Deponeringscertifikater
- Militærpapirer eller indkaldelsespapirer
- Pas
- Poststempler (annullerede eller ikke-annullerede)
- Immigrationspapirer
- Sociale dokumenter
- Checks eller bankanvisninger fra myndighederne
- Identifikationsdokumenter, -skilte eller værdighedstegn
- Kørekort og registreringsdokumenter til motorkøretøjer

Copyright-beskyttet materiale må ikke kopieres. Dele af copyright-beskyttet materiale kan kopieres til 'rimeligt brug'. Mange kopier kunne indikere forkert brug.

Kunstværker betragtes på samme måde som copyright-beskyttet materiale.

# *9* **Walk-Up PhotoCapture Center™ (kun MFC-5840CN)**

# **Introduktion**

Selvom MFC ikke er forbundet med computeren, kan du udskrive fotos direkte fra det digitale kameramedie. Brother MFC indeholder fem mediedrev (slots) til brug sammen med populære digitale kameramedier: CompactFlash®, SmartMedia®, Memory Stick®, Secure Digital™, og xD-Picture Card™.

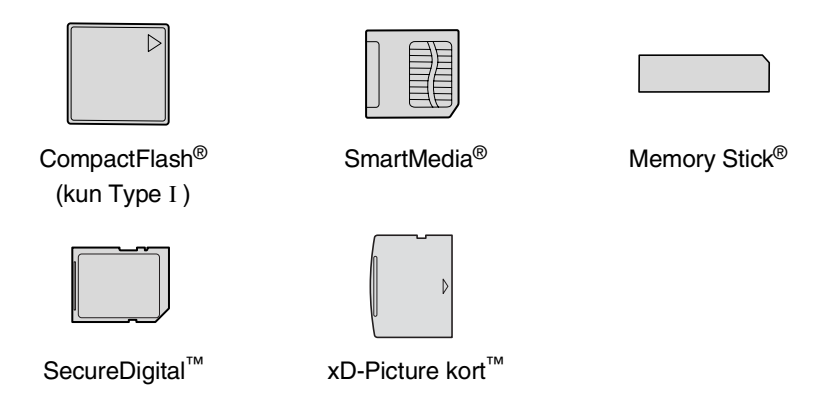

PhotoCapture Center™ giver mulighed for at udskrive digitale fotografier fra dit digitale kamera ved høj opløsning til udskrivning af fotografier i høj kvalitet.

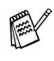

- miniSD<sup>™</sup> kan bruges med miniSD<sup>™</sup> adapteren.
- Memory Stick Duo<sup>™</sup> kan bruges med Memory Stick Duo<sup>™</sup> adapter.
- Adaptere er ikke inkluderede i MFC. Kontakt en leverandør af adaptere.

Du kan ikke bruge bakke nr. 2 med funktionen PhotoCapture Center™.

#### **PhotoCapture Center™-krav**

Hvis du vil undgå fejlsituationer, skal du huske:

- DPOF-filen på mediekortet skal have et gyldigt format. (Se *[DPOF-udskrivning](#page-113-0)* på side 9-8.)
- Billedfilens filtype skal være .JPG (andre billedfiltyper som .JPEG, .TIF, .GIF osv. genkendes ikke).
- Walk-up PhotoCapture Center<sup>™</sup> -udskrivning skal udføres adskilt fra PhotoCapture Center™-funktioner ved hjælp af pc'en. (Funktionerne kan ikke udføres samtidigt.)
- IBM Microdrive<sup>™</sup> er ikke kompatibel med MFC'en.
- MFC'en kan læse op til 999 filer på ét mediekort.
- Brug kun Smart-mediekort til 3,3 V.
- CompactFlash<sup>®</sup> Type II er ikke understøttet.
- Ved udskrivning af INDEKS eller BILLEDE udskriver PhotoCapture Center™ alle gyldige billeder - også selvom et eller flere af billederne er ødelagt. En del af det ødelagte billede kan muligvis udskrives.
- Din MFC er designet til at læse mediekort, der er blevet formateret af et digitalt kamera.

Når et digitalt kamera har formateret et mediekort, opretter det en speciel mappe, hvortil det kopierer billeddata. Hvis du er nødt til at ændre billeddata, der er gemt i et mediekort med din pc, anbefaler vi at du ikke ændrer den mappestruktur, der er oprettet af det digitale kamera. Når du gemmer nye eller ændrede billedfiler til mediekortet, anbefaler vi også, at du bruger den samme mappe som dit digitale kamera bruger. Hvis ikke dataene er gemt i den samme mappe, kan MFC'en ikke læse filen eller udskrive billedet.
# <span id="page-108-0"></span>**Godt i gang**

Sæt kortet godt ind i den relevante slot.

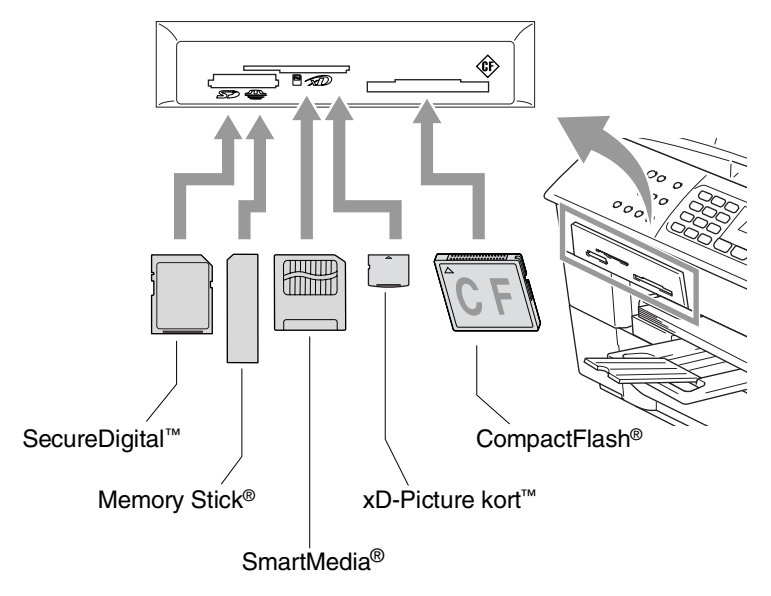

**PhotoCapture** nøgleindikationer:

- **PhotoCapture-lyset er TÆNDT,** mediekortet er sat rigtigt i.
- **PhotoCapture** lyset er SLUKKET, mediekortet er sat forkert i.
- **PhotoCapture** lyset BLINKER, der læses eller skrives til mediekortet.

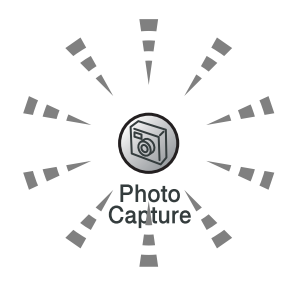

Træk IKKE netledningen ud, og fjern IKKE mediekortet fra mediedrevet (slot), mens MFC læser eller skriver til kortet (**PhotoCapture** -tasten blinker). **Du mister data, eller kortet bliver beskadiget.**

MFC'en kan kun læse et mediekort ad gangen, så sæt ikke mere end et kort i.

#### *Trinene herunder giver en kort beskrivelse af funktionen Direkte udskrivning. Se de resterende sider i dette kapitel for mere detaljerede instruktioner.*

*1* Indsæt mediekort i mediedrevet (slot). Når du indsætter mediekortet i den relevante slot, viser LCD'en.

C.Flash Aktiv Tryk Photo...

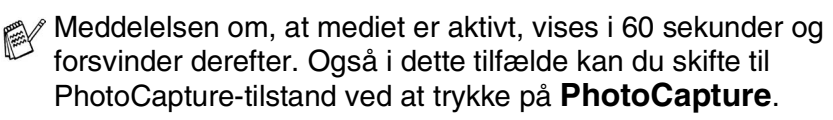

- *2* Tryk på **PhotoCapture**. Hvis dit digitale kamera understøtter udskrivning med DPOF, [se](#page-113-0)  *[DPOF-udskrivning](#page-113-0)* på side 9-8.
- *3* Udskriv indekset. Det vil vise miniaturebilleder af de fotos, der er gemt på dit mediekort. Din MFC vil give hvert miniaturebillede et billednummer.

### Tryk på **Print Index**.

Tryk på **Colour Start** for at starte udskrivningen af indeksarket.

(Se *[Udskrive indekset \(miniaturebilleder\)](#page-110-0)* på side 9-5.)

*4* For at udskrive billeder, skal du trykke på ▲ eller ▼ for at vælge Udskriv Billede og derefter trykke på **Menu/Set**.

Indtast billednummeret, og tryk på **Menu/Set**.

Tryk på **Colour Start** for at starte udskrivningen.

(Se *[Udskrive billeder](#page-111-0)* på side 9-6.)

Du kan ændre indstillingerne for udskrivning af billeder, som f.eks. papirtype & papirstørrelse, udskriftstørrelse og antal kopier. (Se *[Udskrive billeder](#page-111-0)* på side 9-6.)

# <span id="page-110-0"></span>**Udskrive indekset (miniaturebilleder)**

PhotoCapture Center™ tildeler numre til billeder (f.eks. Nr.1, Nr.2, Nr.3 osv.).

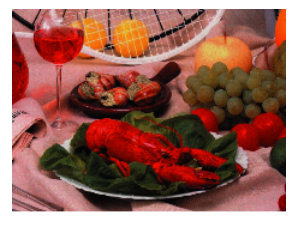

01.01.2003  $N_0$ . 1 DELJPG 100KB

Programmet genkender ikke nogen af de numre eller filnavne, som dit digitale kamera eller din PC har brugt til at identificere billederne. Du kan udskrive en side med miniaturebilleder (indeksside med 6 eller 5 billeder pr. linje). Herved vises alle billederne på mediekortet.

*1* Kontroller, at du har sat mediekortet i.

Tryk på **PhotoCapture**. ([Se side 9-3.](#page-108-0))

- *2* Tryk på **Print Index**.
- *3* Tryk på ▲ eller ▼ for at vælge 6 Billeder/Lin. eller 5 Billeder/Lin..

Tryk på **Menu/Set**.

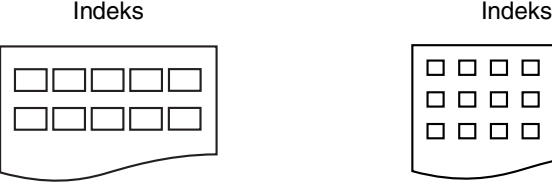

5 Billeder/Lin. 6 Billeder/Lin.

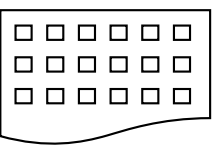

*4* Tryk på **Colour Start** for at starte udskrivningen.

Udskrivningstiden for 5 billeder/linier vil være længere end for 6 billeder/linier, men kvaliteten er bedre. For at udskrive et billede, se *[Udskrive billeder](#page-111-0)* på side 9-6.

# <span id="page-111-0"></span>**Udskrive billeder**

Før du kan udskrive et enkelt billede, skal du kende billednummeret.

Udskriv indekset først. (Se *[Udskrive indekset \(miniaturebilleder\)](#page-110-0)* på side 9-5.)

- *1* Kontroller, at du har sat mediekortet i. Tryk på **PhotoCapture**. [\(Se side 9-3](#page-108-0).)
- 2 Trvk på **▲** eller  $\blacktriangledown$  for at vælge Udskriv Billede. Tryk på **Menu/Set**.
- Hvis mediekortet indeholder gyldige DPOF-oplysninger, viser LCD'en DPOF udskr: Ja. Gå til *[DPOF-udskrivning](#page-113-0)* på side 9-8.
- *3* Brug opkaldstastaturet til at indtaste nummeret på det billede på indekssiden, du ønsker udskrevet (miniaturebilleder).

Indtast & Set No.:1,3,6

Tryk på **Menu/Set**.

Gentag dette trin, indtil du har indtastet numrene på alle de billeder, du vil udskrive.

 $\mathbb{R}$  Du kan indtaste alle numrene på én gang ved hjælp af tasten  $\star$ for komma eller tasten **#** for bindestreg.

(Indtast f.eks.  $1 \times 3 \times 6$  - for at udskrive billede Nr.1, Nr.3 og Nr.6. Indtast **1#5** for at udskrive billede Nr.1 til Nr.5).

*4* Når du har valgt alle billednumrene, tryk på **Menu/Set** igen og gå til Trin 5.

#### —**ELLER**—

Tryk på **Colour Start**, hvis du er færdig med at vælge indstillinger.

#### **Papirtype og papirstørrelse**

*5* Tryk på ▲ eller ▼ for at vælge den papirtype du bruger, Letter Glittet, 10x15cm Glittet, 13x18cm Glittet, A4 Glittet, Letter Almindl, A4 Almindelig, Letter Inkjet, A4 Inkjet eller 10x15cm Inkjet.

### Tryk på **Menu/Set**.

Hvis du har valgt Letter eller A4, skal du gå til Trin 6.

Hvis du har valgt en anden størrelse, skal du gå til Trin 7.

### —**ELLER**—

Tryk på **Colour Start**, hvis du er færdig med at vælge indstillinger.

### **Udskriftstørrelse**

*6* Hvis du har valgt Letter eller A4, skal du trykke på ▲ eller ▼ for at vælge udskriftstørrelsen (10x8cm, 13x9cm, 15x10cm, 18x13cm, 20x15cm eller Max. størrelse).

Tryk på **Menu/Set** og gå til Trin 7.

### —**ELLER**—

Tryk på **Colour Start**, hvis du er færdig med at vælge indstillinger.

Udskriftens placering for A4-papir

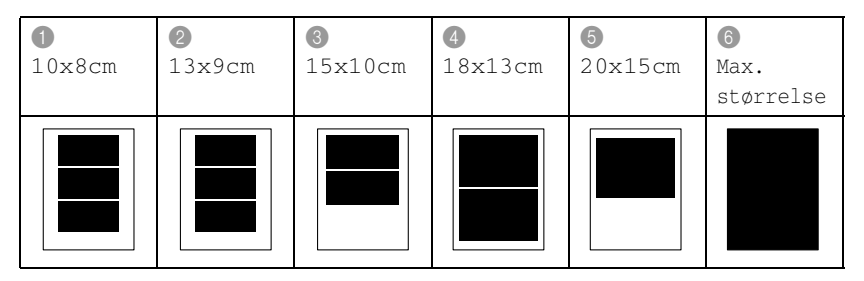

### **Antal kopier**

- *7* Brug tastgruppen til at indtaste det antal kopier, du ønsker. Tryk på **Menu/Set**.
- *8* Tryk på **Colour Start** for at udskrive.

Dine midlertidige indstillinger vil blive bevaret indtil du tager mediekortet ud af drevet (åbning), udskriver billeder eller trykker på **Stop/Exit**.

### <span id="page-113-0"></span>**DPOF-udskrivning**

DPOF betyder Digital Print Order Format.

Hovedproducenterne af digitale kameraer (Canon Inc., Eastman Kodak Company, Fuji Photo Film Co., Ltd., Matsushita Electric Industrial Co., Ltd. og Sony Corporation) har oprettet denne standard for at gøre det nemmere at udskrive billeder fra et digitalt kamera.

Hvis dit digitale kamera understøtter DPOF-udskrivning, kan du på det digitale kameras display vælge de billeder og det antal kopier, du vil udskrive.

Når hukommelseskortet (CompactFlash®, SmartMedia®, Memory Stick®, SecureDigital™ og xD-Picture kort™) der indeholder DPOF-oplysninger er sat i din MFC, udskrives de valgte billeder nemt.

*1* Indsæt dit mediekort i det rigtige mediedrev (slot).

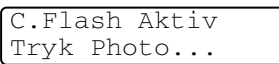

- Meddelelsen om, at mediet er aktivt, vises i 60 sekunder og forsvinder derefter. Også i dette tilfælde kan du skifte til PhotoCapture-tilstand ved at trykke på **PhotoCapture**.
- *2* Tryk på **PhotoCapture**.
- *3* Tryk på ▲ eller ▼ for at vælge Udskriv Billede. Tryk på **Menu/Set**.
- *4* Hvis der er en DPOF-fil på kortet, viser LCD'en:

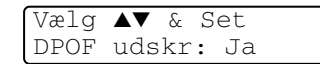

*5* Tryk på ▲ eller ▼ for at vælge DPOF udskr: Ja.

Tryk på **Menu/Set**.

*6* Tryk på ▲ eller ▼ for at vælge Letter Glittet, 10x15cm Glittet, 13x18cm Glittet, A4 Glittet, Letter Almindl, A4 Almindelig, Letter Inkjet, A4 Inkjet eller 10x15cm Inkjet.

### Tryk på **Menu/Set**.

Hvis du har valgt Letter eller A4, skal du trykke på ▲ eller ▼ for at vælge udskriftstørrelsen (10x8cm, 13x9cm, 15x10cm, 18x13cm, 20x15cm eller Max. størrelse).

Tryk på **Menu/Set**.

*7* Tryk på **Colour Start** for at udskrive.

### **Ændre standardindstillingerne**

Du kan gemme de PhotoCapture Center™ -indstillinger, du bruger mest ved at indstille dem som standard. Disse indstillinger bevares, indtil du ændrer dem igen.

### **Forøgelse af kopieringshastighed eller -kvalitet**

- *1* Tryk på **Menu/Set**, **4**, **1**.
- 2 Trvk på ▲ eller ▼ for at vælge Normal eller Foto. Tryk på **Menu/Set**.
- *3* Tryk på **Stop/Exit**.

#### **Indstil papir & størrelse**

- *1* Tryk på **Menu/Set**, **4**, **2**.
- 2 Tryk på ▲ eller ▼ for at vælge

Letter Glittet,

10x15cm Glittet, 13x18cm Glittet,

A4 Glittet, Letter Almindl, A4 Almindelig,

Letter Inkjet, A4 Inkjet eller 10x15cm Inkjet.

#### Tryk på **Menu/Set**.

Hvis du har valgt Letter eller A4, skal du trykke på ▲ eller ▼ for at vælge udskriftstørrelsen (10x8cm, 13x9cm, 15x10cm, 18x13cm, 20x15cm eller Max. størrelse).

Tryk på **Menu/Set**.

*3* Tryk på **Stop/Exit**.

PhotoCapture 1.Print kvalitet

PhotoCapture 2.Papir & Str.

### **Justering af lysstyrken**

- *1* Tryk på **Menu/Set**, **4**, **3**.
- *2* Tryk på ▲ for at få en lysere udskrift. —**ELLER**—

Tryk på ▼ for at få en mørkere udskrift.

Tryk på **Menu/Set**.

*3* Tryk på **Stop/Exit**.

### **Justering af kontrast**

Du kan vælge kontrastindstillingen. Mere kontrast vil få et billede til at se mere skarpt og livagtigt ud.

- *1* Tryk på **Menu/Set**, **4**, **4**.
- 2 Tryk på ▲ for at forbedre kontrasten.

—**ELLER**—

Tryk på ▼ for at formindske kontrasten.

Tryk på **Menu/Set**.

*3* Tryk på **Stop/Exit**.

### **Farveforbedring**

Du kan slå farveforbedringsfunktionen til for at udskrive mere livagtige billeder. Udskrivningstiden vil være langsommere.

- *1* Tryk på **Menu/Set**, **4**, **5**.
- 2 Tryk på ▲ eller v for at vælge Til.

Tryk på **Menu/Set**.

### —**ELLER**—

Vælg Fra og tryk på **Menu/Set**, og gå derefter til trin 5.

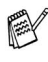

**Muis du vælger**  $\texttt{ril}$ **, kan du tilpasse hvidbalancen, skarpheden** eller farvetætheden.

PhotoCapture 4.Kontrast

PhotoCapture 5.Farve forstrkn

PhotoCapture 3.Lysstyrke

*3* Tryk på ▲ eller ▼ for at vælge Hvidbalance, Skarphed eller Farvetæthed.

Tryk på **Menu/Set**.

- *4* Tryk på ▲ eller ▼ for at justere graden af indstilling. Tryk på **Menu/Set**.
- *5* Tryk på **Stop/Exit**.

#### ■ **Hvidbalance**

Denne indstilling justerer nuancen på hvide områder i et billede. Belysning, kameraindstillinger og andet har indvirkning på den hvide farves udseende. De hvide områder i et billede kan være svagt lyserøde, gule eller en anden farve. Ved at bruge denne justering kan du korrigere for denne virkning og gøre de hvide områder helt hvide igen.

#### ■ **Skarphed**

Denne indstilling forbedrer detaljerne i billedet. Den svarer til finjustering af fokuseringen i et kamera. Hvis billedet ikke er helt i fokus og du ikke kan se de finere detaljer i billedet, skal du justere skarpheden.

#### ■ **Farvetæthed**

Denne indstilling justerer den totale mængde af farve i billedet. Du kan forøge eller formindske mængden af farve i et billede for at forbedre et udvisket eller svagt billede.

### **Beskæring**

Hvis fotoet er for langt, eller bredt til at passe ind på den tilgængelige plads på det valgte layout, beskæres en del af billedet automatisk. Standardindstillingen er Til. Hvis du vil udskrive et helt billede, skal denne indstilling stilles til Fra.

- *1* Tryk på **Menu/Set**, **4**, **6**.
- 2 Trvk på ▲ eller v for at vælge Fra (eller Til). Tryk på **Menu/Set**.
	-
- *3* Tryk på **Stop/Exit**.

Beskæring:Til

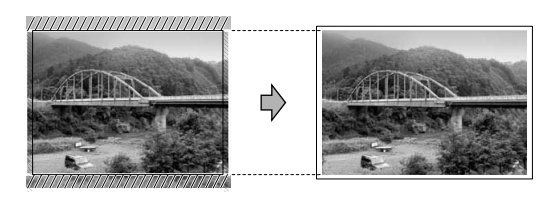

Beskæring:Fra

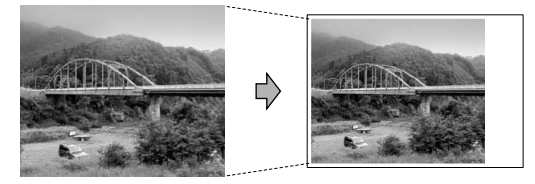

### <span id="page-117-0"></span>**Grænseløs**

Denne funktion udvider det printbare område, så det passer til papiret. Udskrivningstiden vil være lidt langsommere.

- *1* Tryk på **Menu/Set**, **4**, **7**.
- 2 Tryk på ▲ eller  $\blacktriangledown$  for at vælge Fra (eller Til). Tryk på **Menu/Set**.
- *3* Tryk på **Stop/Exit**.

### **Forstå fejlmeddelelserne**

Når du kender de fejltyper, der kan opstå, når du bruger PhotoCapture Center™, kan du nemt identificere og løse eventuelle problemer.

Når en fejlmeddelelse vises på LCD'en, bipper MFC'en for at få din opmærksomhed.

Medie fejl—Denne meddelelse vises, hvis du indsætter et mediekort, der er defekt eller ikke formateret, eller hvis der er et problem med mediedrevet. Tag mediekortet ud for at fjerne denne fejl.

Ingen fil-Denne meddelelse vises, hvis du prøver at gå ind på et mediekortet i drevet (slot), der ikke indeholder en .JPG-fil.

Hukommelse fuld-Denne meddelelse vises, hvis du arbejder med billeder, der er for store til MFC'nens hukommelse.

### **Bruge PhotoCapture Center™ fra din PC**

Du kan få adgang til det mediekort, der sidder i mediedrevet (slot) i MFC'en fra din PC.

(Se *Bruge PhotoCapture Center™ fra din pc* på side 6-1 i brugsanvisningen til softwaren på cd-rom'en eller *Brug PhotoCapture Center™ fra en Macintosh® (ikke tilgængelig for MFC-3240C og MFC-5440CN)* på side 8-47 i brugsanvisningen til softwaren på cd-rom'en.)

## **Bruge PhotoCapture Center™ til scanning af dokumenter**

Du kan scanne dokumenter og gemme dem på et mediekort for hurtigt og nemt at gøre dokumenter flytbare. (Se *Scan til kort (ikke tilgængelig for MFC-3240C, MFC-210C og MFC-5440CN)* på side 2-23 i brugsanvisningen til softwaren på cd-rom'en.)

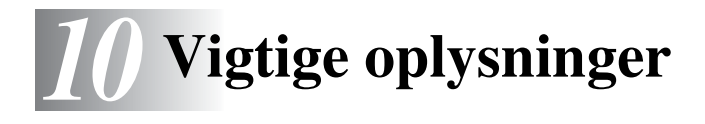

### **Af hensyn til din sikkerhed**

For at sikre sikker drift skal det medfølgende trebenede stik kun sættes i en trebensstandardstikdåse, som er effektivt jordforbundet via det almindelige ledningsnet.

Det faktum, at udstyret fungerer tilfredsstillende, betyder ikke, at strømmen er jordforbundet, og at installationen er helt sikker. For din egen sikkerheds skyld bør du kontakte en kvalificeret elektriker, hvis du er i tvivl om strømmen er effektivt jordforbundet.

### **LAN-tilslutning**

### **Forsigtig**

Tilslut ikke dette produkt til en LAN-forbindelse, der bliver udsat for overspænding.

### **Erklæring om overholdelse af ENERGY STAR®**

Formålet med International ENERGY STAR® Programmet er at fremme udviklingen og udbredelsen af energibesparende kontorudstyr.

Som en ENERGY STAR® Partner har Brother Industries, Ltd. fastslået, at dette produkt opfylder ENERGY STAR®-retningslinierne for energibesparelse.

### **Vigtige sikkerhedsinstruktioner**

- *1* Læs alle disse instruktioner.
- *2* Gem dem til senere reference.
- *3* Følg alle advarsler og instruktioner på produktet.
- *4* Tag netledningen til dette produkt ud af vægstikket før rengøring. Brug ikke væske- eller aerosolrengøringsmidler. Brug en fugtig klud til rengøring.
- *5* Brug ikke dette produkt i nærheden af vand.
- *6* Anbring ikke dette produkt på en ustabil vogn, et ustabilt stativ eller bord. Produktet kan falde ned og blive alvorligt beskadiget.
- *7* Åbningerne i kabinettet og på bagsiden eller bunden er beregnet til ventilation. Disse åbninger må ikke blokeres eller tildækkes, hvis produktet skal kunne fungere pålideligt. Åbningerne må aldrig blokeres ved at anbringe produktet på en seng, en sofa, et tæppe eller et tilsvarende underlag. Dette produkt må aldrig anbringes i nærheden af eller over en radiator eller et varmeapparat. Dette produkt må aldrig indbygges, medmindre der sørges for korrekt ventilation.
- *8* Dette produkt skal forsynes med strøm fra den type strømforsyning, der er angivet på mærkaten. Hvis du er i tvivl om den type strøm, der er til rådighed, skal du kontakte forhandleren eller det lokale elværk.

Brug kun den netledning, der følger med denne MFC.

- *9* Dette produkt er forsynet med et trebenet jordforbundet stik, hvor det tredje ben er forbundet til jord. Dette stik passer kun i en jordforbundet stikkontakt. Dette er en sikkerhedsfunktion. Hvis du ikke kan sætte stikket i stikkontakten, skal du tilkalde en elektriker for at få udskiftet din forældede stikkontakt. Formålet med det jordforbundne stik må ikke omgås.
- *10* Lad ikke noget hvile på netledningen. Anbring ikke dette produkt, hvor man kan komme til at træde på ledningen.
- *11* Du må ikke anbringe noget foran MFC'en, der kan blokere modtagne faxmeddelelser. Du må ikke anbringe noget, der kan blokere vejen for modtagne faxmeddelelser.
- *12* Vent, indtil siderne er kommet ud af MFC'en, før du samler dem op.
- *13* Træk stikket til dette produkt ud af stikkontakten, og overlad al vedligeholdelse til autoriseret servicepersonale under følgende omstændigheder:
	- Når netledningen er beskadiget eller flosset.
	- Hvis der er spildt væske i produktet.
	- Hvis produktet er blevet udsat for regn eller vand.
	- Hvis produktet ikke fungerer normalt, når betjeningsanvisningerne følges. Brug kun de kontrolfunktioner, som er omfattet af betieningsanvisningerne. Forkert indstilling af andre kontrolfunktioner kan forårsage skader, og det vil ofte kræve omfattende arbejde for en kvalificeret tekniker at reetablere produktet til normal funktion.
	- Hvis produktet er blevet tabt, eller kabinettet er blevet beskadiget.
	- Hvis produktets ydelse ændres markant som tegn på, at det trænger til service.
- *14* Hvis du vil beskytte produktet mod overspænding, anbefaler vi brug af en enhed til overspændingsbeskyttelse.

### **Varemærker**

Brother-logoet er et registreret varemærke tilhørende Brother Industries, Ltd.

Brother er et registreret varemærke tilhørende Brother Industries, Ltd.

Multi-Function Link er et registreret varemærke ejet af Brother International Corporation.

© 2004 Brother Industries, Ltd. Alle rettigheder forbeholdes.

Windows og Microsoft er registrerede varemærker ejet af Microsoft i USA og andre lande.

Macintosh og True Type er registrerede varemærker ejet af Apple Computer, Inc.

PaperPort og OmniPage OCR er registrerede varemærker tilhørende ScanSoft, Inc.

Presto! PageManager er et registreret varemærke ejet af NewSoft Technology Corporation.

Microdrive er et varemærke ejet af International Business Machine Corporation.

SmartMedia er et registreret varemærke ejet af Toshiba Corporation.

CompactFlash er et registreret varemærke ejet af ScanDisk Corporation.

Memory Stick er et registreret varemærke ejet af Sony Corporation.

SecureDigital er et varemærke ejet af Matsushita Electric Industrial Co. Ltd., San Disk Corporation og Toshiba Corporation.

SanDisk er en licens af SD og miniSD varemærkerne.

xD-Picture Card er et varemærke ejet af Fujifilm Co. Ltd., Toshiba Corporation og Olympus Optical Co. Ltd.

Memory Stick Duo og MagicGate er varemærker ejet af Sony Corporation.

Det enkelte selskab, hvis softwaretitler nævnes i denne brugsanvisning, har en softwarelicensaftale specielt for dets mærkebeskyttede programmer.

**Alle andre varemærker og produktnavne, der er nævnt i denne brugsanvisning, brugsanvisningen til softwaren og Brugsanvisning til netværk, er registrerede varemærker, der ejes af deres respektive selskaber.**

# *11* **Fejlfinding og regelmæssig vedligeholdelse**

# **Fejlfinding**

### <span id="page-124-0"></span>**Fejlmeddelelser**

Som ethvert avanceret kontorprodukt kan der opstå fejl. Hvis dette sker, identificerer din MFC problemet og viser en fejlmeddelelse. De mest almindelige fejlmeddelelser er vist nedenfor.

Du kan selv afhjælpe de fleste problemer. Hvis du har brug for yderligere hjælp, tilbyder Brother Solutions Center de seneste Ofte Stillede Spørgsmål (FAQs) og fejlfindingstips.

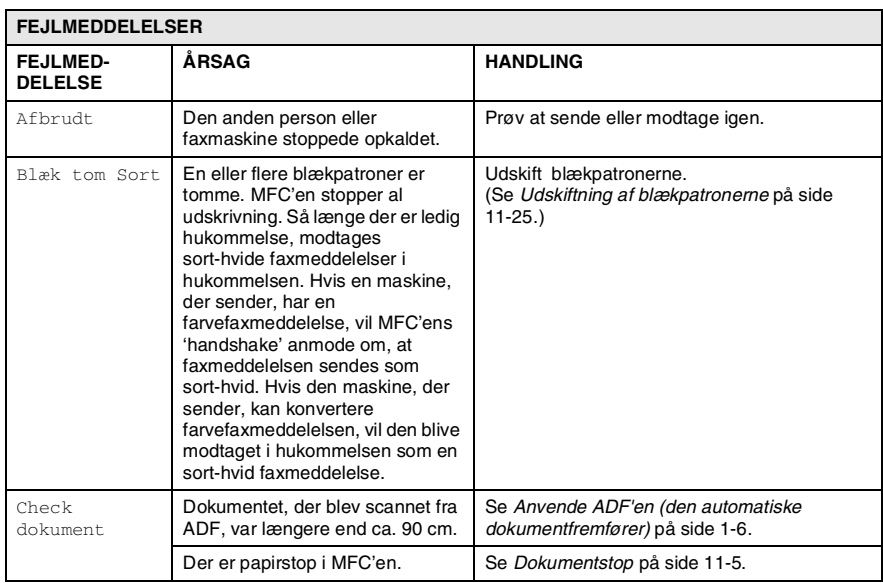

Besøg os på <http://solutions.brother.com>.

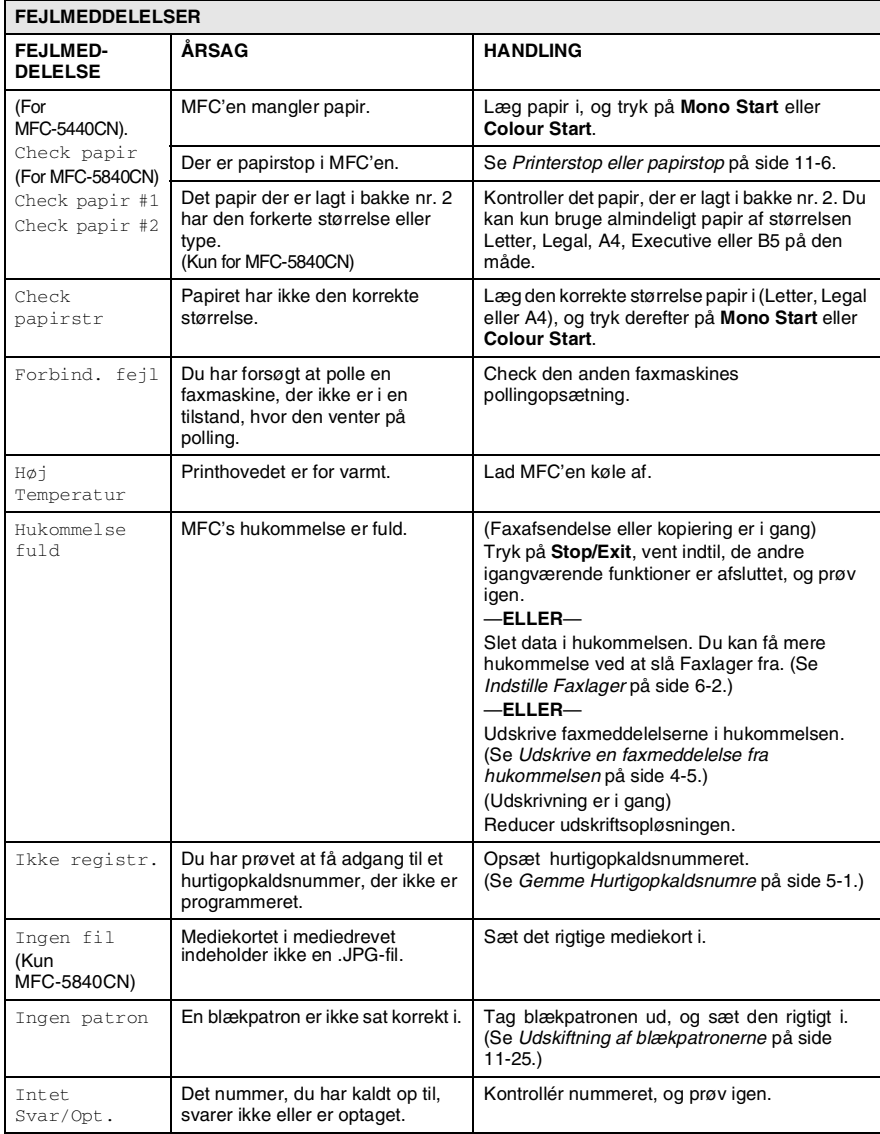

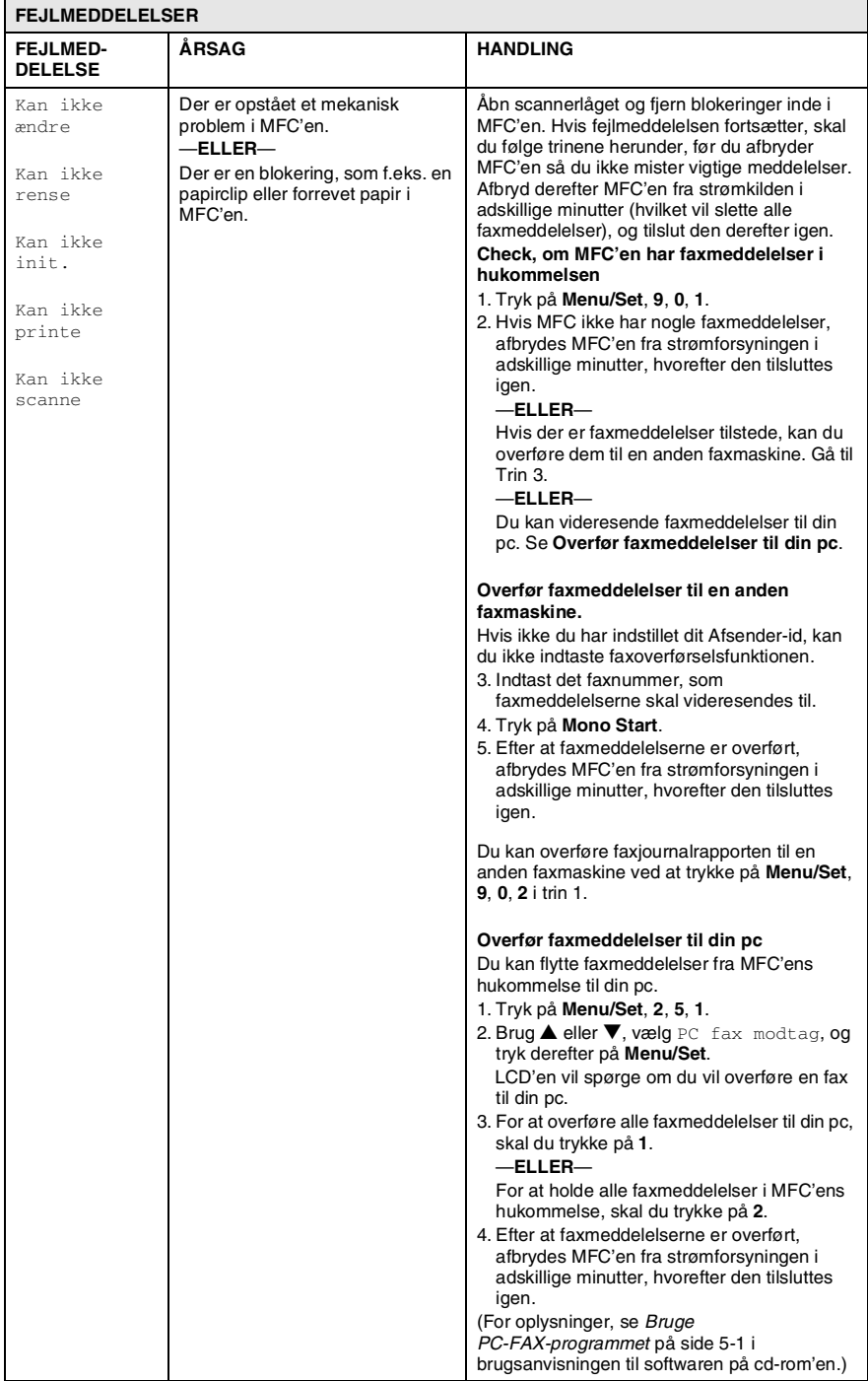

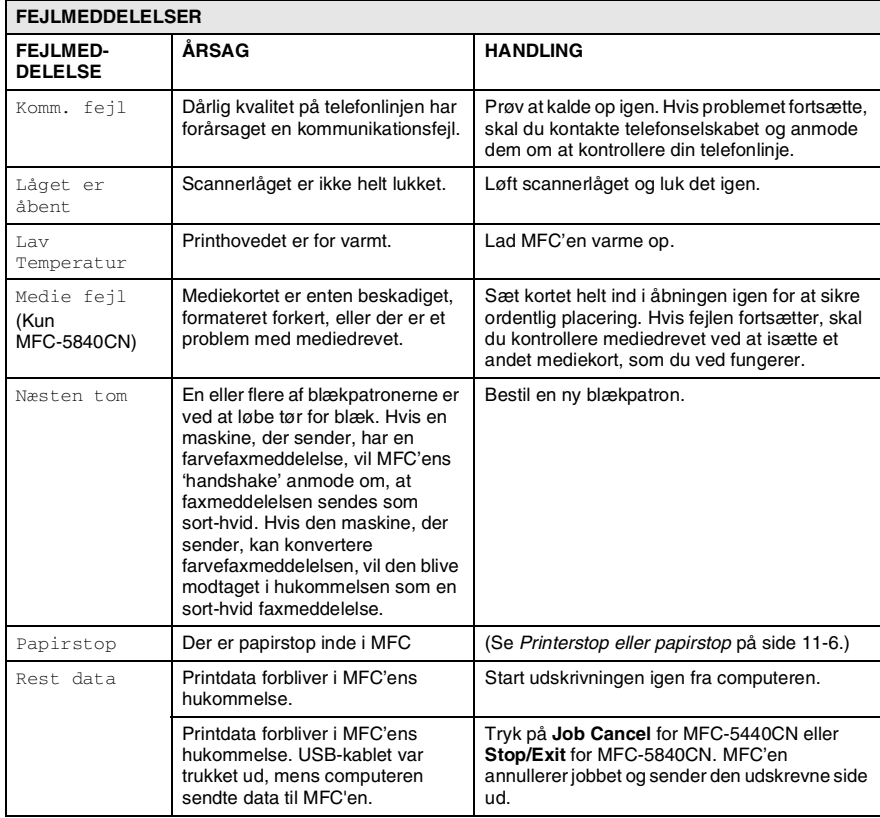

### <span id="page-128-0"></span>**Dokumentstop**

Hvis dokumentet sidder fast, skal du følge nedenstående trin.

#### **Dokumentet sidder fast øverst i ADF-enheden.**

- *1* Tag alt det papir ud af ADF'en, der ikke sidder fast.
- *2* Åbn ADF-låget.
- *3* Træk det fastsiddende dokument ud, som vist på illustrationen herunder.

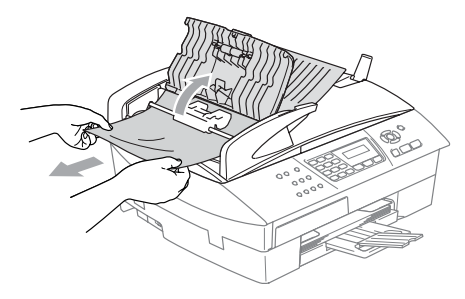

*4* Luk ADF-låget. Tryk på **Stop/Exit**.

### **Dokumentet sidder fast i ADF-enheden.**

- *1* Tag alt det papir ud af ADF'en, der ikke sidder fast.
- *2* Løft dokumentlåget.
- *3* Træk det fastsiddende dokument ud til højre.

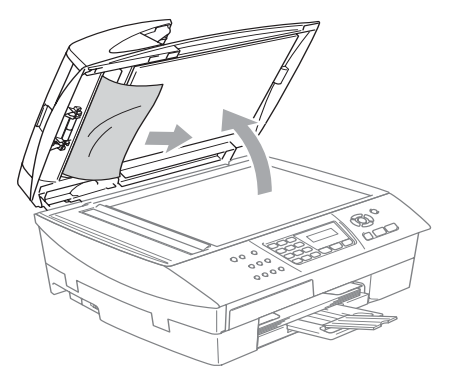

*4* Luk dokumentlåget. Tryk på **Stop/Exit**.

### <span id="page-129-0"></span>**Printerstop eller papirstop**

Fjern det fastsiddende papir, afhængig af hvor det sidder fast i MFC'en.

#### **Papiret sidder fast i papirmagasinet**

*1* Tag papirmagasinet ud af MFC'en.

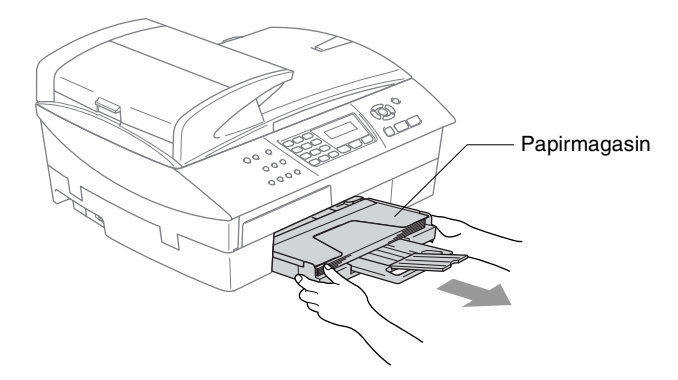

*2* Træk langsomt det fastsiddende papir ud for at fjerne det.

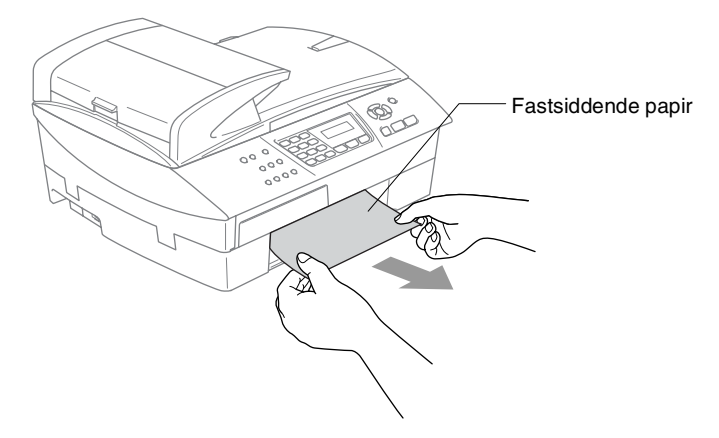

#### **Der er papirstop inden i MFC**

*1* Fjern lågen til udredning af papirstop. Tag det fastsiddende papir ud af MFC'en.

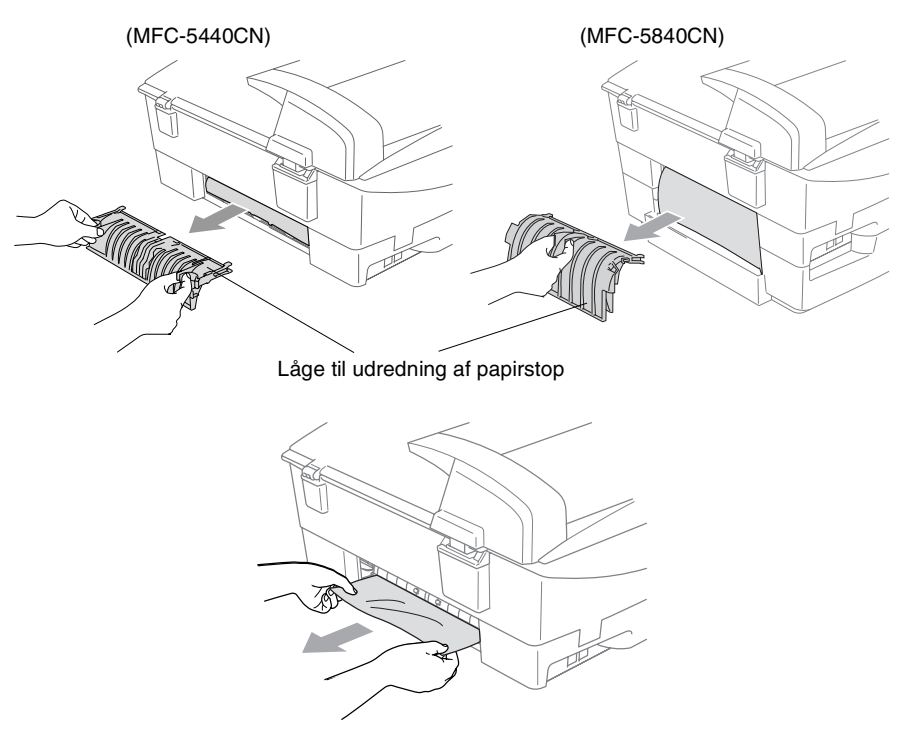

- *2* Sæt igen lågen til udredning af papirstop på.
- *3* Hvis ikke det papir, der sidder fast, kan trækkes ud, løftes scannerlåget fra højre side af MFC'en indtil det låses sikkert fast i åben stilling.

#### *4* Fjern det fastsiddende papir.

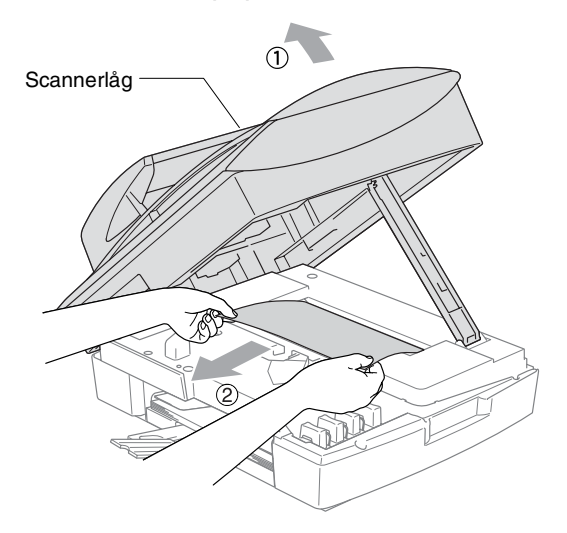

- Hvis papiret sidder fast under printhovederne, skal du trække MFC'ens netstik ud af strømkilden så du kan flytte printhovederne og tage papiret ud.
- *5* Løft scannerlåget for at frigøre låsen. Skub forsigtigt scannerlågstøtten ned og luk scannerlåget.

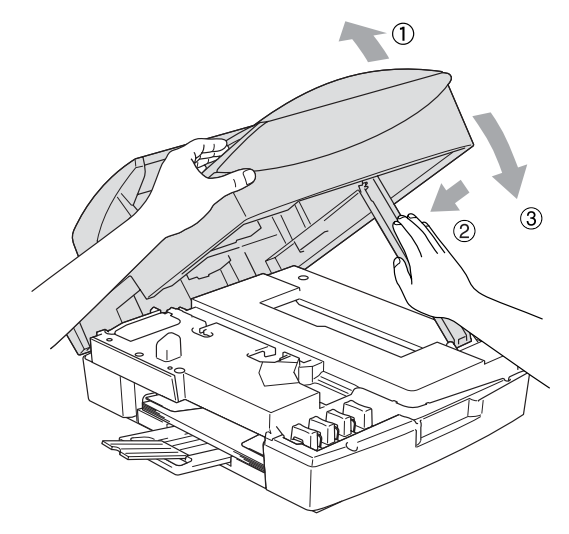

### **Hvis du har problemer med din MFC**

Hvis du mener, at der er et problem med din MFC, skal du se skemaet herunder og følge fejlfindingstippene.

Se Brother Solutions Center for de seneste Ofte Stillede Spørgsmål (FAQs) og fejlfindingstips.

Besøg os på <http://solutions.brother.com>.

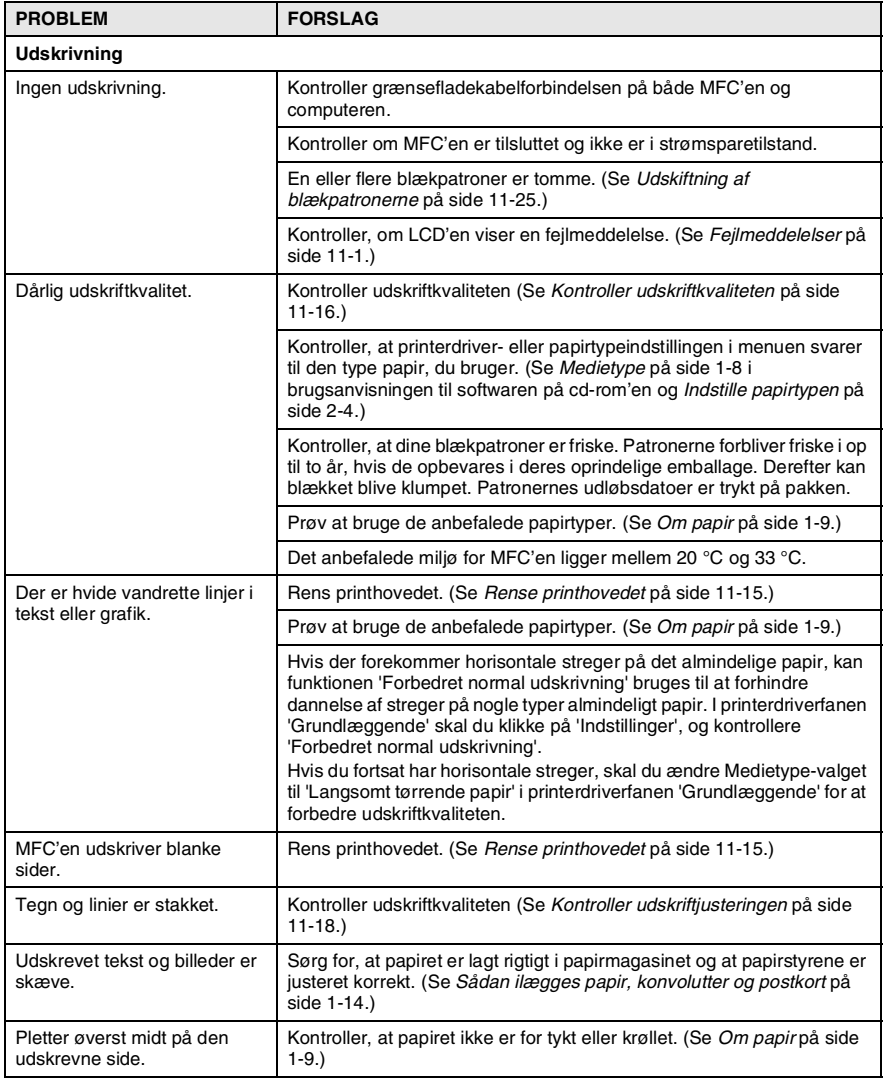

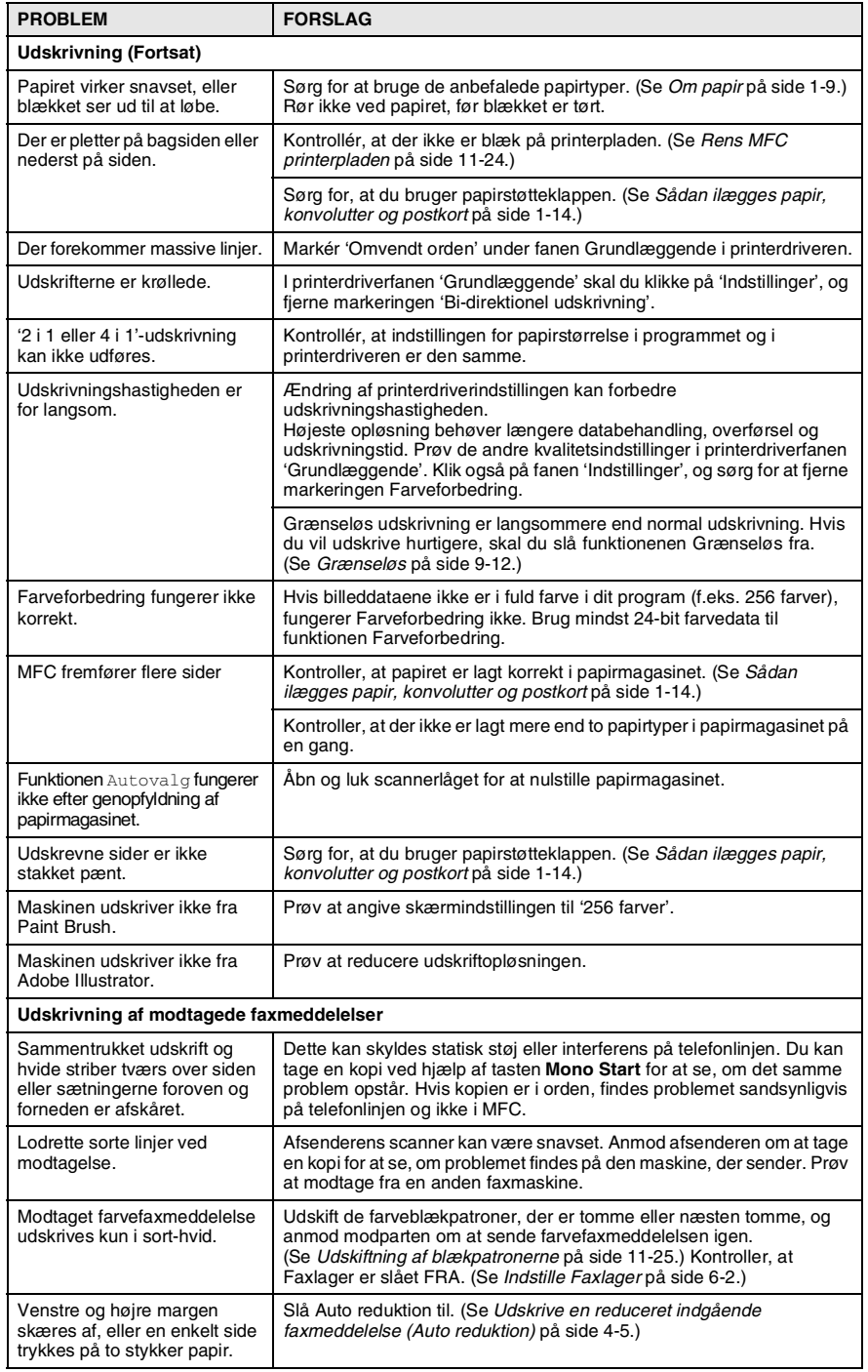

#### **11 - 10** FEJLFINDING OG REGELMÆSSIG VEDLIGEHOLDELSE

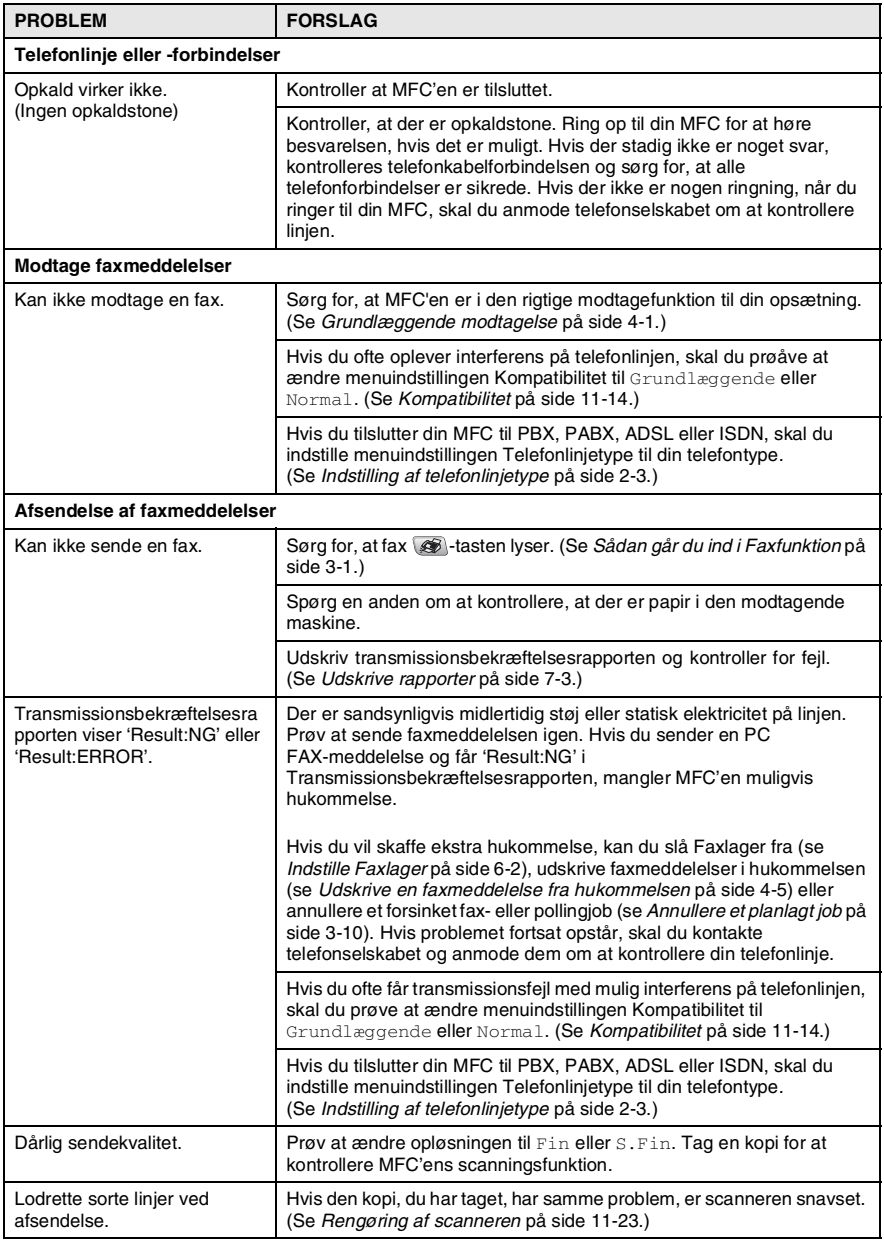

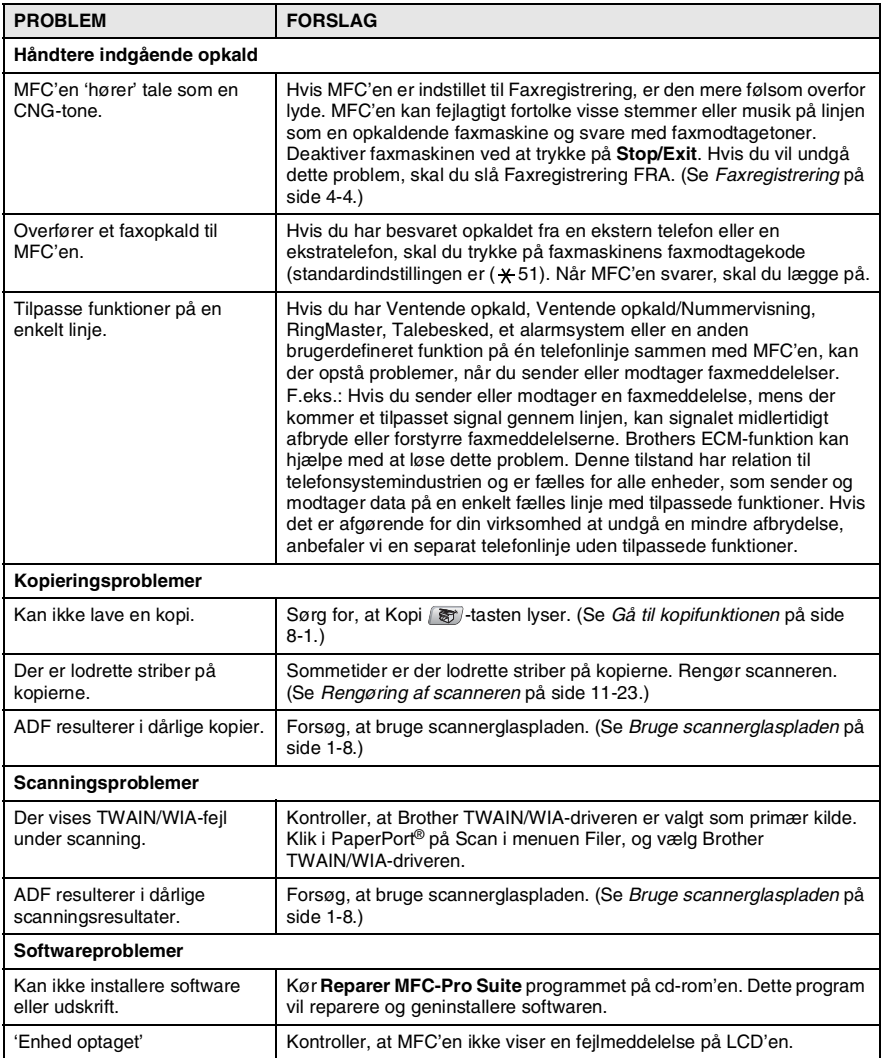

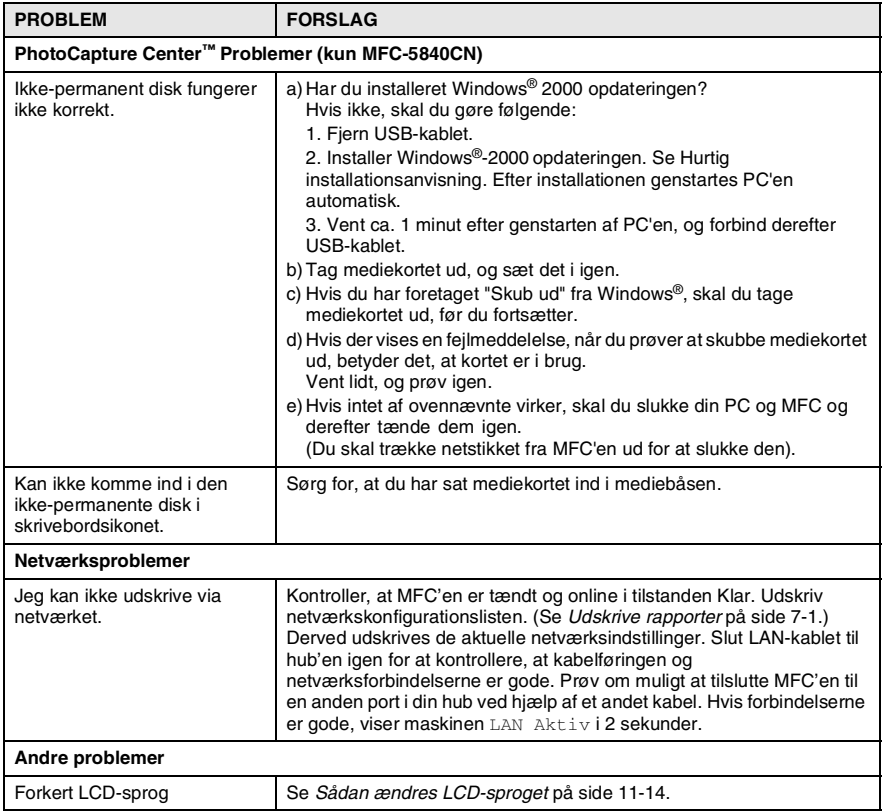

<span id="page-137-1"></span>Du kan ændre LCD-sproget.

- *1* Tryk på **Menu/Set**, **0**, **0**.
- *2* Tryk på ▲ eller ▼ for at vælge sproget. Tryk på **Menu/Set**.
- *3* Tryk på **Stop/Exit**.

### <span id="page-137-0"></span>**Kompatibilitet**

Hvis du har problemer med, at sende eller modtage faxmeddelelser pga. mulig interferens på telefonlinjen, anbefaler vi, at du justerer udligningen til kompatibilitet. MFC'en justerer modemets hastighed til faxfunktioner.

*1* Tryk på **Menu/Set**, **2**, **0**, **2**.

2 Tryk på ▲ eller ▼ for at vælge Normal, Grundlæggende (eller  $H\varphi$ j).

Tryk på **Menu/Set**.

*3* Tryk på **Stop/Exit**.

Diverse 2.Kompatibilitet

- Grundlæggende reducerer standardmodemhastigheden til 9600 bps. Med mindre interferens er et gentagne problem på din telefonlinje, kan du foretrække kun at bruge den efter behov.
	- Normal indstiller modemhastigheden til 14400 bps.
	- Høj indstiller modemhastigheden til 33600 bps. (Standard)

# **Sådan forbedres udskriftkvaliteten**

### <span id="page-138-0"></span>**Rense printhovedet**

MFC'en renser regelmæssigt printhovedet for at sikre god udskriftkvalitet. Du kan starte rensningen manuelt, når der er behov for det.

Rens printhovedet og blækpatronerne, hvis du får en vandret linje i teksten eller grafikken på de udskrevne sider. Du kan kun rense sort eller tre farver på én gang (cyan, gul/magenta) eller alle fire farver samtidig.

Rensning af printhovedet bruger blæk. For hyppig rensning bruger unødvendigt meget blæk.

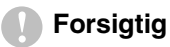

Berør IKKE printhovedet. Berøring af printhovedet kan forårsage permanent skade og gøre garantien på printhovedet ugyldig.

- *1* Tryk på **Ink Management**.
- 2 Tryk på ▲ eller ▼ for at vælge Rensning. Tryk på **Menu/Set**.
- *3* Tryk på ▲ eller ▼ for at vælge Sort, Farve eller Alle. Tryk på **Menu/Set**.

MFC'en renser printhovedet. Når rensningen er færdig, går MFC'en automatisk tilbage til standby.

Hvis du har renset printhovedet mindst fem gange, og udskriften ikke er blevet bedre, skal du kontakte Brother-forhandleren for at få service.

### <span id="page-139-0"></span>**Kontroller udskriftkvaliteten**

Hvis farverne er udviskede eller stribede og der forekommer tekst på udskriften, kan det skyldes at nogle af dyserne er stoppede. Det kan du checke ved at udskrive udskriftkvalitetskontrolarket og se dysekontrolmønsteret.

- *1* Tryk på **Ink Management**.
- 2 Trvk på **A** eller v for at vælge Test udskrift. Tryk på **Menu/Set**.
- *3* Tryk på ▲ eller ▼ for at vælge Printkvalitet. Tryk på **Menu/Set**.
- *4* Tryk på **Colour Start**. MFC'en begynder at udskrive udskriftkvalitetskontrolarket.
- *5* Følg instruktionerne på arket for at se om kvaliteten er OK.

#### **Farve blok kvalitetscheck**

LCD'en viser:

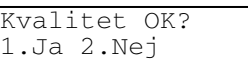

- *6* Check kvaliteten af de fire farveblokke på arket.
- *7* Hvis alle linier er klare og tydelige, skal du trykke på **1** (Ja) og gå til Trin 10.

#### —**ELLER**—

Hvis du kan se manglende korte linjer som vist nedenfor, skal du trykke på **2** (Nej).

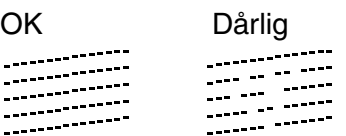

LCD'en spørger dig, om udskriftkvaliteten er OK for sort og tre farver.

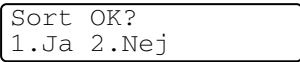

**8** Tryk på **2** (Nej) for sort og de tre farver, der er problemer med.

LCD'en viser:

Tryk på **1** (Ja).

MFC'en begynder at rense printhovedet.

Start rensning? 1.Ja 2.Nej

*9* Tryk på **Colour Start**, når rensningen er afsluttet. MFC'en begynder udskrivningen af udskriftkvalitetskontrolarket igen og vender derefter tilbage til trin 5.

### *10* Tryk på **Stop/Exit**.

Hvis der fortsat forekommer manglende blæk på dette udskriftkvalitetskontrolark, skal du gentage rensningen og testudskrivningen mindst fem gange. Hvis der fortsat mangler blæk efter femte rensning og testudskrift, skal blækpatronen med den tilstoppede farve udskiftes. (Blækpatronen har muligvis siddet i MFC'en i over seks måneder, eller den trykte udløbsdato på patronpakningen er overskredet. Eller blækpatronen har måske været opbevaret forkert før brug).

Efter udskiftning af blækpatronen skal den kontrolleres ved udskrivning af et andet udskriftkvalitetskontrolark. Hvis problemet fortsat opstår, skal rensningen og testudskriften gentages mindst fem gange med den nye patron. Hvis der stadig mangler blæk, skal du ringe til en Brother-forhandler.

### **Forsigtig**

Berør IKKE printhovedet. Berøring af printhovedet kan forårsage permanent skade og gøre garantien på printhovedet ugyldig.

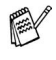

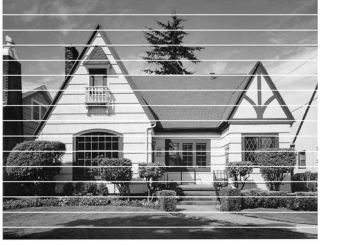

Når en udskriftdyse er tilstoppet, ser udskriftprøven sådan ud.

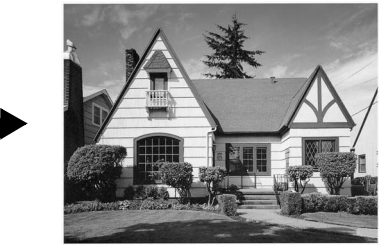

Når printhoveddysen er renset, er de vandrette linjer væk.

### <span id="page-141-0"></span>**Kontroller udskriftjusteringen**

Du vil kun sjældent have brug for, at justere udskriftjusteringen. Imidlertid, hvis den udskrevne tekst bliver gnidret eller billeder bliver udviskede, efter at maskinen er blevet transporteret, vil det være nødvendigt med en justering.

- *1* Tryk på **Ink Management**.
- *2* Tryk på ▲ eller ▼ for at vælge Test udskrift. Tryk på **Menu/Set**.
- *3* Tryk på ▲ eller ▼ for at vælge Justering. Tryk på **Menu/Set**.
- *4* Tryk på **Mono Start** eller **Colour Start**.

MFC'en begynder at udskrive justeringscheckarket.

LCD'en viser:

```
Justering OK?
1.Ja 2.Nej
```
*5* Kontroller testudskrifterne i 600 dpi og 1200 dpi for at afgøre, om nummer 5 passer bedst til nummer 0. Hvis nummer 5 passer bedst til både 600 dpi og 1200 dpi, skal du trykke på **1** (Ja) for af afslutte justeringschecket og gå til Trin 8.

#### —**ELLER**—

Hvis et andet testnummer passer bedre for enten 600 dpi eller 1200 dpi, skal du trykke på **2** (Nej) for at vælge det.

- *6* For 600 dpi skal du indtaste nummeret (1-8) på den testudskrift, som passer bedst til prøven 0.
- *7* For 1200 dpi skal du indtaste nummeret (1-8) på den testudskrift, som passer bedst til prøven 0.
- *8* Tryk på **Stop/Exit**.

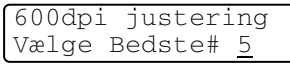

1200dpi just Vælge Bedste# 5

# **Kontrollere blækmængden**

Du kan kontrollere den mængde blæk, der er tilbage i patronen.

- *1* Tryk på **Ink Management**.
- *2* Tryk på ▲ eller ▼ for at vælge Blækvolume. Tryk på **Menu/Set**.
- *3* Tryk på ▲ eller ▼ for at vælge den ønskede farve.

Blækvolume  $Bk: -0000000+$  $\triangleq$ 

LCD'en viser blækmængden.

*4* Tryk på **Stop/Exit**.

Du kan kontrollere blækbeholdningen fra computeren. (Se *MFC-fjerninstallation* på side 4-1 i brugsanvisningen til softwaren på cd-rom'en eller *MFC fjernopsætning (Mac OS® X 10.2.4 eller nyere) (ikke tilgængelig for DCP-110C og DCP-310CN)* på side 8-45 brugsanvisning til softwaren, som medfølger på cd-rom'en.)

### **Pakning og forsendelse af MFC'en**

Hver gang du transporterer MFC'en, skal du anvende den emballage, som MFC'en blev leveret i. Hvis du ikke emballerer MFC'en rigtigt, kan garantien blive ugyldig.

### **Forsigtig**

Det er vigtigt, at lade MFC'en 'parkere' printhovedet efter et udskriftjob. Lyt nøje til MFC'en før du trækker stikket ud for at sikre, at al mekanisk støj er stoppet. Hvis ikke MFC'en får lov til, at færdiggøre denne parkeringsproces kan det medføre udskrivningsproblemer og mulig beskadigelse af printhovedet.

- *1* Løft scannerlåget fra højre side af MFC'en indtil det låses sikkert fast i åben stilling.
- *2* Fjern alle blækpatronerne, og sæt de beskyttende dele på. (Se *[Udskiftning af blækpatronerne](#page-148-0)* på side 11-25.)

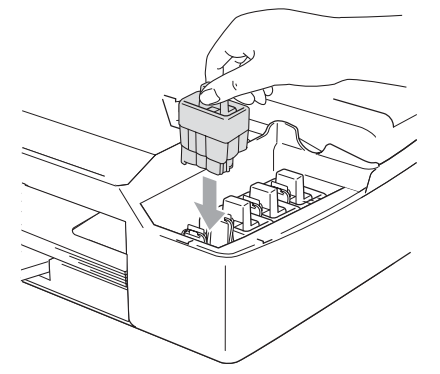

Når du sætter de beskyttende dele på, skal du sikre at det klikker på plads som vist i diagrammet.

#### **Forsigtig**

Hvis du ikke kan finde de beskyttende dele, må du IKKE fjerne blækpatronerne før forsendelsen. Det er vigtigt, at enten de beskyttende dele eller blækpatronerne er på plads under forsendelsen af MFC'en. Forsendelse uden dem kan beskadige MFC'en og ophæve garantien.
*3* Løft scannerlåget for at frigøre låsen. Skub forsigtigt scannerlågstøtten ned og luk scannerlåget.

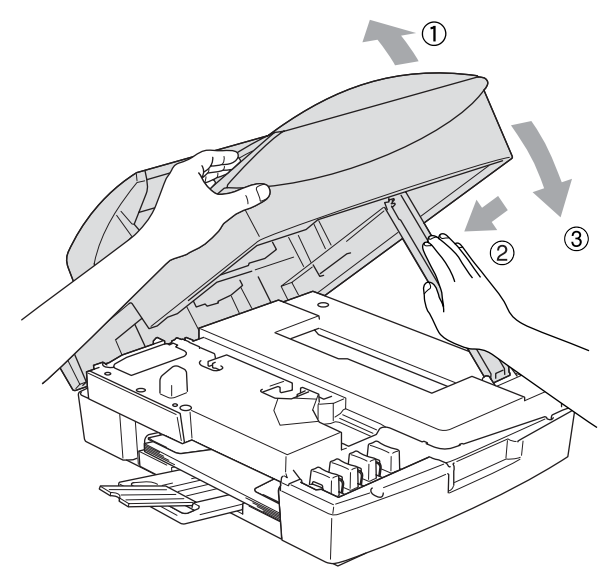

- *4* Træk stikket fra MFC'en ud af telefonstikket i væggen, og træk telefonledningen ud af MFC.
- *5* Træk netstikket til MFC'en ud af stikkontakten.
- *6* Træk USB-kablet eller LAN-kablet ud af MFC'en, hvis det er sat i.
- *7* Pak MFC ind i posen, og anbring den i den originale kasse med den originale emballage.

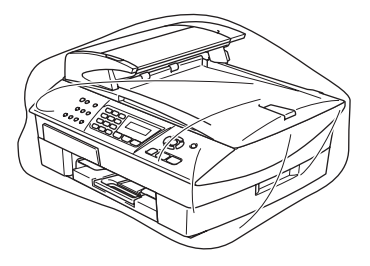

*8* Pak det trykte materiale ind i den originale kasse som vist nedenfor. Pak ikke de brugte blækpatroner ind i kassen.

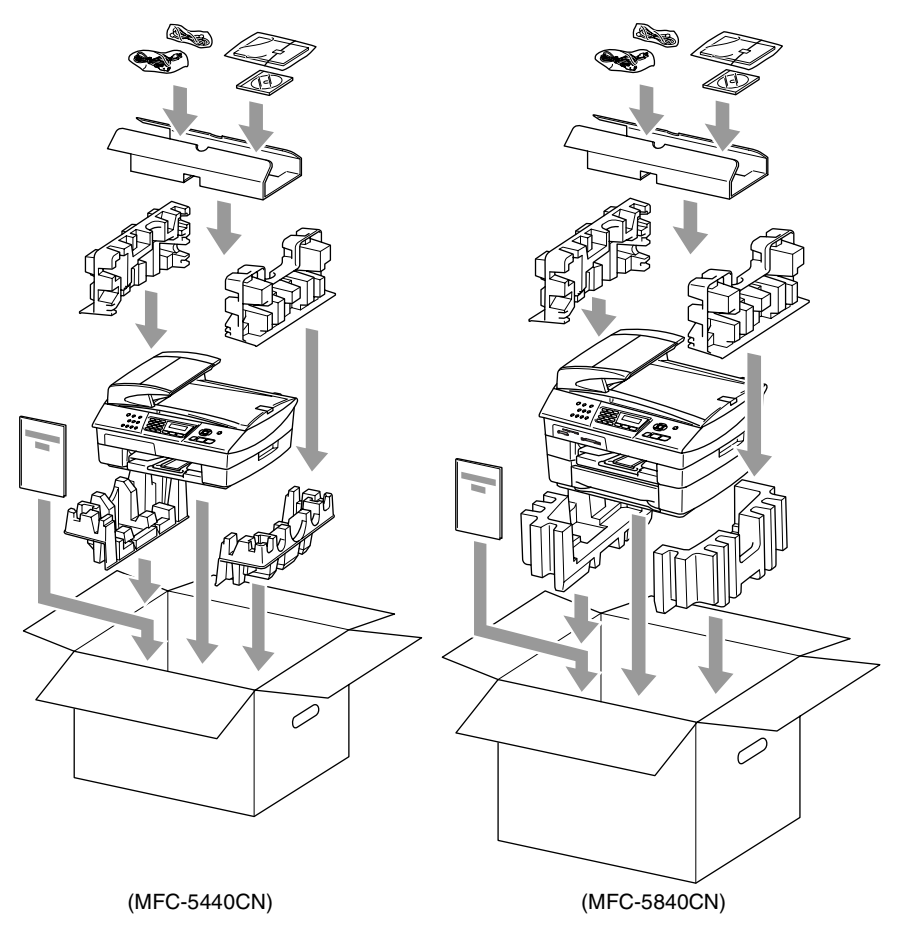

*9* Luk kassen.

# **Regelmæssig vedligeholdelse**

### **Rengøring af scanneren**

Løft dokumentlåget. Rens scannerglaspladen med isopropylalkohol på en blød, fnugfri klud.

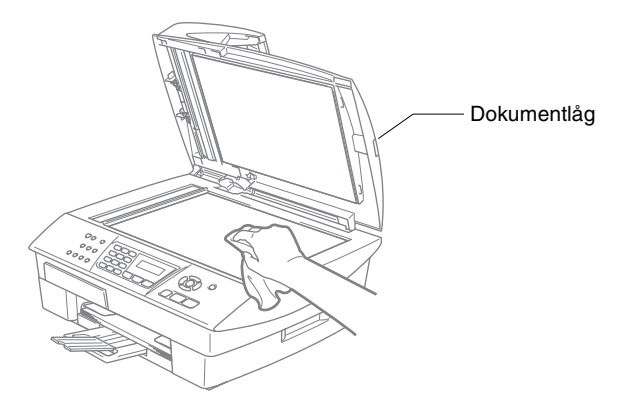

Rens den hvide stang og glasstrimlen under filmen med isopropylalkohol på en blød, fnugfri klud.

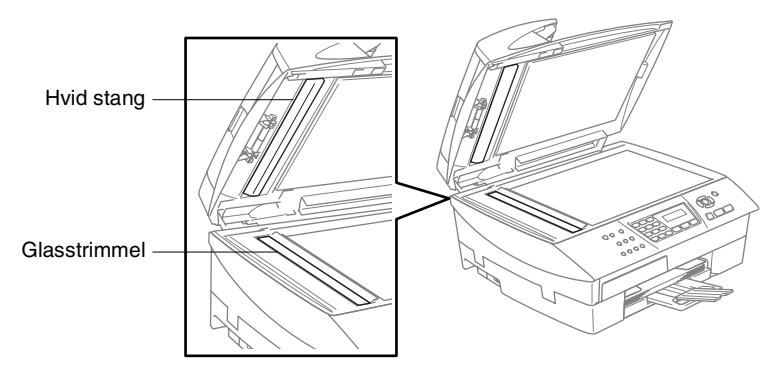

### **Rens MFC printerpladen**

- Pas på ikke at berøre stjernehjulet til papirfremføringen elle kodningsfilmen.
- Sørg for, at trække stikket ud MFC af kontakten før du renser printerpladen.
- Hvis der er spildt blæk på eller omkring printerpladen, skal det tørres af med en blød, tør, fnugfri klud.

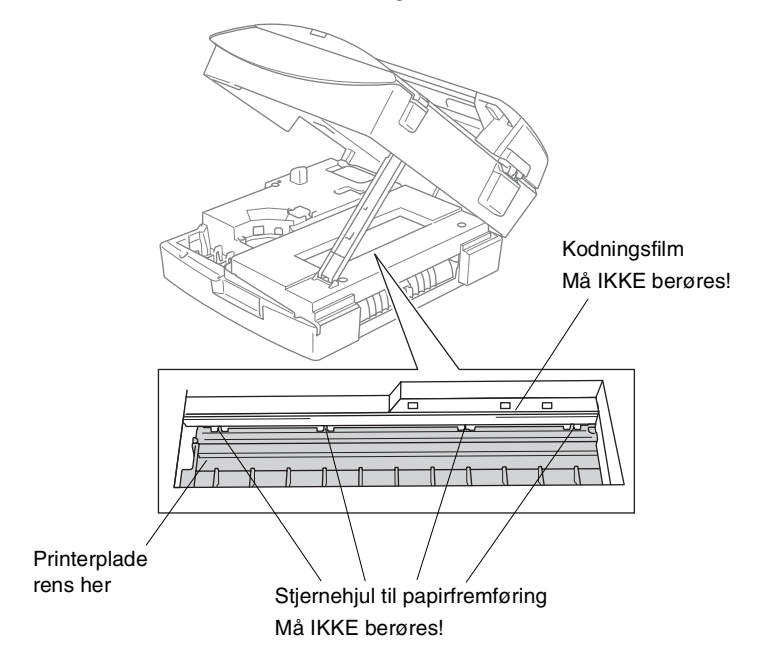

### **Udskiftning af blækpatronerne**

Din MFC er udstyret med en blækdråbetæller. Blækdråbetælleren overvåger automatisk blækniveauet i hver af de fire patroner. Når MFC registrerer en blækpatron, der er ved at løbe tør for blæk, giver MFC besked med en meddelelse på LCD'en.

LCD'en vil give besked om, hvilken blækpatron, der er ved at løbe tør for blæk eller skal udskiftes. Sørg for at følge LCD-meddelelserne, så farvepatronerne udskiftes i den rigtige rækkefølge.

Selv når MFC meddeler dig, at en blækpatron er tom, vil der være en lille mængde blæk tilbage i blækpatronen. Det er nødvendigt, at holde en lille smule blæk i patronen, for at undgå, at luften udtørrer og beskadiger printhovedet.

*1* Løft scannerlåget fra højre side af MFC'en indtil det låses sikkert fast i åben stilling.

Hvis en eller flere blækpatroner er tomme, f.eks. den sorte, viser LCD'en Blæk tom Sort og Udskift blæk.

*2* Træk blækpatronkrogen imod dig og fjern blækpatronen for den farve, der er vist på LCD'en.

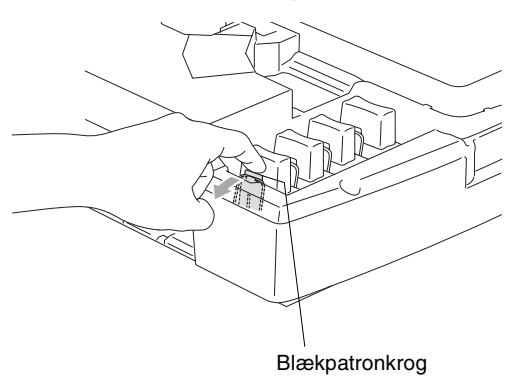

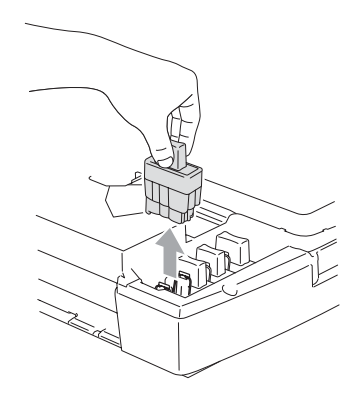

*3* Åbn posen med den nye blækpatron med den farve, der vises på LCD'en, og tag blækpatronen ud.

4 Fiern blækpatronernes låg.

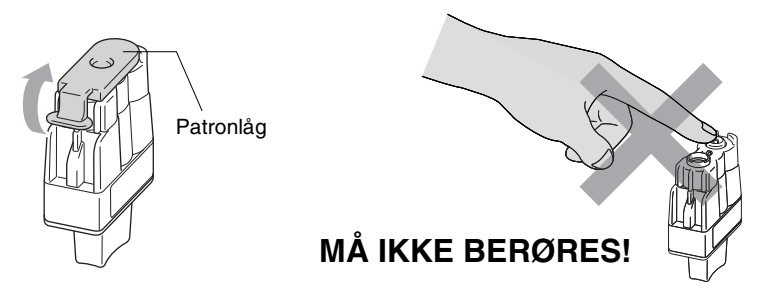

- Rør ikke ved området vist på illustrationen herover.
- Blækpatronen vil ikke blive beskadiget, hvis blækpatronens låg falder af, når posen åbnes.
- *5* Hver farve har sin egen præcise position. Hold blækpatronen lodret når den sættes ind i åbningen. Tryk blækpatronen ned indtil den klikker på plads.

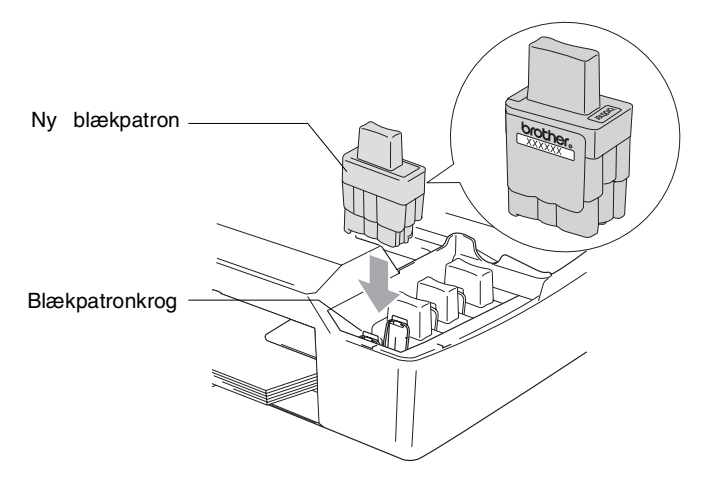

*6* Løft scannerlåget for at frigøre låsen. Skub forsigtigt scannerlågstøtten ned og luk scannerlåget.

*7* Hvis du har udskiftet en blækpatron mens Næsten tom blev vist på LCD'en, anmoder LCD'en dig om at kontrollere, at det var en helt ny patron. Eksempel: Udskiftede du Sort? 1.Ja 2.Nej for hver *ny*farvepatron, du har installeret, skal du trykke på **1** i opkaldsgruppen for automatisk at nulstille blækdråbetælleren for den pågældende farve. Hvis den blækpatron, du installerede ikke er helt ny, skal du sørge for at vælge **2**.

**Hvis du venter, indtil meddelelsen** Blæk tom Sort **vises på** LCD'en, nulstiller MFC'en automatisk blækdråbetælleren.

**Muis meddelelsen** Installer vises på displayet, når du har installeret blækpatroner, skal du kontrollere, at blækpatronerne er installeret korrekt.

#### **A** ADVERSEL

Hvis du får blæk i øjnene, skal du straks skylle dem med vand og søge læge, om nødvendigt.

#### **Forsigtig**

- Fiern ikke blækpatronerne, hvis du ikke behøver at udskifte dem. Hvis du gør det, kan blækmængden blive reduceret, og MFC'en ved ikke, hvor meget blæk der er tilbage i patronen.
- Rør ikke ved blækpatronåbningerne. Hvis du gør det, får du blækpletter på dig.
- Hvis du får blæk på kroppen eller på tøjet, skal du straks vaske med sæbe eller vaskemiddel.
- Hvis du installerer en blækpatron på den forkerte farveposition, skal du rense printhovedet flere gange, før du begynder at udskrive (når du har korrigeret patroninstallationen), fordi farverne blev blandet.
- Når du åbner en blækpatron, skal du installere den i MFC'en og bruge den færdig inden for seks måneder efter installationen. Brug uåbnede blækpatroner i henhold til udløbsdatoen på patronpakningen.
- Demonter og pil ikke ved blækpatronen. Det kan medføre blæklækage fra patronen.
- Brother-multifunktionsmaskiner er designet til at arbejde med blæk efter specielle specifikationer og give en optimal ydelse med ægte Brother-blækpatroner. Brother kan ikke garantere denne optimale ydelse, hvis der anvendes blæk eller blækpatroner med andre specifikationer. Brother anbefaler derfor ikke brug af andre patroner end ægte Brother-patroner til denne maskine eller påfyldning af tomme patroner med blæk fra andre kilder. Hvis der opstår skader på printhovedet eller andre dele af maskinen som følge af anvendelse af andre end ægte Brother-produkter på grund af inkompatibilitet eller disse produkters manglende egnethed til denne maskine, vil ingen reparationer som følge heraf være dækket af garantien.

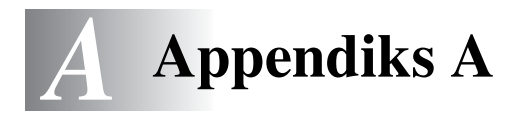

# **Telefontjenester**

## <span id="page-152-0"></span>**Indstille Funktionen Nummerbestemt Ringning**

Denne funktion er en engangsprocedure, hvor du indstiller Nummerbestemt ringning samt Mønster 1 eller Mønster 2 på din maskine. Maskinen vil besvare det specielle nummerbestemte ringesignal og påbegynde faxmodtagelse.

Man skal kun slå Nummerbestemt Ringning til, hvis man abonnerer på Nummerbestemt Ringning hos et teleselskab (Nummerbestemt Ringning findes kun på det analoge telefonnet, det kan ikke benyttes i forbindelse med ISDN).

Når Nummerbestemt Ringning er slået Til, vises Man som modtagetilstand i LCD'et.

- *1* Tryk på **Menu/Set**, **2**, **0**, **3**. Skærmen viser:
- 2 Tryk på ▲ eller ▼ for at vælge Til.
- *3* Tryk på **Menu/Set**.
- *4* Tryk på **Menu/Set** når skærmen viser det, du ønsker.

Nummerbestemt

3.Nummerbestemt

Diverse

Mønster:1

F.eks.: Mønster:1

*5* Tryk på **Stop/Exit** for at gå ud.

Selv om der er to tilladte nummerbestemte ringningsmønstre, vil Mønster:1 som regel blive valgt.

# **Avancerede modtagefunktioner**

## **Anvendelse fra ekstratelefoner**

Hvis du besvarer et faxopkald fra en ekstratelefon eller en ekstern telefon i det rigtige stik i MFC, kan du få din MFC til at modtage opkaldet ved hjælp af faxmodtagekoden. Når du trykker på faxmodtagekoden **51**, begynder MFC'en at modtage en faxmeddelelse. (Se *[Faxregistrering](#page-68-0)* på side 4-4.)

Hvis MFC'en besvarer et samtaleopkald og udsender pseudo-/dobbeltringninger, fordi du skal overtage opkaldet, skal du bruge telefonsvarerkoden **#51** til at modtage opkaldet via en ekstratelefon. (Se *[Indstille F/T ringetid \(kun Fax/Tlf-tilstand\)](#page-67-0)* på side [4-3](#page-67-0).)

Hvis du besvarer et opkald, og der ikke er nogen på linjen, skal du antage, at du modtager en manuel faxmeddelelse.

■ Tryk på  $\angle$  51, og vent på hyletonen, eller vent, indtil MFC'ens LCD viser Modtager, og læg derefter røret på.

Den, der kalder op, skal trykke på **Start** for at sende faxmeddelelsen.

## **Fax/Tlf-funktion**

Når MFC'en er i fax/tlf-funktion, bruger den F/T ringetid (pseudo-/dobbeltringning) som en meddelelse til dig om at modtage et samtaleopkald.

Løft røret på den eksterne telefon, og tryk derefter på **Tel/R** for at besvare opkaldet.

Hvis du står ved en ekstratelefon, skal du løfte røret under F/T Ringetid og derefter trykke på **#51** mellem

pseudo-/dobbeltringningerne. Hvis der ikke er nogen på linjen, eller hvis nogen vil sende en faxmeddelelse, skal du sende opkaldet tilbage til MFC'en ved at trykke på **51**.

### **Fax/Tel-funktionen i strømsparetilstand**

Fax/Tel-funktionen i strømsparetilstand. MFC'en vil ikke besvare indgående telefon- eller faxopkald og vil lade den ringe.

Hvis du befinder dig ved en ekstern telefon eller en ekstratelefon, skal du løfte håndsættet på ekstratelefonen og tale. Hvis du hører faxtoner, holdes håndsættet indtil Faxregistrering aktiverer din MFC. Hvis den anden person siger at han/hun vil sende dig en faxmeddelelse, skal du aktivere MFC ved at trykke på **51**.

## **Bruge en trådløs ekstern telefon**

Hvis basisenheden til din trådløse telefon er forbundet ([se side A-4\)](#page-155-0), og du normalt tager det trådløse håndsæt med et andet sted hen, er det nemmere at besvare opkaldet under Forsinket opkald. Hvis du lader MFC'en svare først, skal du gå hen til MFC'en, så du kan trykke på **Tel/R** for at overføre opkaldet til den trådløse telefon.

## <span id="page-154-0"></span>**Ændre fjernkoderne**

Fjernkoder virker muligvis ikke sammen med visse telefonsystemer. Den foruddefinerede faxmodtagekode er **51**. Den foruddefinerede telefonsvarerkode er **#51**.

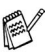

Hvis du allerede afbrød forbindelsen, da du havde fjernadgang til din eksterne TAD, kan du prøve at ændre faxmodtagekoden og telefonsvarerkoden til en anden trecifret kode (f.eks. **###** og **999**).

*1* Hvis den ikke lyser grønt, skal du trykke på (**Fax**).

- *2* Tryk på **Menu/Set**, **2**, **1**, **4**.
- *3* Tryk på ▲ eller ▼ for at vælge Til (eller Fra). Tryk på **Menu/Set**.
- *4* Indtast en ny faxmodtagekode. Tryk på **Menu/Set**.
- **5** Indtast en ny telefonsvarerkode. Tryk på **Menu/Set**.
- *6* Tryk på **Stop/Exit**.

# <span id="page-155-0"></span>**Tilslut en ekstern enhed til din MFC**

### **Tilslutte en ekstern telefon**

Du kan tilslutte en separat telefon, som vist i diagrammet herunder.

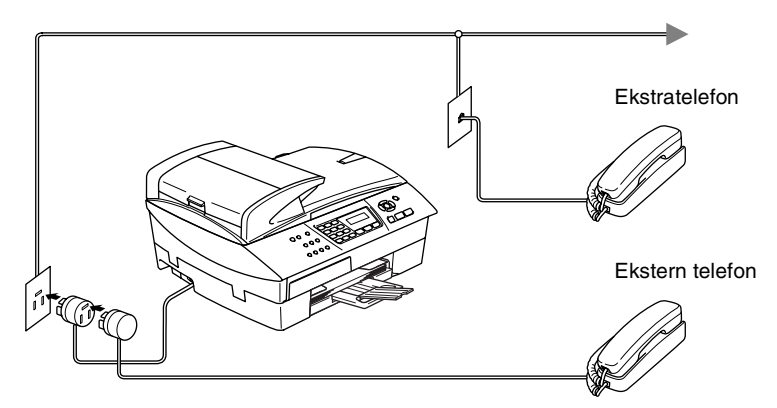

Når du bruger en ekstern telefon eller en ekstratelefon, viser LCD'et Telefon.

#### **Rækkefølge**

Du kan vælge at tilslutte en ekstra telefonsvarer. Når du har en **ekstern** TAD på den samme telefonlinje som MFC'en, besvarer TAD'en imidlertid alle opkald, og MFC'en "lytter" efter faxopkaldstoner (CNG-toner). Hvis den hører dem, overtager MFC'en opkaldet og modtager faxmeddelelsen. Hvis den ikke hører CNG-toner, lader MFC'en TAD'en fortsætte med at afspille din udgående meddelelse, så den, der ringer op, kan lægge en talebesked.

TAD'en skal svare inden for fire ringninger (den anbefalede indstilling er to ringninger). MFC'en kan ikke høre CNG-toner, før TAD'en har besvaret opkaldet, og med fire ringninger er der kun 8-10 sekunder CNG-toner tilbage til faxens "handshake". Sørg for omhyggeligt at følge instruktionerne i denne vejledning til indspilning af den udgående meddelelse. Vi kan ikke anbefale brug af den takstbesparende funktion i den eksterne telefonsvarer, hvis den overstiger fem ringninger.

Hvis du ikke modtager alle dine faxmeddelelser, skal du reducere indstillingen Forsinket opkald på din eksterne TAD.

**Tilslut ikke en TAD et andet sted på den samme telefonlinje.**

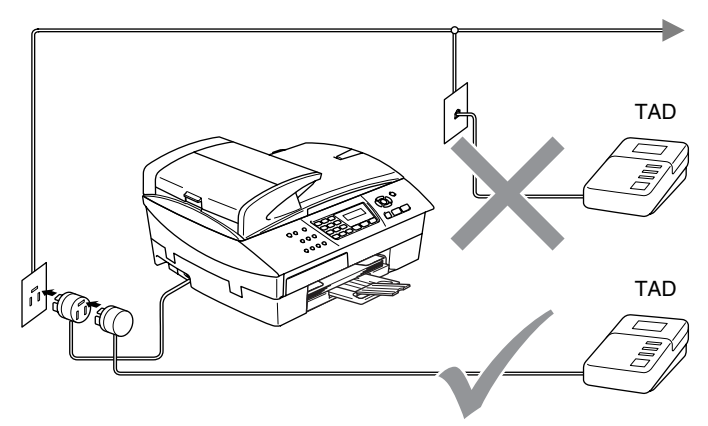

Når du bruger en TAD, viser LCD'en Telefon.

#### **Tilslutninger**

Den eksterne TAD skal tilsluttes som vist ovenfor.

- *1* Indstil din eksterne TAD til en eller to ringninger. (MFC'ens Forsinket opkald-indstilling er ikke relevant).
- *2* Indspil den udgående meddelelse i din eksterne TAD.
- *3* Indstil TAD'en til at besvare opkald.
- 4 Indstil modtagefunktionen til Ekstratlf/Tad. (Se *[Vælge modtagetilstand](#page-65-0)* på side 4-1.)

### **Indspille OGM (Outgoing Message) på en ekstern TAD**

Timing er vigtigt ved indspilning af denne meddelelse. Meddelelsen indstiller den måde, som både manuel og automatisk faxmodtagelse foregår på.

- *1* Indspil 5 sekunders stilhed i begyndelsen af din meddelelse. (Dette gør det muligt for MFC'en at lytte til fax-CNG-toner ved automatiske transmissioner, før de stopper).
- *2* Begræns din tale til 20 sekunder.
- Vi anbefaler, at du begynder din OGM med 5 sekunders tavshed, da MFC'en ikke kan høre faxtoner samtidig med en stemme med genlyd eller en høj stemme. Du kan forsøge at udelade denne pause, men hvis MFC'en har besvær med at modtage, skal du genindindspille din OGM med denne pause.

## **Multi-linjetilslutninger (PBX)**

De fleste kontorer bruger et centralt telefonsystem. Selvom det ofte er relativt enkelt at tilslutte MFC'en til et hovedsystem eller en PBX (Private Branch Exchange), foreslår vi, at du kontakter det firma, der har installeret telefonsystemet og anmoder dem om at tilslutte maskinen. Det tilrådes at have en separat linje til MFC'en.

Hvis MFC'en er forbundet til et multi-linjesystem, skal du anmode den, der installerer det, om at tilslutte enheden til den sidste linje i systemet. Dette forhindrer enheden i at blive aktiveret, hver gang der modtages et telefonopkald.

#### **Hvis du installerer MFC'en til at fungere sammen med en PBX**

- *1* Der er ingen garanti for, at enheden vil fungere korrekt under alle omstændigheder med en PBX. Alle problemer skal først rapporteres til det firma, der har ansvaret for PBX'en.
- *2* Hvis alle indgående opkald besvares af en telefonomstilling, anbefales det, at modtagetilstand indstilles til Manuel. Alle indgående opkald skal i første omgang betragtes som telefonopkald.

## **Tilpasse funktioner på telefonlinjen**

Hvis du har Talebesked, Ventende opkald, Ventende opkald/Nummervisning, RingMaster, en telefonsvarertjeneste, et alarmsystem eller en anden brugerdefineret funktion på én telefonlinje, kan det give problemer med betjening af MFC'en. (Se *[Tilpasse funktioner på en enkelt linje.](#page-135-0)* på side 11-12.)

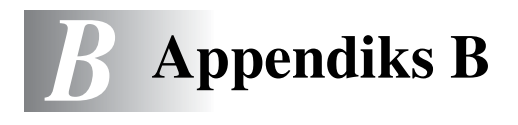

# **Programmering på skærmen**

Din MFC er designet til at være brugervenlig med programmering på LCD'en ved hjælp af navigeringstasterne. Den brugervenlige programmering hjælper dig med at få det fulde udbytte af alle de menuvalg, MFC'en har.

Da programmeringen udføres på LCD'en, har vi fremstillet en trinvis vejledning på skærmen som hjælp til at programmere MFC'en. Alt hvad du behøver, er at følge vejledningen, da den fører dig gennem alle menuvalgene og programmeringsmulighederne.

### **Menutabel**

Du kan muligvis programmere din MFC uden brugsanvisningen, hvis du bruger menutabellen, der starter [på side B-3.](#page-161-0) Når du har læst disse sider, kan du bedre forstå de menuvalg og de indstillinger, der findes i MFC'ens programmer.

Du kan programmere MFC'en ved at trykke på **Menu/Set** efterfulgt af menunumrene. Hvis du f.eks. vil angive Fax opløsning til Fin: skal du trykke på **Menu/Set**, **2**, **2**, **2** og ▲ eller ▼ for at vælge Fin.

Tryk på **Menu/Set**.

### **Lagre i hukommelse**

Hvis der opstår et strømsvigt, mister du ikke menuindstillingerne, fordi de er gemt permanent. Midlertidige indstillinger (f.eks. Kontrast, Oversøisk-tilstand osv.) går tabt. Det kan også være nødvendigt at genindstille dato og klokkeslæt.

# **Navigationstaster**

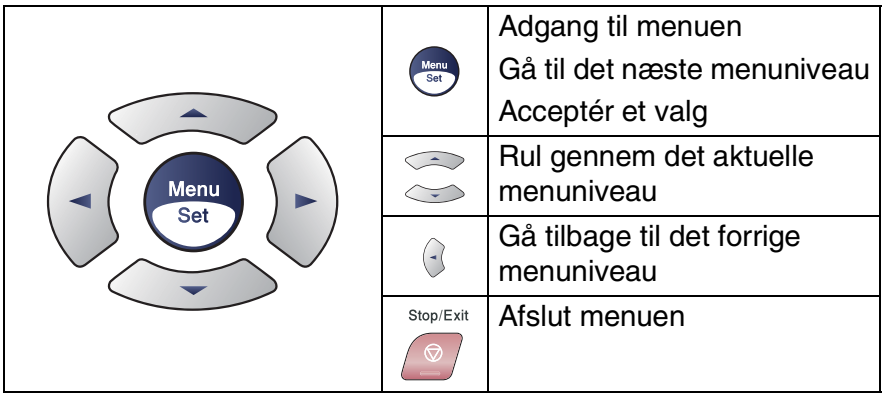

Du kan få adgang til menutilstanden ved at trykke på **Menu/Set**. Når du kommer ind i menuen, ruller LCD'en.

Tryk på **1** for menuen Generel opsætning

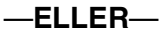

Tryk på **2** for faxmenuen

—**ELLER**—

....

Tryk på **3** for kopimenuen

Tryk på **0** for startopsætningsmenuen

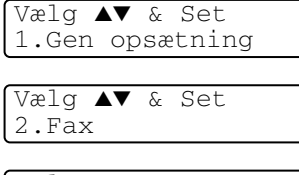

Vælg ▲▼ & Set 3.Kopi

Vælg ▲▼ & Set 0.Grundindst.

Du kan rulle hurtigere gennem hvert menuniveau ved at trykke på pilen for den retning, du ønsker: ▲ eller ▼.

Vælg derefter en indstilling ved at trykke på **Menu/Set**, når indstillingen vises på LCD'en.

Derefter viser LCD'en det næste menuniveau.

Tryk på ▲ eller ▼ for at rulle til det næste menuvalg.

Tryk på **Menu/Set**.

Når du er færdig med at indstille en funktion, viser LCD'en Accepteret.

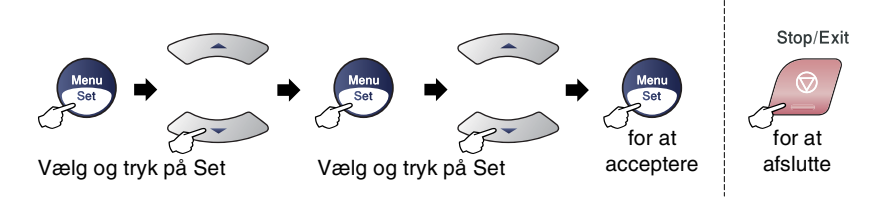

<span id="page-161-0"></span>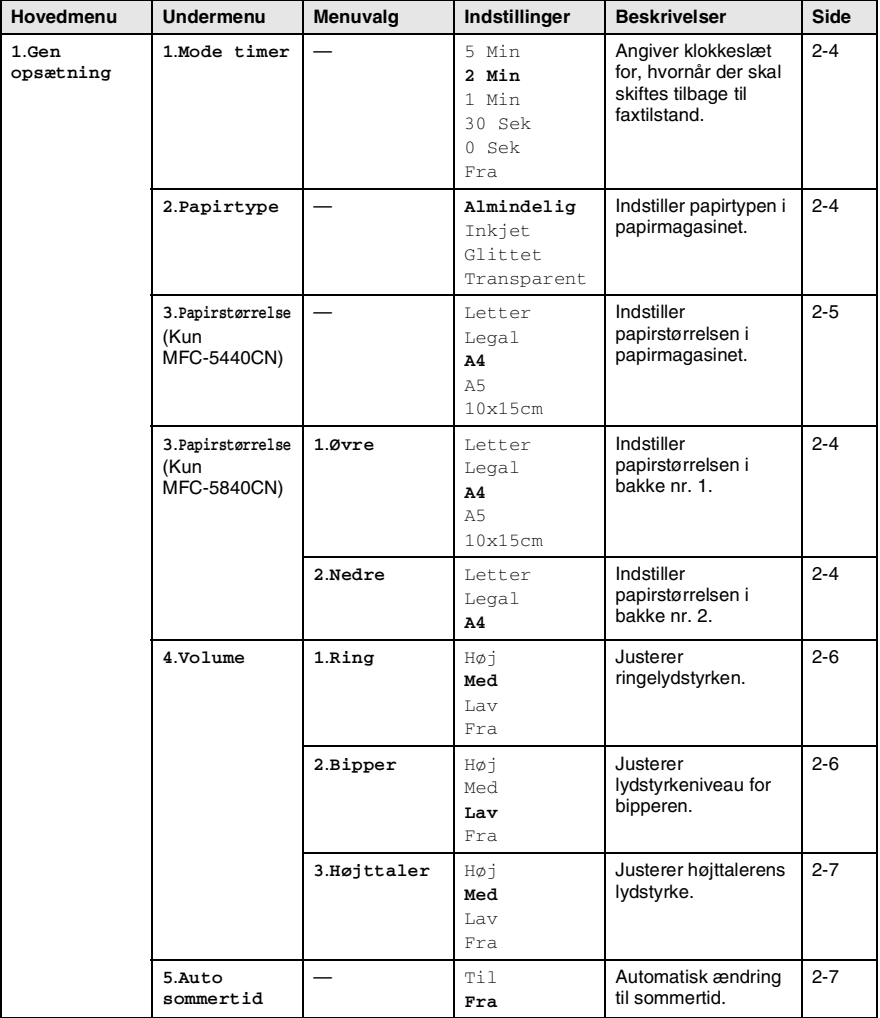

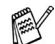

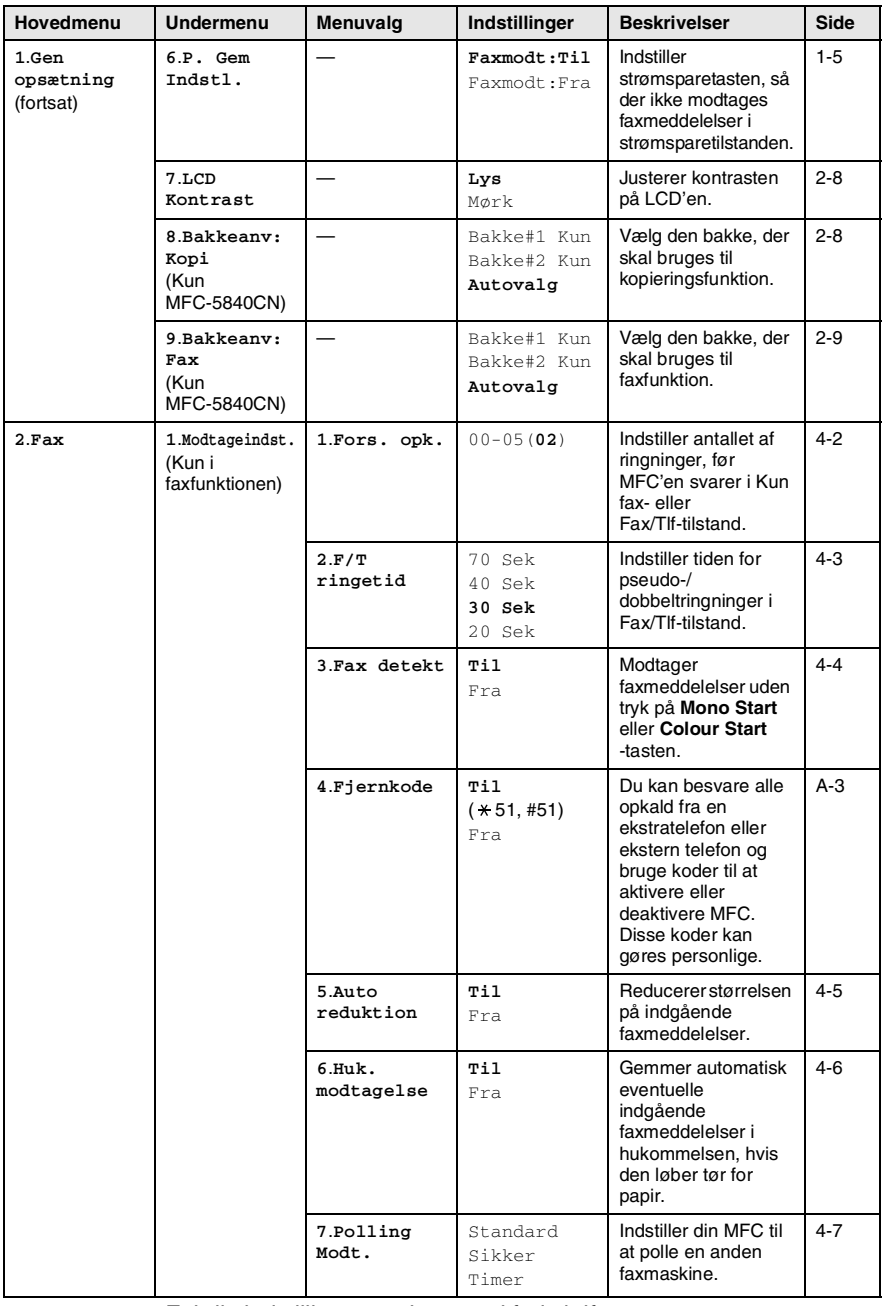

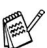

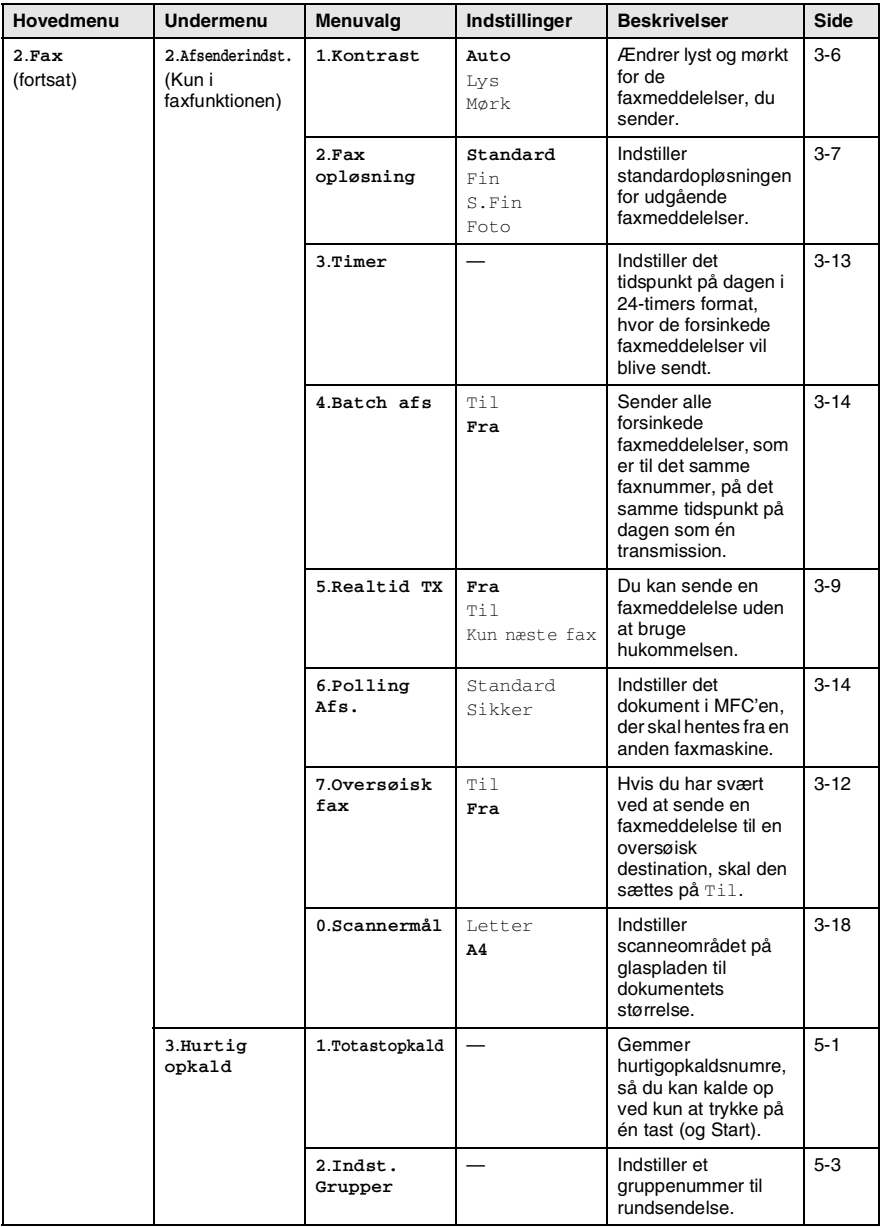

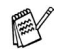

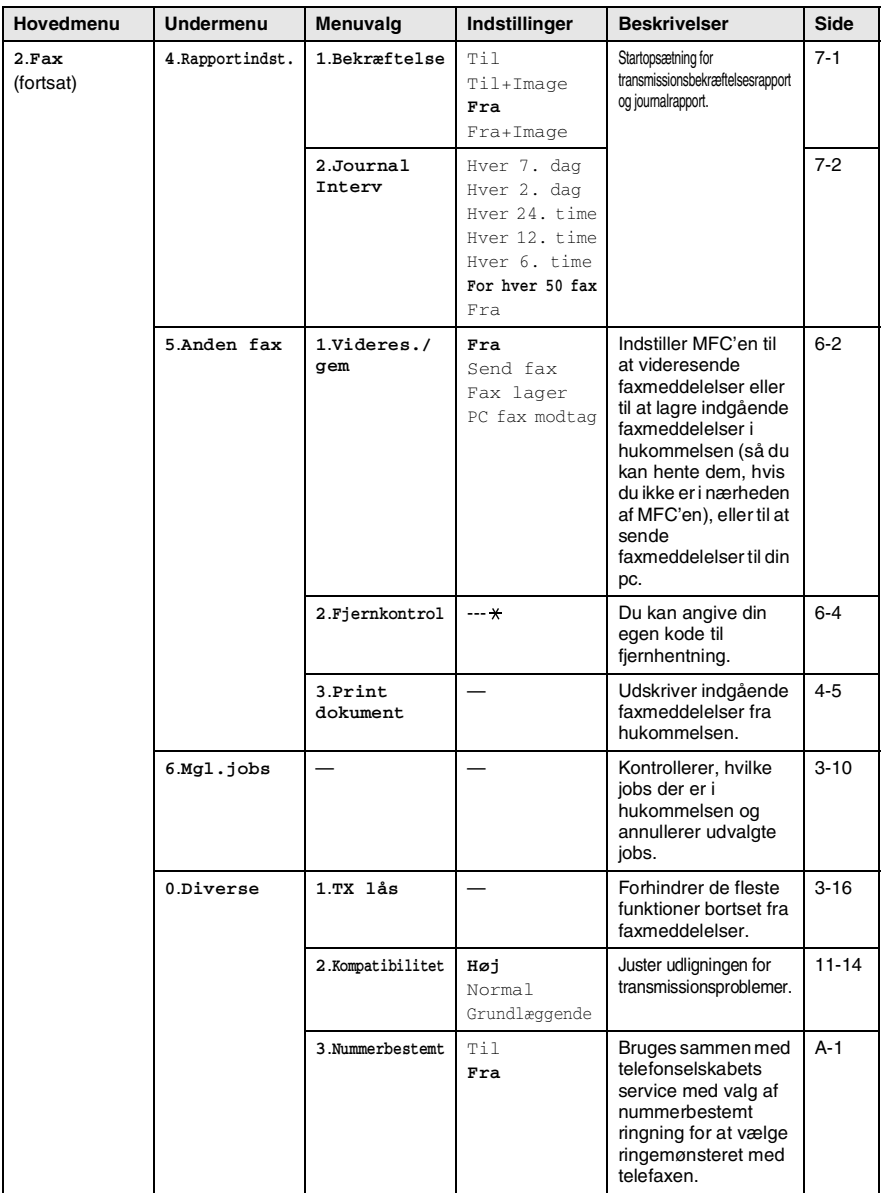

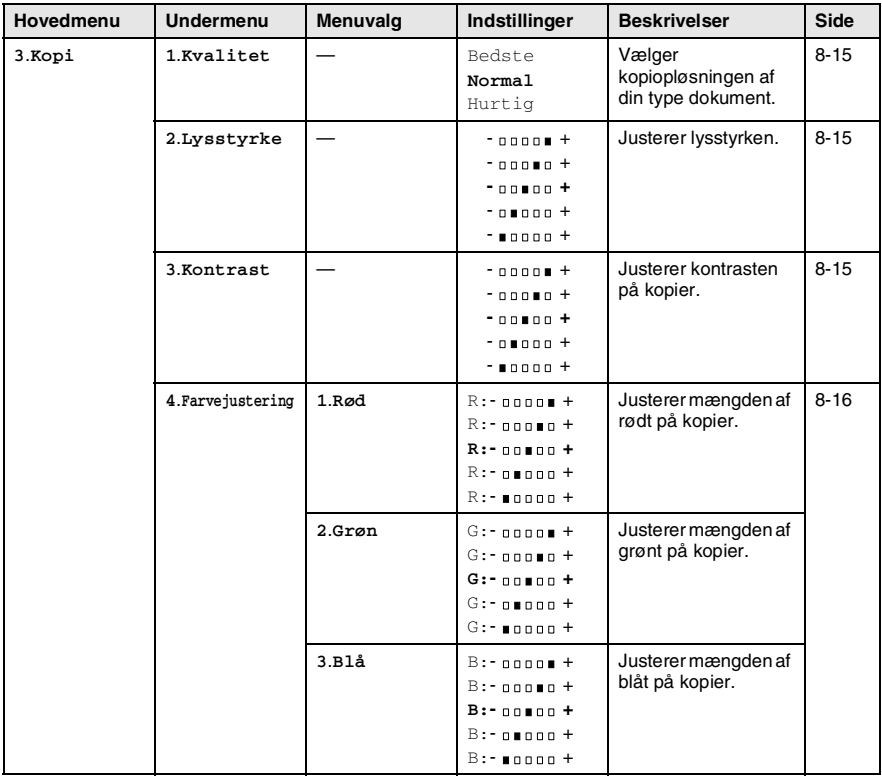

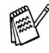

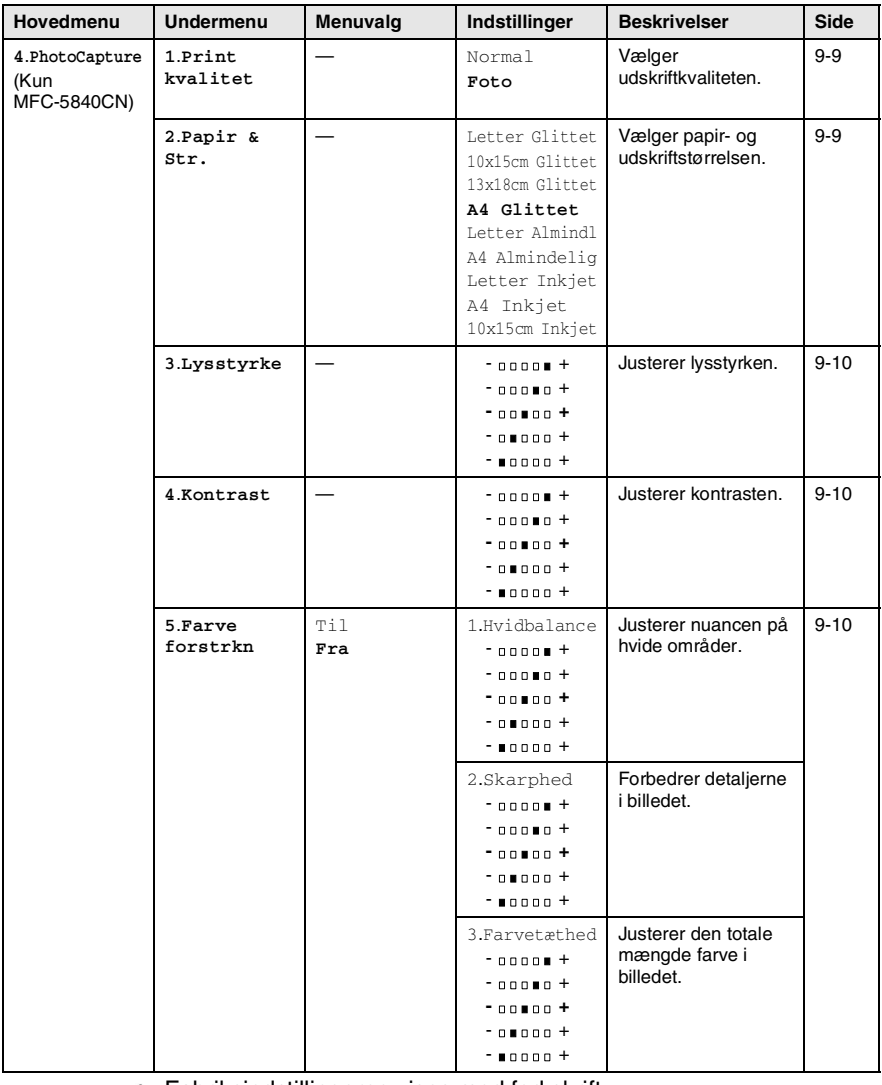

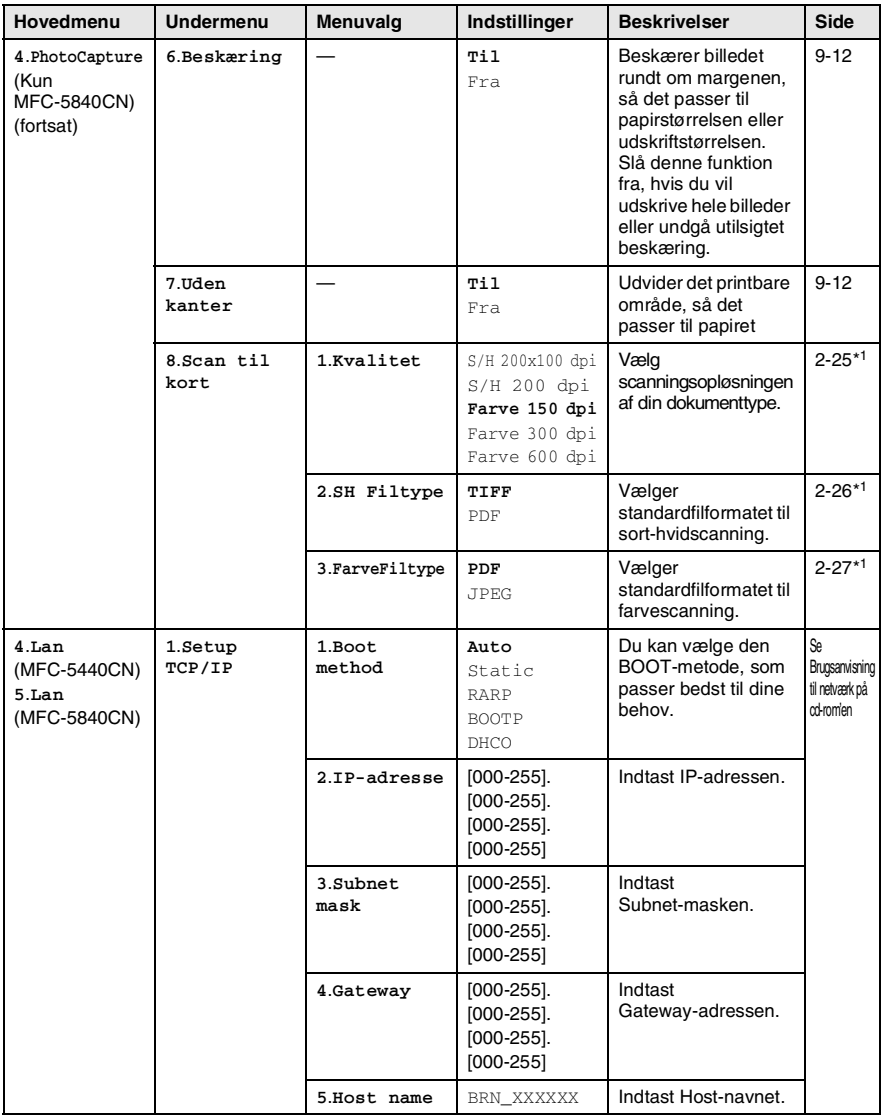

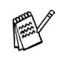

\*1 Se den komplette brugsanvisning til softwaren, som medfølger på cd-rom'en.

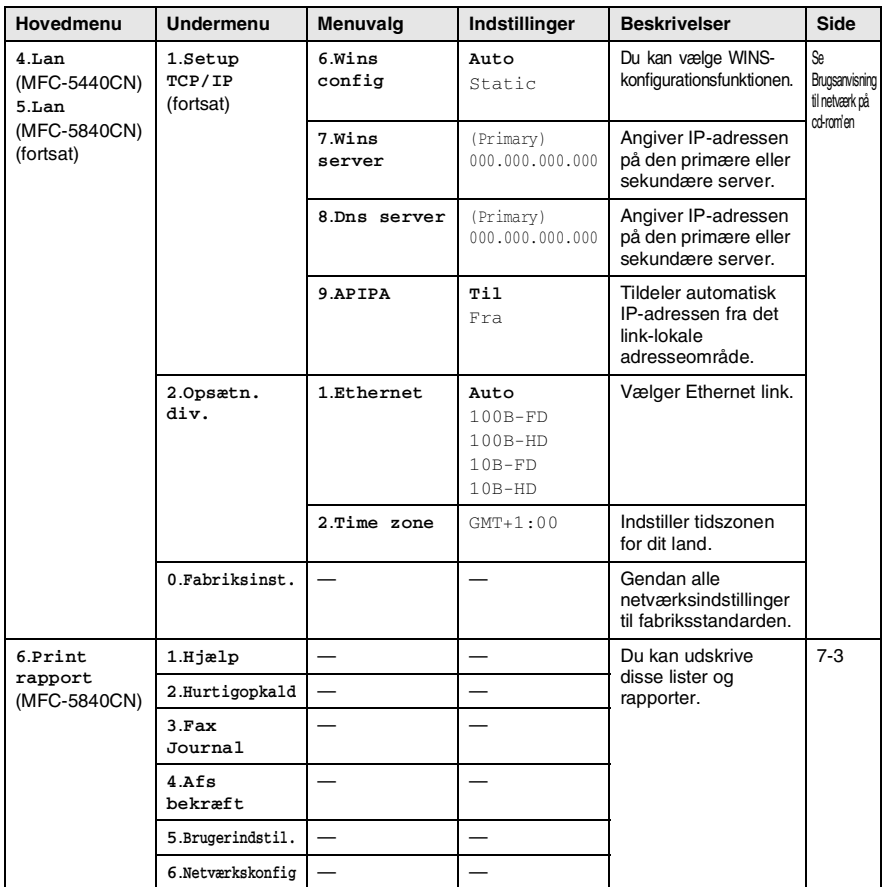

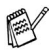

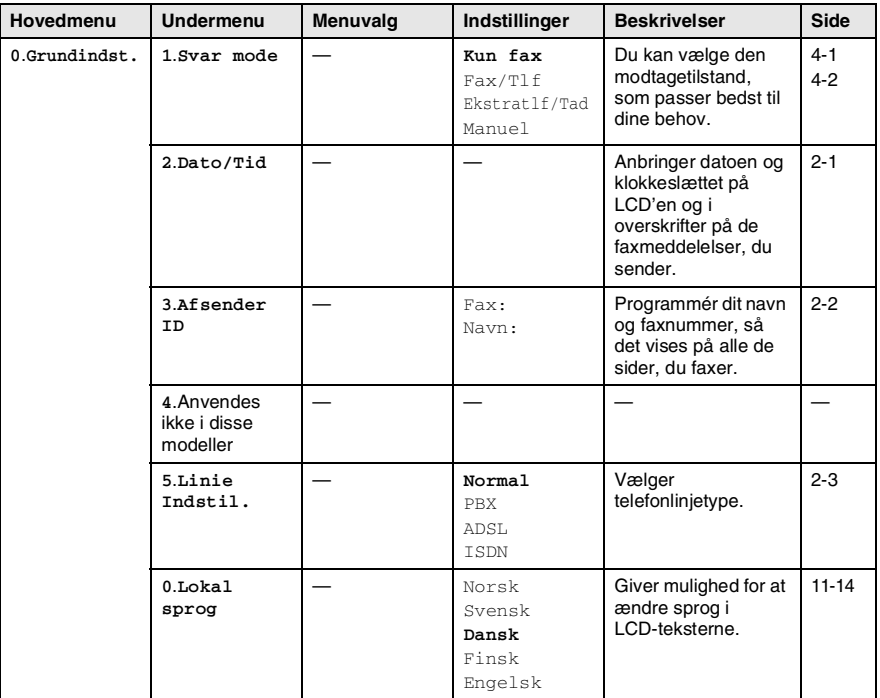

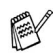

### **Indtaste tekst**

Når du indstiller visse menufunktioner, f.eks. Afsender-ID, har du muligvis behov for at indtaste tekst i MFC'en. De fleste nummertaster har tre eller fire bogstaver påtrykt ovenover. Tasterne for **0**, **#** og er ikke forsynet med trykte bogstaver, da de bruges til specialtegn.

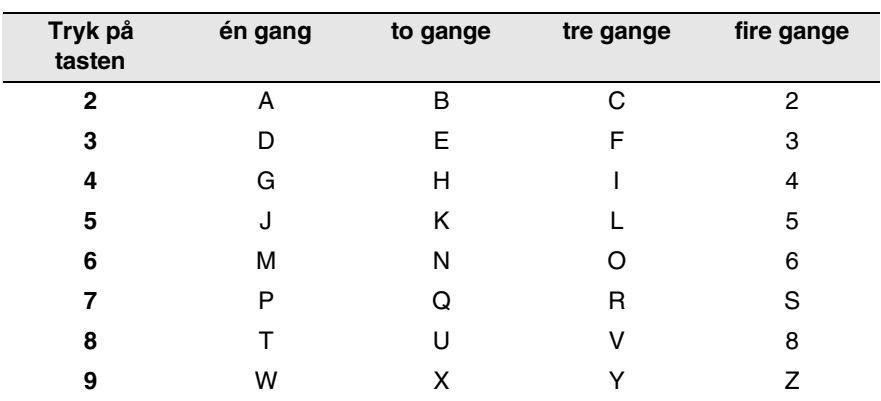

Ved at trykke gentagne gange på den relevante nummertast får du adgang til det ønskede tegn.

#### **Indsætte mellemrum**

For at indtaste et mellemrum i faxnummeret, skal du trykke på ▶ en gang mellem numrene. For at ændre et mellemrum mellem navnet, skal du trykke på ▶ to gange mellem tegnene.

#### **Foretage rettelser**

Hvis du har indtastet et bogstav forkert og vil ændre det, skal du trykke på ◀ for at flytte markøren ind under det forkerte bogstav. Tryk derefter på **Stop/Exit**. Alle bogstaverne oven over og til højre for markøren slettes. Indtast det korrekte tegn igen. Du kan også gå tilbage og overskrive forkerte bogstaver.

#### **Gentage bogstaver**

Hvis du har behov for at indtaste et tegn, der findes på den samme tast som det foregående tegn, skal du trykke på ▶ for at flytte markøren til højre, før du trykker på tasten igen.

#### **Specialtegn og symboler**

Tryk på  $\star$ , # eller 0, og tryk derefter på  $\triangleleft$  eller  $\triangleright$  for at flytte markøren hen under det ønskede specialtegn eller symbol. Tryk derefter på **Menu/Set** for at vælge det.

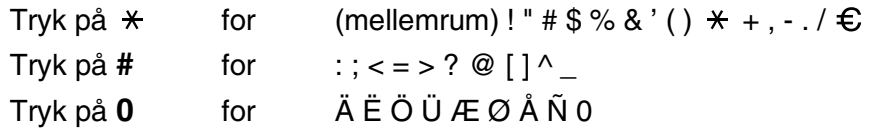

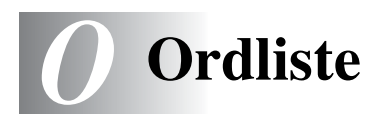

- **ADF (automatisk dokumentfremfører)** Dokumentet kan anbringes i ADF'en og scannes automatisk én side ad gangen.
- **Afsender-ID** De gemte oplysninger, som vises øverst på de faxede sider. De indeholder afsenderens navn og faxnummer.
- **Annuller job** Annullerer et programmeret job, f.eks. Forsinket fax eller Polling.
- **Auto reduktion** Reducerer størrelsen på indgående faxmeddelelser.
- **Automatisk faxtransmission** Afsende en faxmeddelelse uden at løfte røret på en ekstern telefon.
- **Automatisk genopkald** En funktion, der sætter MFC'en i stand til at kalde op til det sidste faxnummer igen efter fem minutter, hvis faxmeddelelsen ikke gik igennem, fordi linjen var optaget.
- **Backup af udskrift** MFC'en udskriver en kopi af de faxmeddelelser, der modtages og lagres i hukommelsen. Dette er en sikkerhedsfunktion, så du ikke mister meddelelser under strømsvigt.
- **Batchtransmission** (Kun sort-hvide faxmeddelelser) Som en omkostningsbesparende funktion udskydes alle faxmeddelelser til det samme faxnummer, så de sendes som én transmission.
- **Bipperlydstyrke** Lydstyrkeindstillingen for bippet, når du trykker på en tast eller begår en fejl.
- **Brugerindstillinger** En udskrevet rapport, som viser de aktuelle indstillinger i MFC'en.
- **CNG-toner** De specielle toner (bip), som faxmaskinen udsender under automatisk transmission for at fortælle den modtagende maskine, at en faxmaskine ringer op.
- **Dobbelt adgang** Din MFC kan scanne udgående faxmeddelelser eller planlagte job ind i hukommelsen, samtidig med at den sender en faxmeddelelse eller modtager eller udskriver en indgående faxmeddelelse.
- **ECM (Error Correction Mode)** Registrerer feil under en faxtransmission og sender de sider i faxmeddelelsen, hvor der opstod en fejl, igen.
- **Ekstern telefon** En TAD (telefonsvarer) eller en telefon, der er sat i stikket til din MFC.
- **Ekstratelefon** En telefon med faxnummeret, som er sat i et separat vægstik.
- **F/T ringetid** Det tidsrum, hvor Brother MFC'en ringer (når modtagetilstanden er indstillet til Fax/Tlf) for at gøre opmærksom på, at du skal løfte røret til en samtale, den har besvaret.
- **Farveforbedring** Justerer farverne i billedet for at forbedre skarpheden, hvidbalancen og farvetætheden, så der opnås en bedre billedkvalitet.
- **Fax/Tlf** Du kan modtage faxmeddelelser og telefonopkald. Du kan ikke bruge denne tilstand, hvis du anvender en telefonsvarer (TAD).
- **Faxjournal** Giver oplysninger om de sidste 200 indgående og udgående faxmeddelelser. TX betyder Transmission. RX betyder Modtagelse.
- **Faxlager** Du kan gemme faxmeddelelser i hukommelsen.
- **Faxmodtagekode** Indtast denne kode ( **5 1**), når du besvarer et faxopkald på en ekstratelefon eller en ekstern telefon.
- **Faxregistrering** Sætter MFC'en i stand til at reagere på CNG-toner, hvis du afbryder et faxopkald for at besvare det.
- **Faxtoner** De signaler, som faxmaskiner, der sender og modtager oplysninger, bruger.
- **Faxvideresendelse** Sender en faxmeddelelse, der er modtaget i hukommelsen, til et andet forudprogrammeret faxnummer.
- **Fin opløsning** Opløsningen er 203 x 196 dpi. Den bruges til små udskrifter og grafer.
- **Fjernadgangskode** Din egen firecifrede kode (--- \*), der giver dig mulighed for at kalde op og få adgang til MFC'en fra en ekstern lokation.
- **Fjernmodtagelse** Mulighed for at få adgang til din MFC eksternt fra en trykknaptelefon.
- **Forsinket fax** Sender din faxmeddelelse på et angivet tidspunkt senere på dagen.
- **Forsinket opkald** Antallet af ringninger, før MFC'en svarer i Kun fax og Fax/Tlf-tilstand.
- **Fotoopløsning** En indstilling af opløsningen, som anvender varierende gråtoner til den bedste gengivelse af fotografier.
- **Gråskala** De gråtoner, der er tilgængelige ved kopiering og faxafsendelse af fotografier.
- **Gruppenummer** En kombination af hurtigopkaldsnumre, der er gemt på em hurtigopkaldsplacering til rundsendelse.
- **Hjælp-liste** En udskrift af hele den menu, du kan bruge til at programmere MFC'en, når du ikke har brugsanvisningen hos dig.
- **Hurtigopkald** Et forudprogrammeret nummer til nemt opkald. Tryk på tasten **Search/Speed Dial**, **#**, og på den tocifrede kode og **Mono Start** eller **Colour Start** for at starte opkaldet.
- **Hurtigopkaldsliste** En oversigt over de navne og numre, der er gemt i hurtigopkaldshukommelsen, i numerisk rækkefølge.
- **Journalinterval** Det forudprogrammerede tidsrum mellem automatisk udskrevne faxjournalrapporter. Du kan udskrive faxjournalrapporterne efter behov uden at forstyrre cyklusen.
- **Kodningsmetode** Metode til kodning af oplysninger i dokumentet. Alle faxmaskiner skal anvende en minimumstandard af MH (Modified Huffman). MFC'en kan anvende bedre komprimeringsmetoder, MR (Modified Read), MMR (Modified Modified Read) og JPEG, hvis den modtagende maskine har samme funktionalitet.
- **Kommunikationsfejl (eller Komm. fejl)** En fejl under faxafsendelse eller -modtagelse, som normalt forårsages af linjestøj eller statisk støj.
- **Kompatibilitetsgruppe** En faxmaskines evne til at kommunikere med en anden. Kompatibiliteten er sikret mellem ITU-T-grupper.
- **Kontrast** Indstilling til kompensation for mørke eller lyse dokumenter ved at gøre faxmeddelelser eller kopier af mørke dokumenter lysere eller lysere dokumenter mørkere.
- **LCD (Liquid Crystal Display)** Displayet på MFC'en, der viser aktive meddelelser under On-Screen-programmering og viser datoen og klokkeslættet, når MFC'en er ledig.
- **Lysstyrke** Ændring af lysstyrken gør hele billedet lysere eller mørkere.
- **Manuel fax** Når du løfter røret på den eksterne telefon, så du kan høre den modtagende faxmaskines svare før du trykker på **Mono Start** eller **Colour Start** for at påbegynde transmissionen.
- **Menutilstand** Programmeringstilstand til ændring af MFC'ens indstillinger.
- **Midlertidige indstillinger** Du kan vælge visse funktioner til hver faxtransmission og kopiering uden at ændre standardindstillingerne.
- **Modtagelse uden papir** Modtager faxmeddelelser i MFC's hukommelse, når MFC'en mangler papir.
- **OCR (Optical Character Recognition)** Den medfølgende software, ScanSoft® OmniPage®, konverterer et billede til tekst, så du kan redigere det.
- **Opløsning** Antallet af lodrette og vandrette linjer pr. tomme. Se: Standard, Fin, Superfin og Foto.
- **Oversøisk** Foretager midlertidige ændringer af faxtonerne så støj og statisk støj på oversøiske linjer, kan klares.
- **PhotoCapture Center™ (kun MFC-5840CN)** Giver mulighed for at udskrive digitale fotografier fra dit digitale kamera ved høj opløsning til udskrivning i fotokvalitet.
- **Polling** Den proces, hvor en faxmaskine kalder op til en anden faxmaskine for at modtage ventende faxmeddelelser.
- **Realtidstransmission** Når hukommelsen er fuld kan du sende faxmeddelelser i realtid.
- **Resterende job** Du kan kontrollere, hvilke job der venter i hukommelsen, og annullere job enkeltvis.
- **Ringelydstyrke** Indstilling af lydstyrken for MFC'ens ringning.
- **Rundsendelse** Evnen til at sende den samme faxmeddelelse til mere end én modtager.
- **O 4** ORDLISTE
- **Scan til kort** (Kun MFC-5840CN) Du kan scanne et sort-hvidt dokument eller et farvedokument til et mediekort. Sort-hvide billeder vil være i TIFF-eller PDF-filformat, og farvebilleder kan være i PDF- eller JPEG-filformat.
- **Scanning** Den proces, hvor der sendes et elektronisk billede af et papirdokument til din computer.
- **Søg** En elektronisk, alfabetisk liste over gemte hurtigopkaldsnumre og gruppenumre.
- **Standardopløsning** 203 x 97 dpi. Den bruges til tekst i almindelig størrelse og den hurtigste transmission.
- **Superfin opløsning** 392 x 203 dpi. Bedst til meget små udskrifter og stregtegninger.
- **TAD (Telephone Answering Device)** Du kan tilslutte en ekstern TAD til din MFC.
- **Transmission** Afsendelse af faxmeddelelser via telefonlinjen fra din MFC til den modtagende faxmaskine.
- **Xmit-rapport (Transmissionsbekræftelsesrapport)** En oversigt over hver transmission, som viser dato, klokkeslæt og nummer.

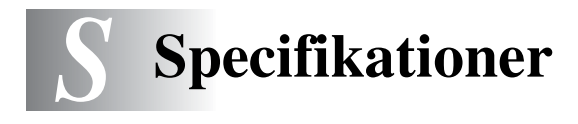

## **Produktbeskrivelse**

## **Generelt**

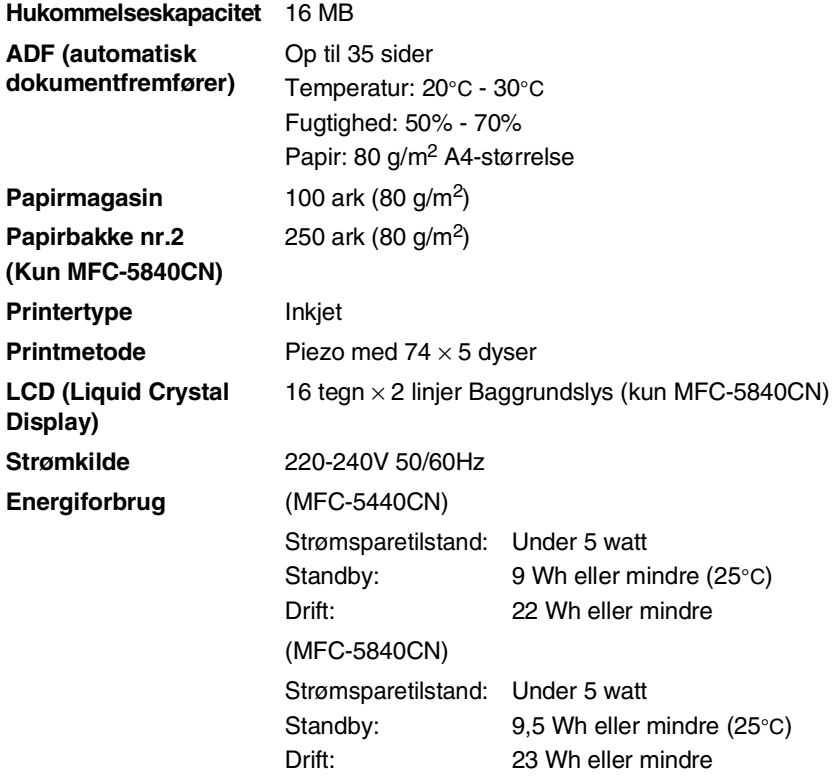

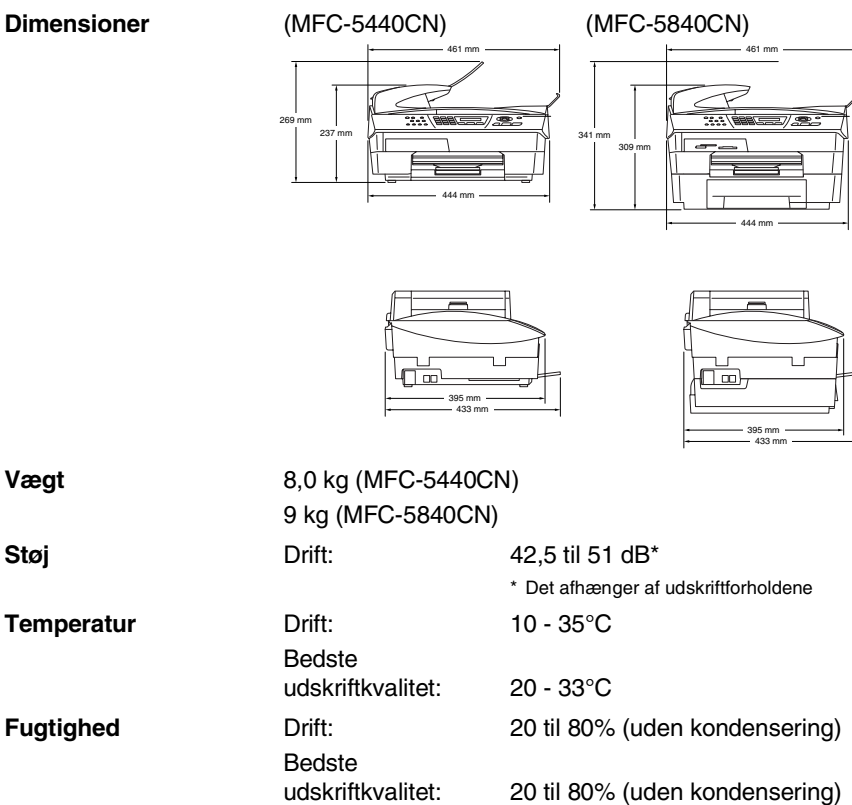

# **Udskriftmedier**

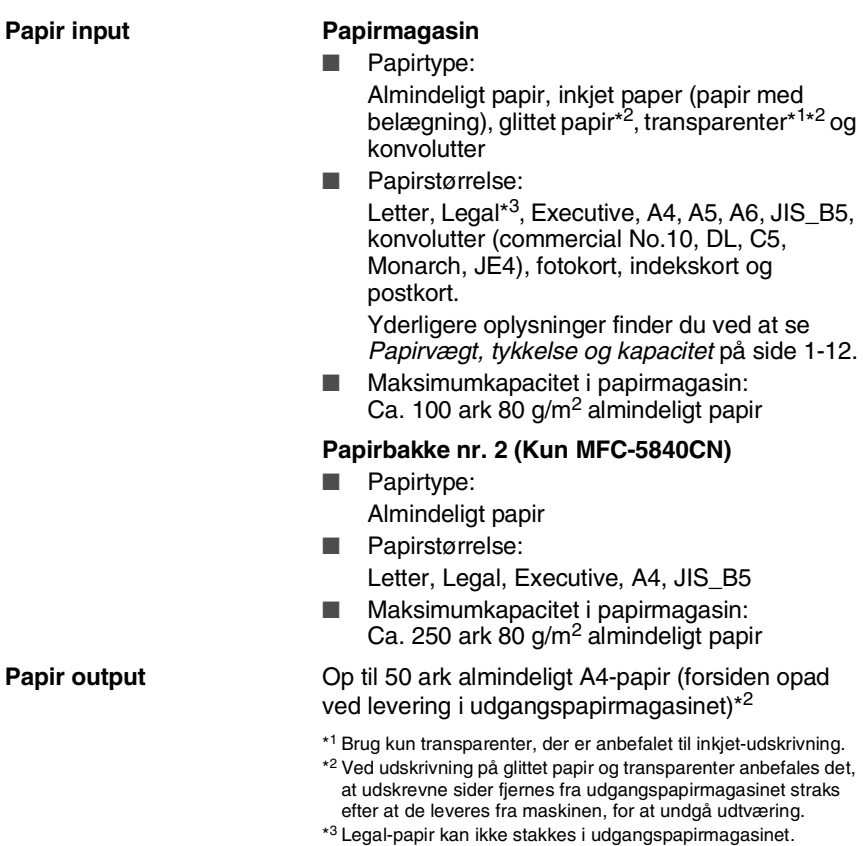
# <span id="page-180-0"></span>**Kopiere**

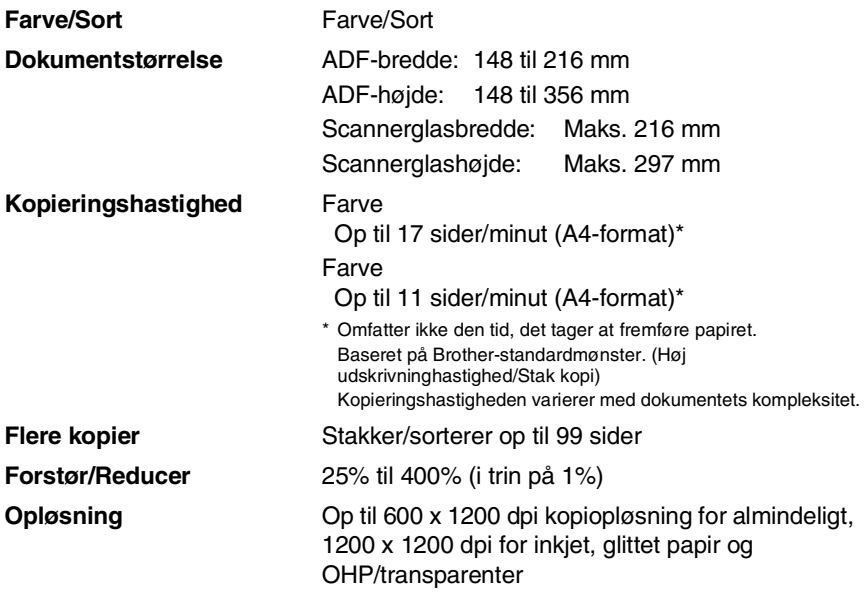

## <span id="page-181-0"></span>**PhotoCapture Center (kun MFC-5840CN)**

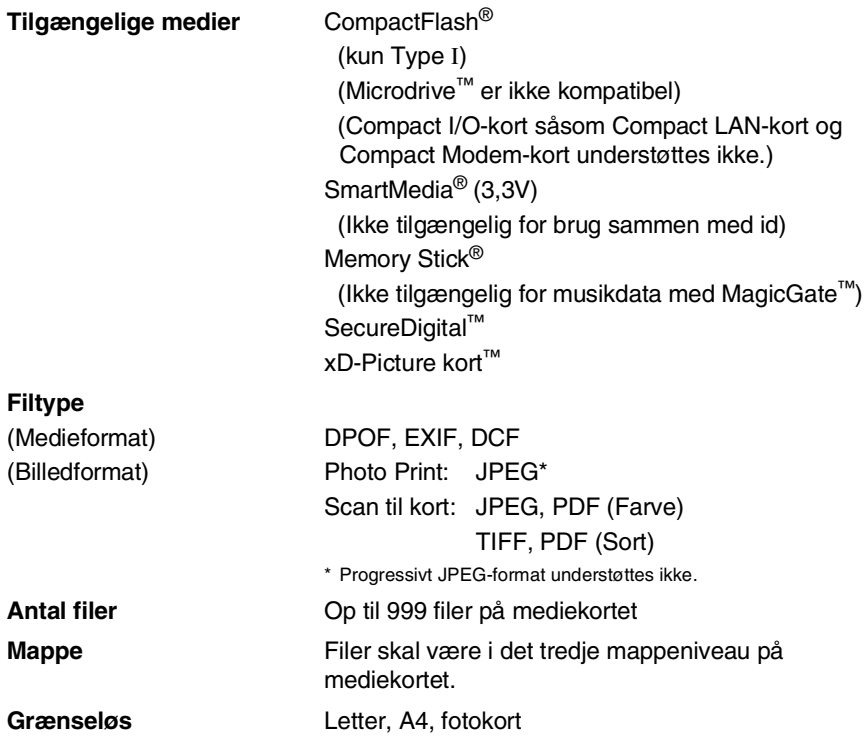

# <span id="page-182-0"></span>**Fax**

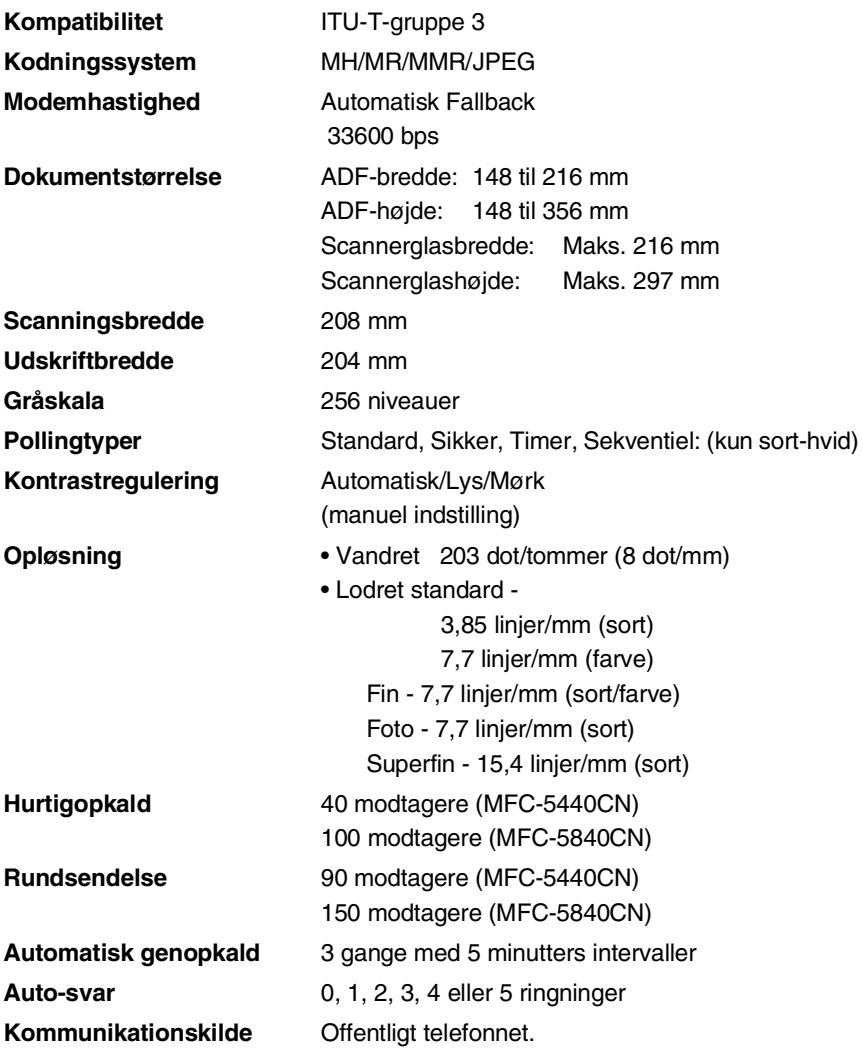

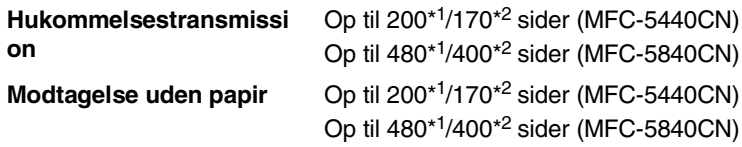

\*1 "Sider" henviser til "Brother-standardskema nr. 1" (et typisk forretningsbrev, standardopløsning, MMR-kode). Specifikationer og trykt materiale kan ændres uden forudgående varsel.

\*2 "Sider" henviser til "ITU-T-Testskema nr. 1" (et typisk forretningsbrev, standardopløsning, MMR-kode). Specifikationer og trykt materiale kan ændres uden forudgående varsel.

## <span id="page-183-1"></span>**Scanner**

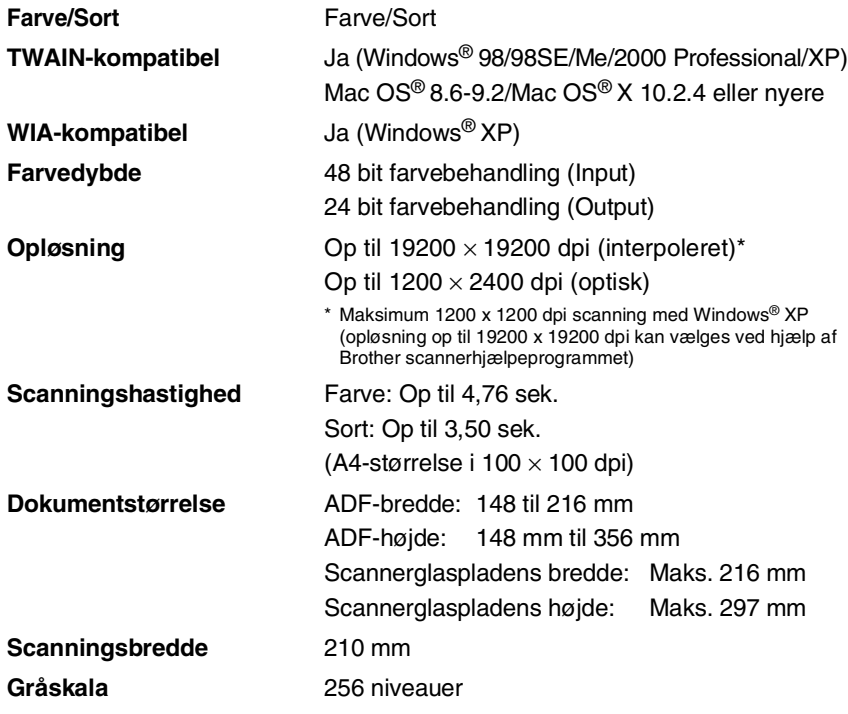

<span id="page-183-0"></span>Mac OS<sup>®</sup> X-scanning understøttes af Mac OS<sup>®</sup> X 10.2.4 eller nyere.

# <span id="page-184-0"></span>**Printer**

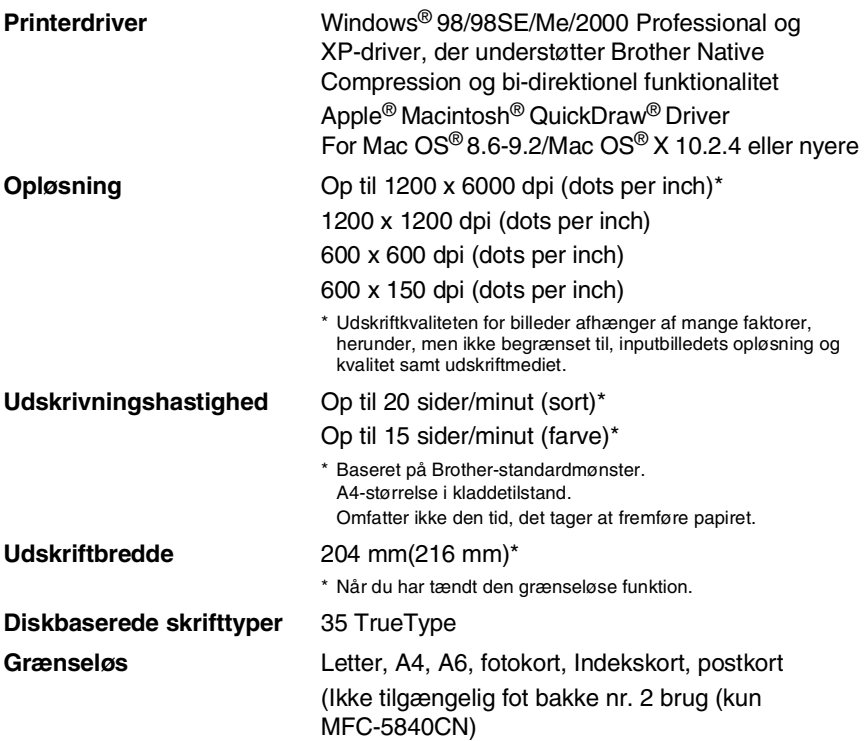

# **Interfaces**

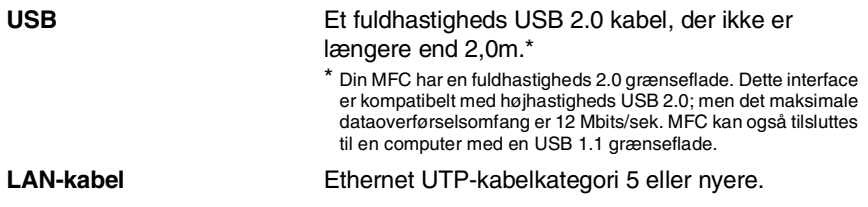

# **Computerkrav**

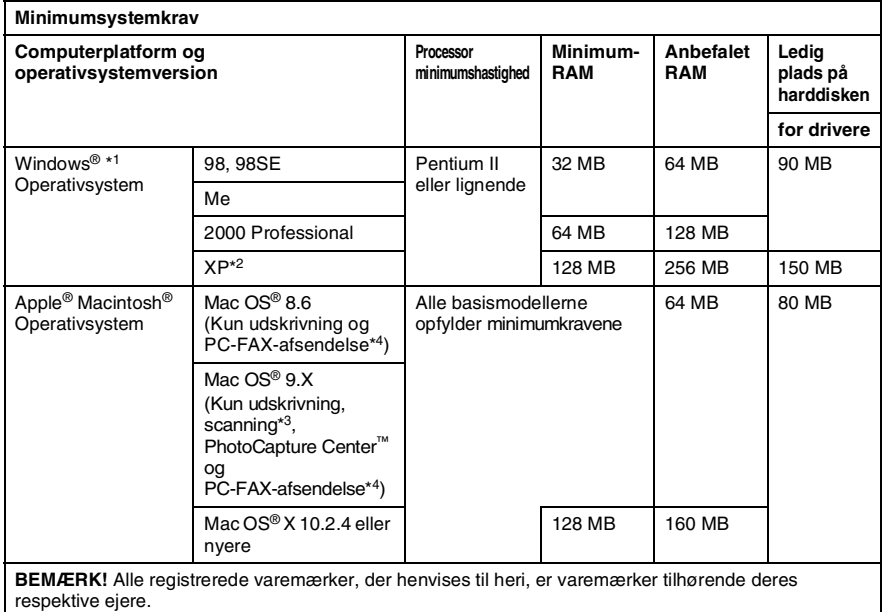

\*1 Microsoft® Internet Explorer 5 eller nyere.

- \*2 Maksimum 1200 x 1200 dpi scanning med Windows® XP. (Der kan vælges opløsninger på op til 19200 x 19200 ved hjælp af Brother programmet).
- \*3 Dedikeret "Scan"-tast og direkte netværksscanning understøttet af Mac® operativsystemerne Mac OS<sup>®</sup> X 10.2.4 eller nyere.
- \*4 PC Fax understøtter kun sort og hvid faxfunktion.

# <span id="page-186-0"></span>**Forbrugsstoffer**

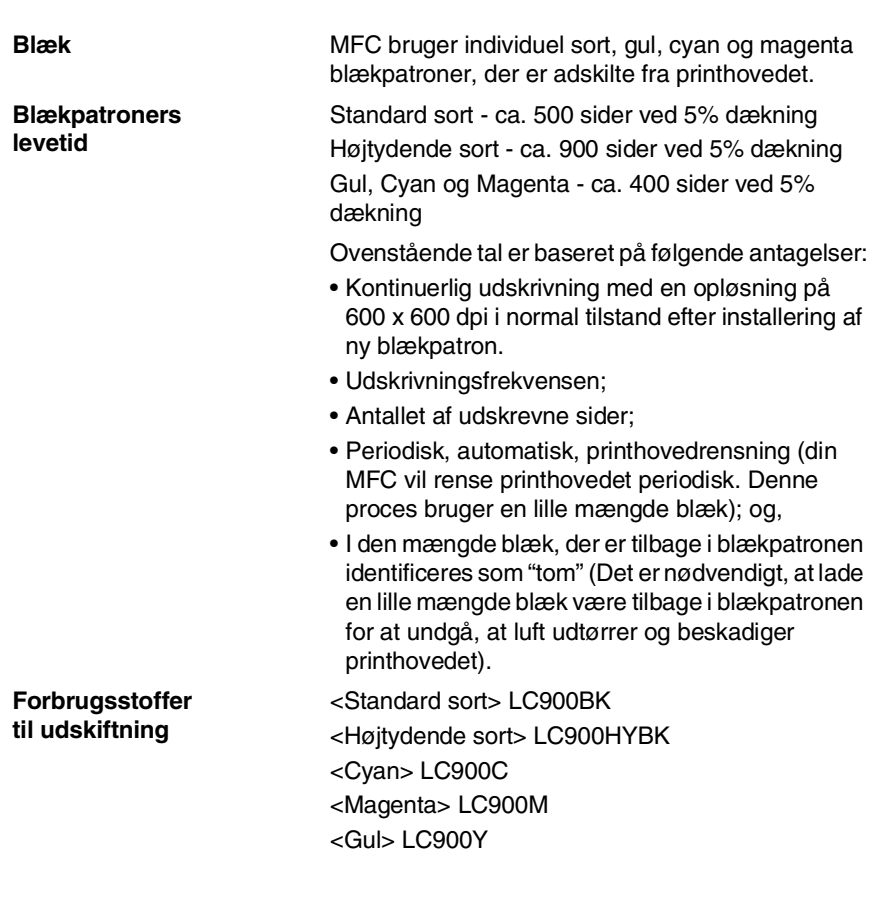

# **Netværk (LAN)**

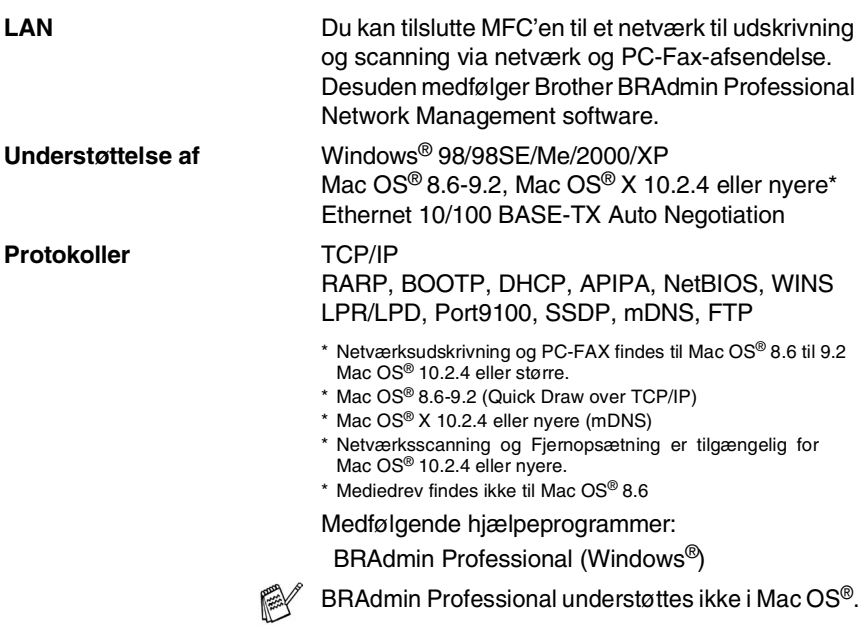

# **Ekstra ekstern trådløs Print/Scan Server (NC-2200w)**

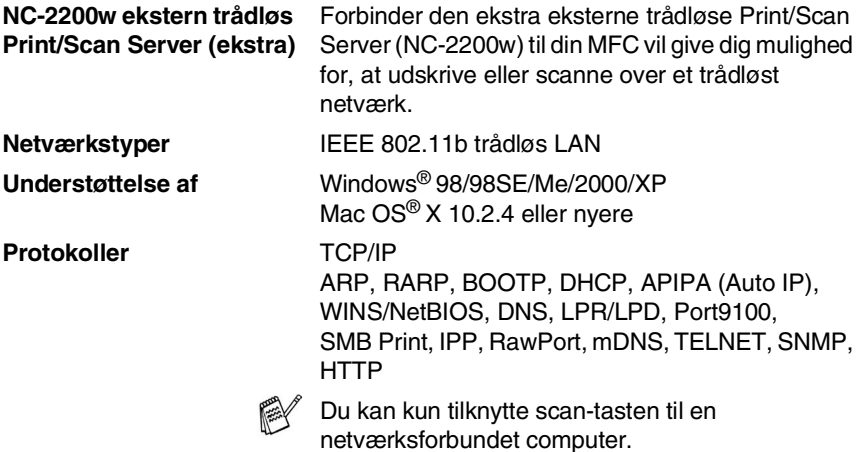

# **Indeks**

## **A**

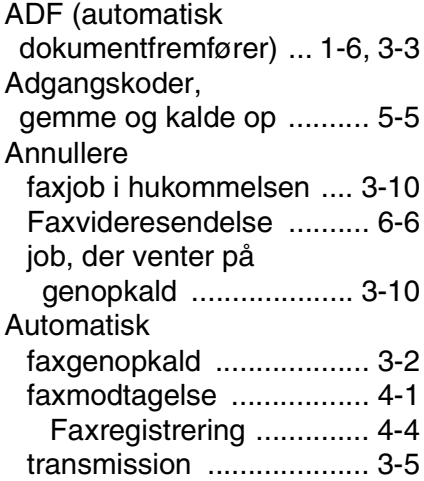

### **B**

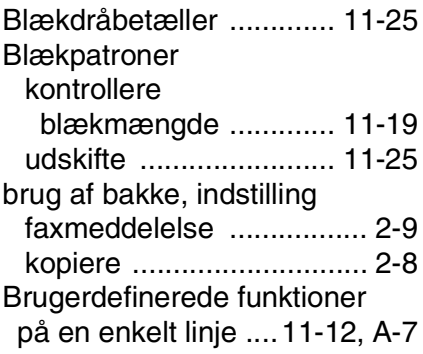

### **C**

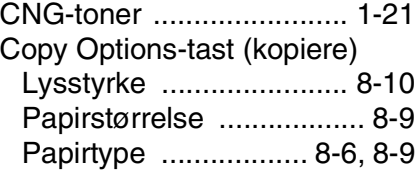

#### **D**

[Dato og klokkeslæt ............. 2-1](#page-38-0) [Dobbelt adgang .................. 3-8](#page-54-0)

#### **E**

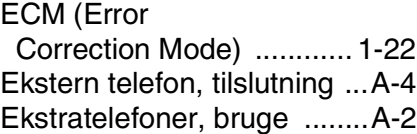

#### **F**

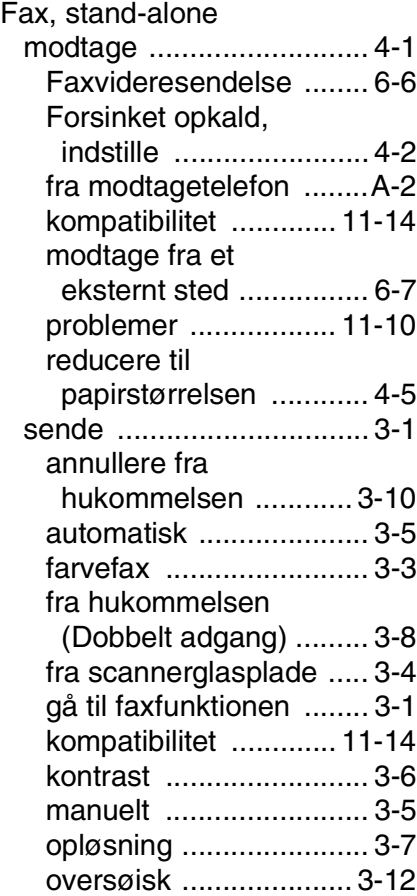

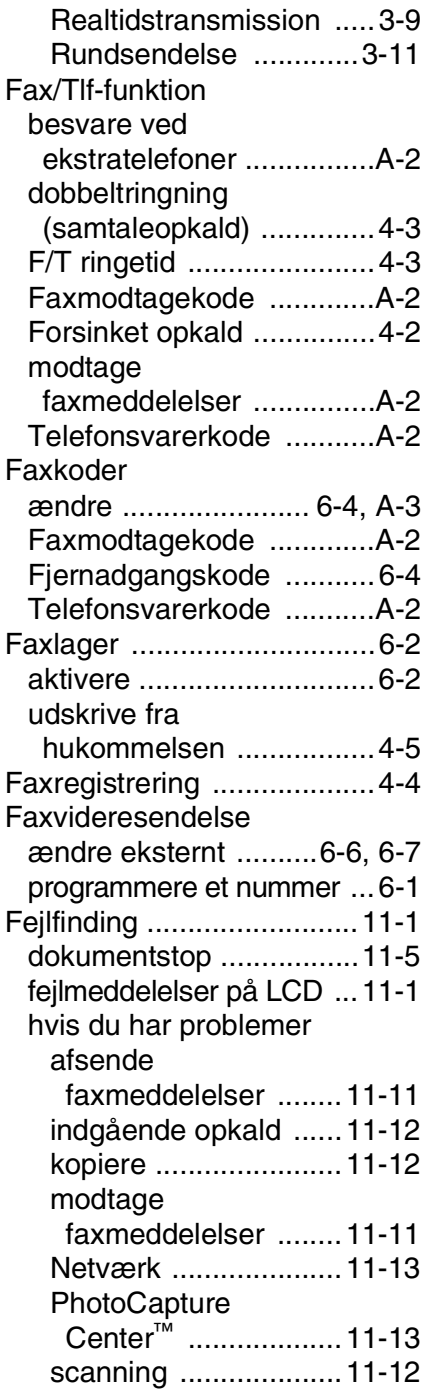

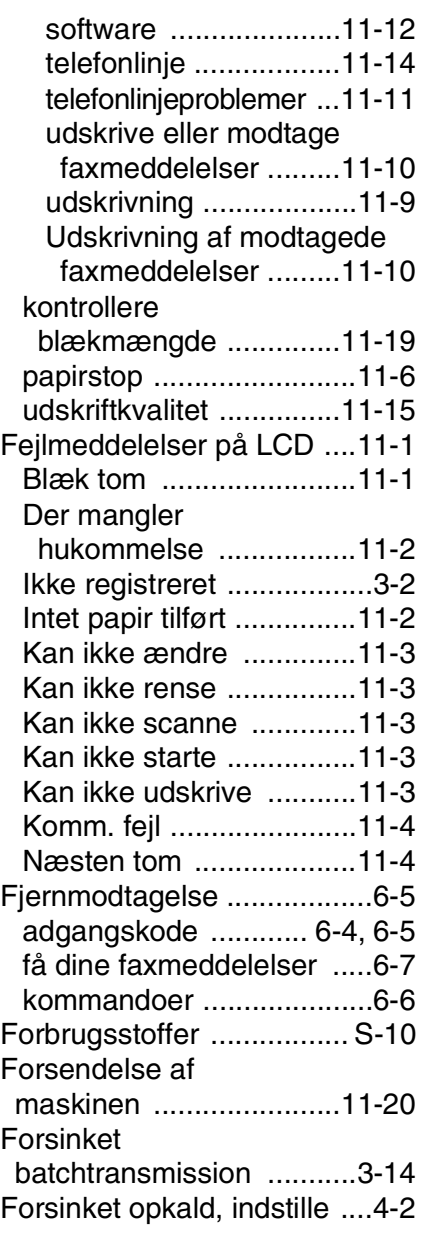

## **G**

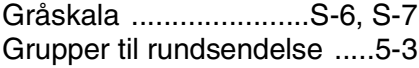

# HJÆLP

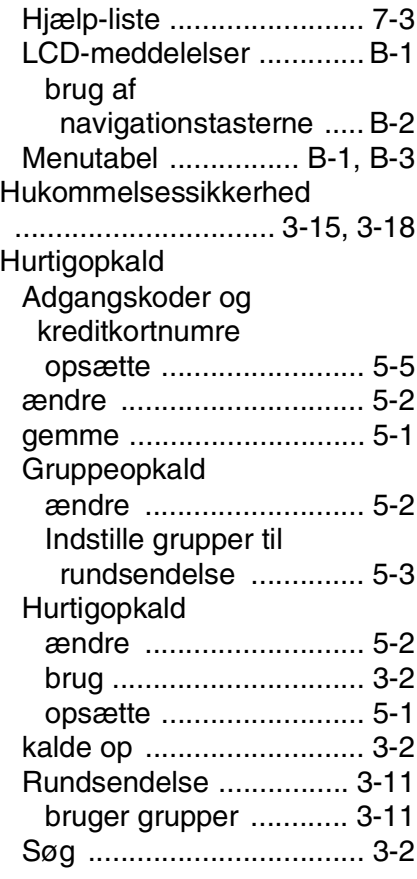

**I**

[Indstile brug af bakken ....... 2-8](#page-45-0)

## **K**

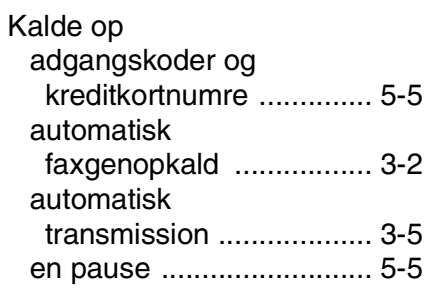

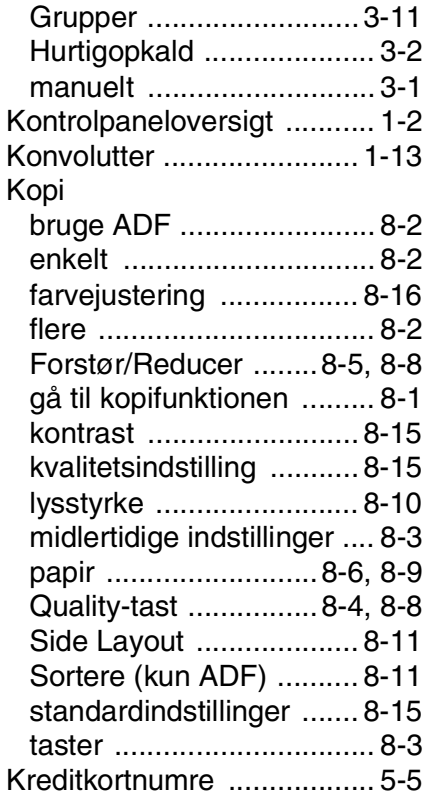

### **L**

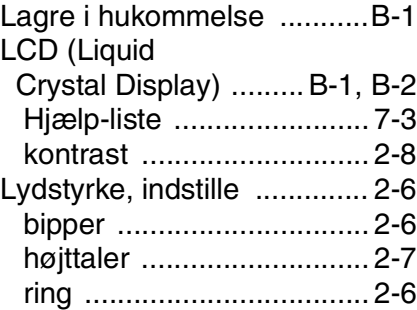

### **M**

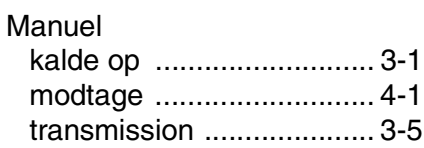

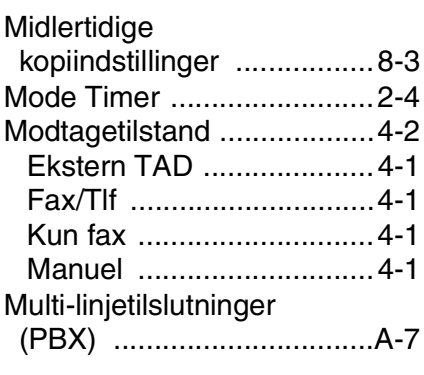

## **N**

[Nummerbestemt Ringning ...A-1](#page-152-0)

## **O**

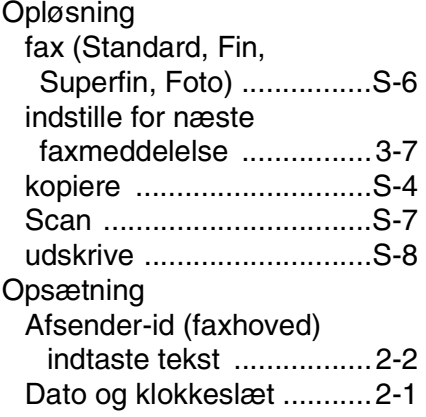

### **P**

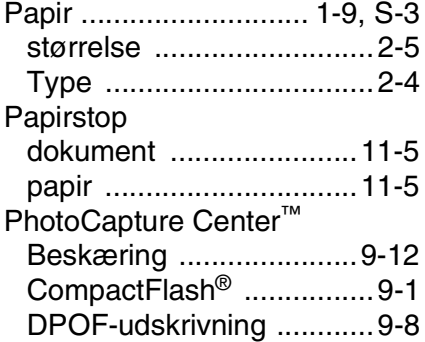

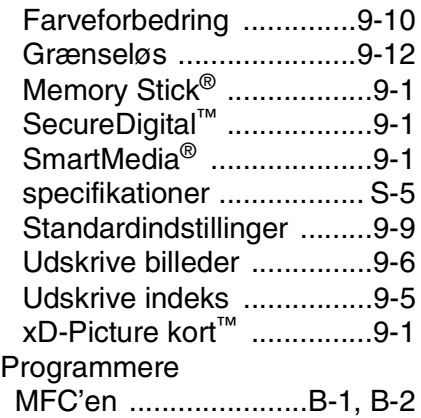

## **Q**

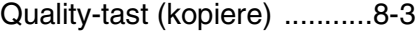

### **R**

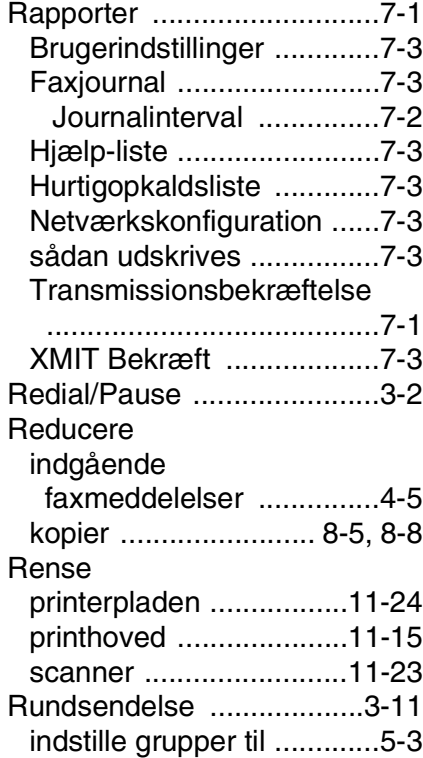

**S**

[Sikkerhedsinstruktioner](#page-5-0) 

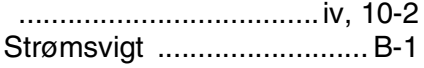

#### **T**

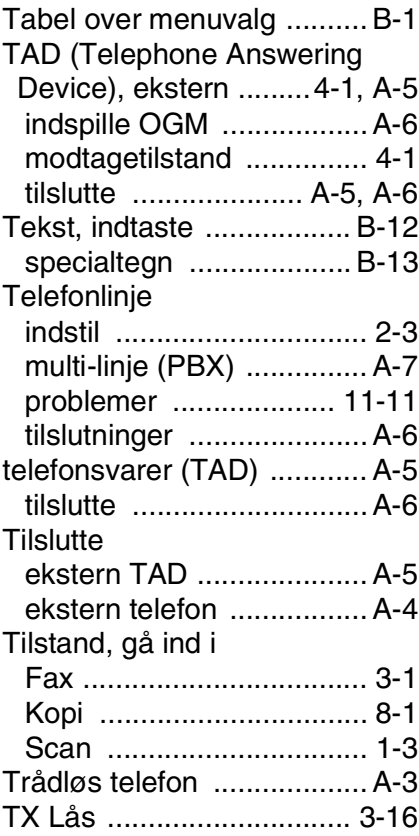

#### **U**

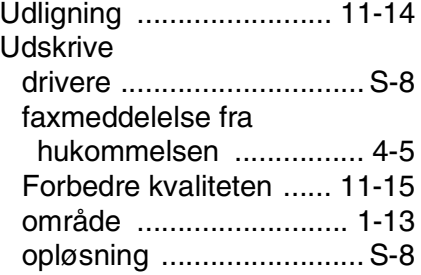

[papirstop ........................ 11-6](#page-129-0) [problemer ............11-9,](#page-132-0) [11-10](#page-133-0) [rapport .............................. 7-3](#page-88-1) [specifikationer ..................S-8](#page-184-0)

#### **V**

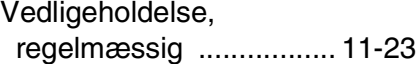

# **Fjernmodtagelseskort**

Hvis du vil modtage faxmeddelelser, mens du er væk fra MFC'en, skal du medbringe det Fjernmodtagelseskort, der er trykt nedenfor, og som fungerer som en praktisk påmindelse om modtagelsesprocedurerne. Klip blot kortet ud, og fold det, så det passer i din pung eller kalender. Opbevar det i nærheden, så du kan få det fulde udbytte af MFC'ens funktioner til videresendelse af fax og fjernmodtagelsesfunktionerne.

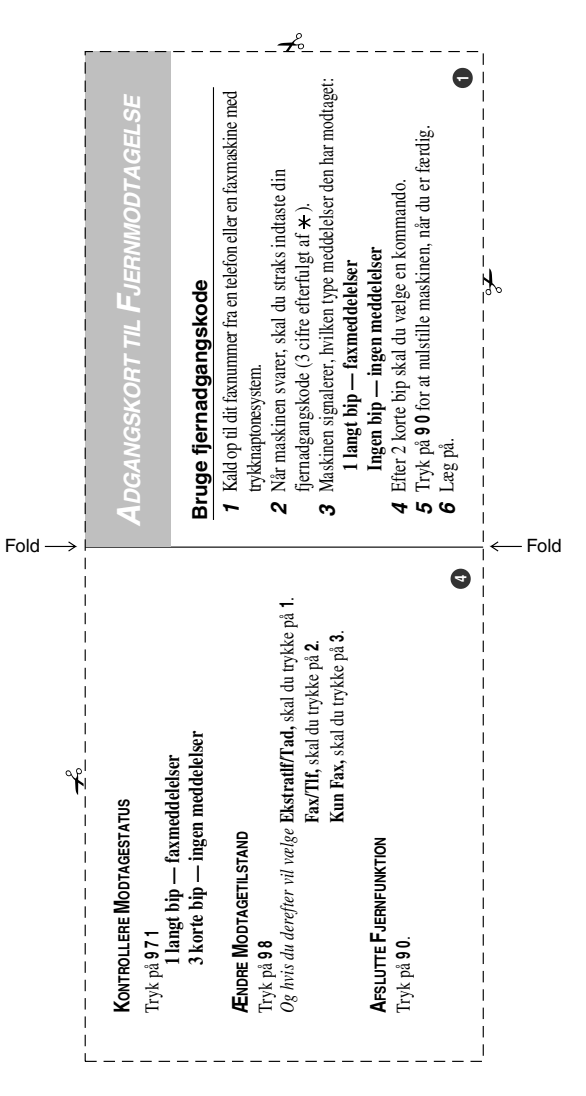

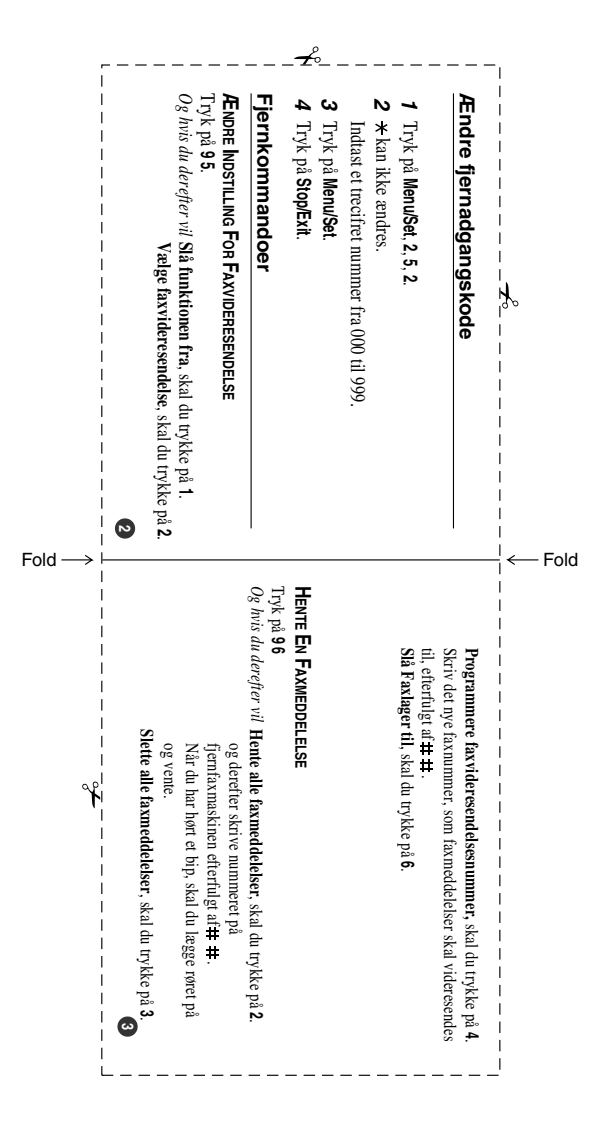

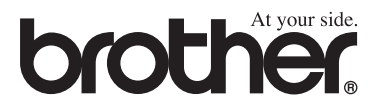

**[Besøg os på Internettet](http://www.brother.com)  <http://www.brother.com>**

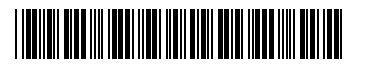

DAN LF71140134